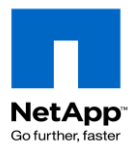

#### Revision: 4.1 May 2012 https://communities.netapp.com/docs/DOC-8121

A compilation of step-by-step instructions for performing common tasks in Data ONTAP 7G. Most of the content is based on Data ONTAP 7.2. Features exclusive to Data ONTAP 7.3 are indicated by [7.3] See the Data ONTAP 8.x 7-Mode Cookbook for ONTAP 8 commands and procedures.

#### **Table of Contents**

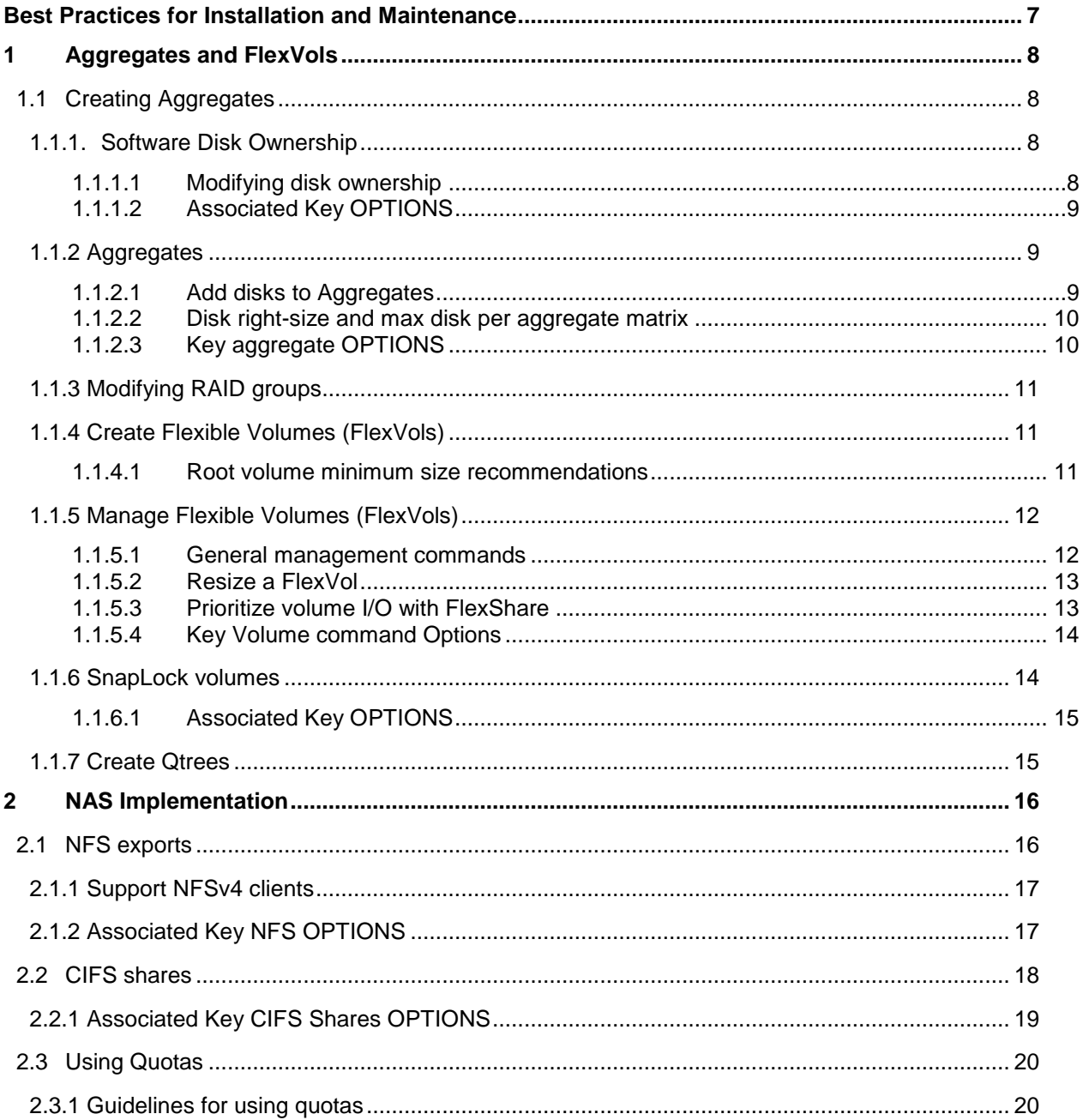

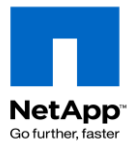

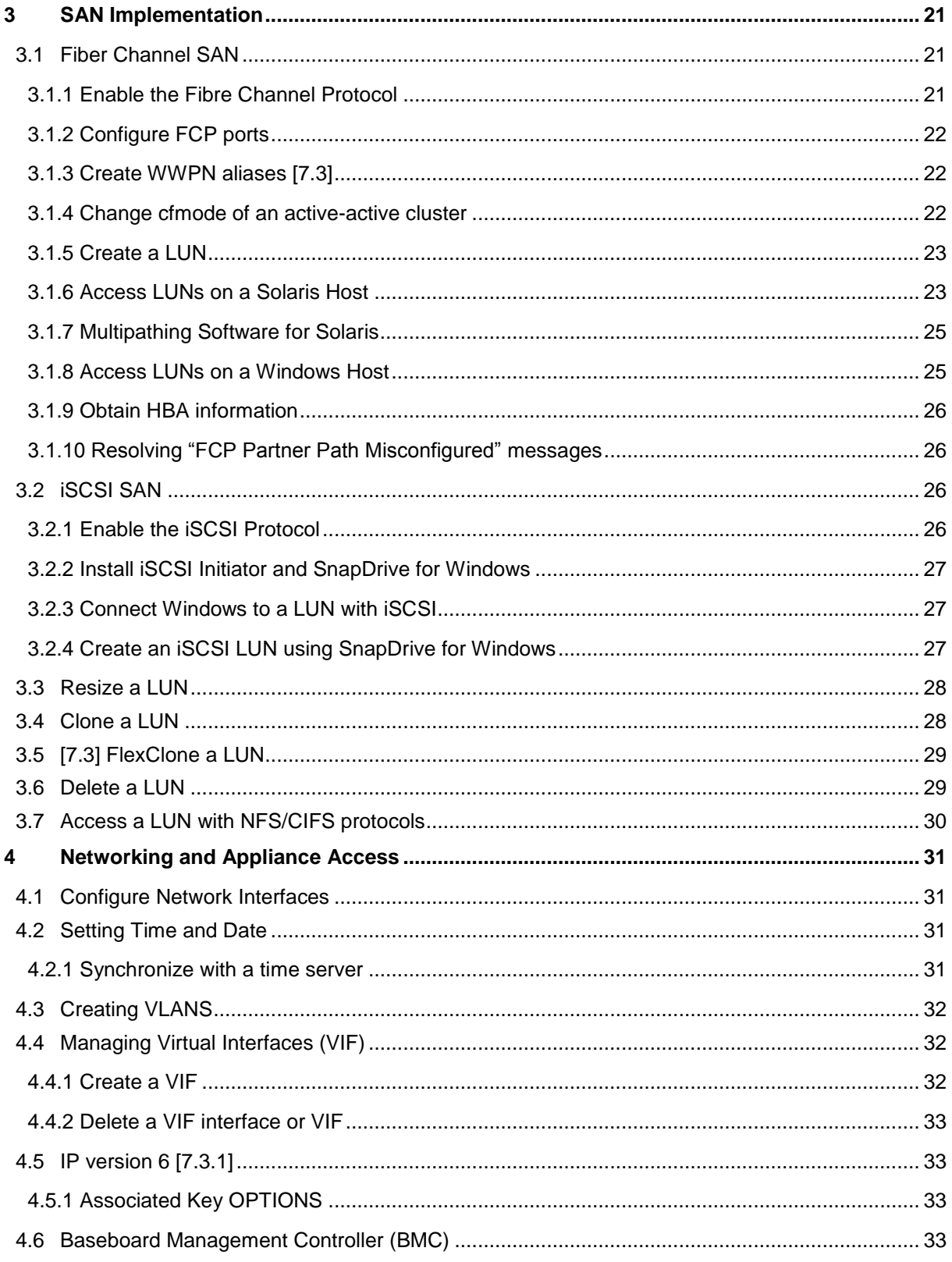

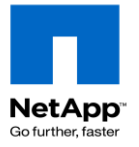

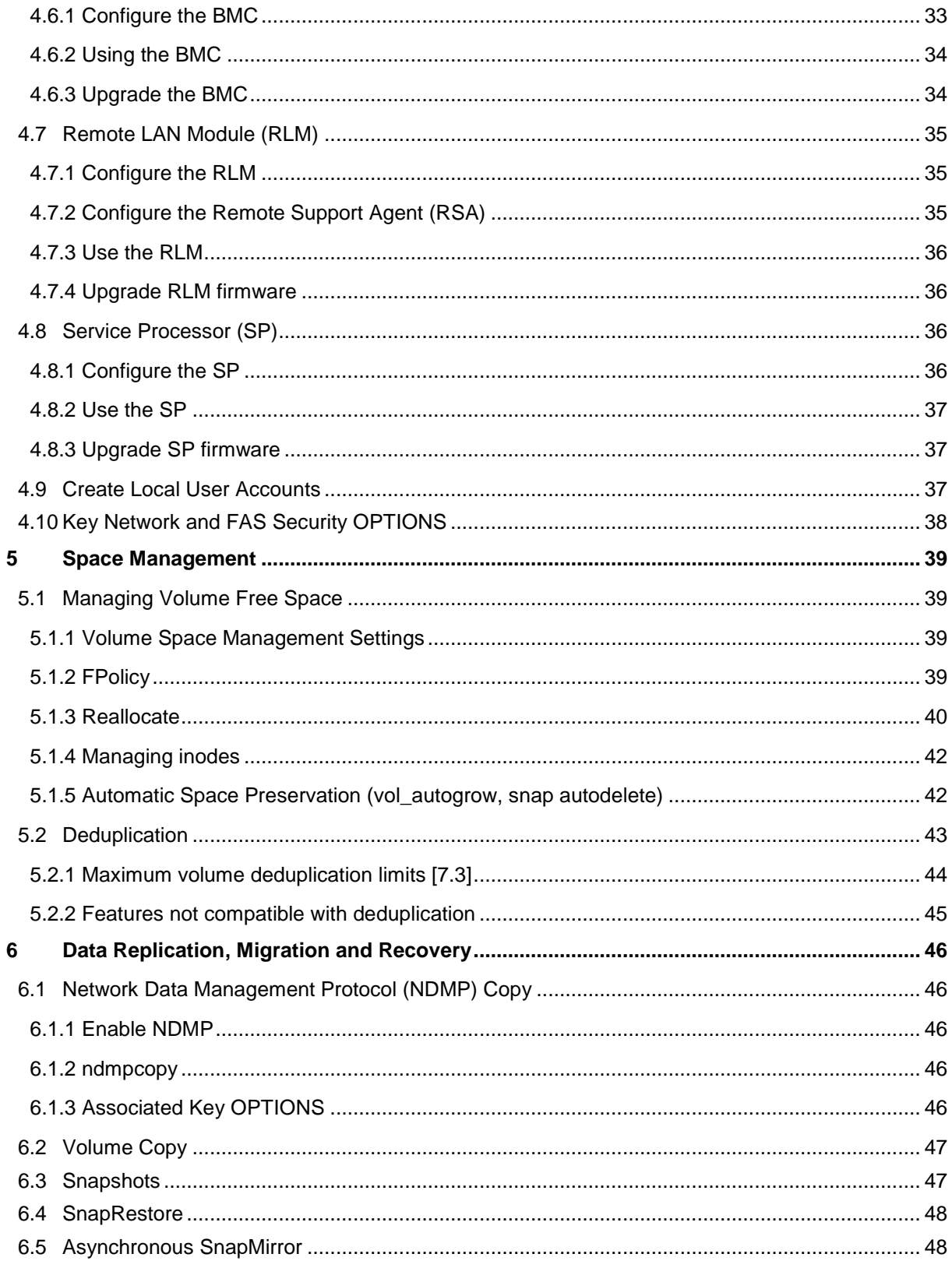

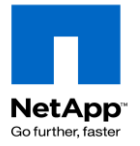

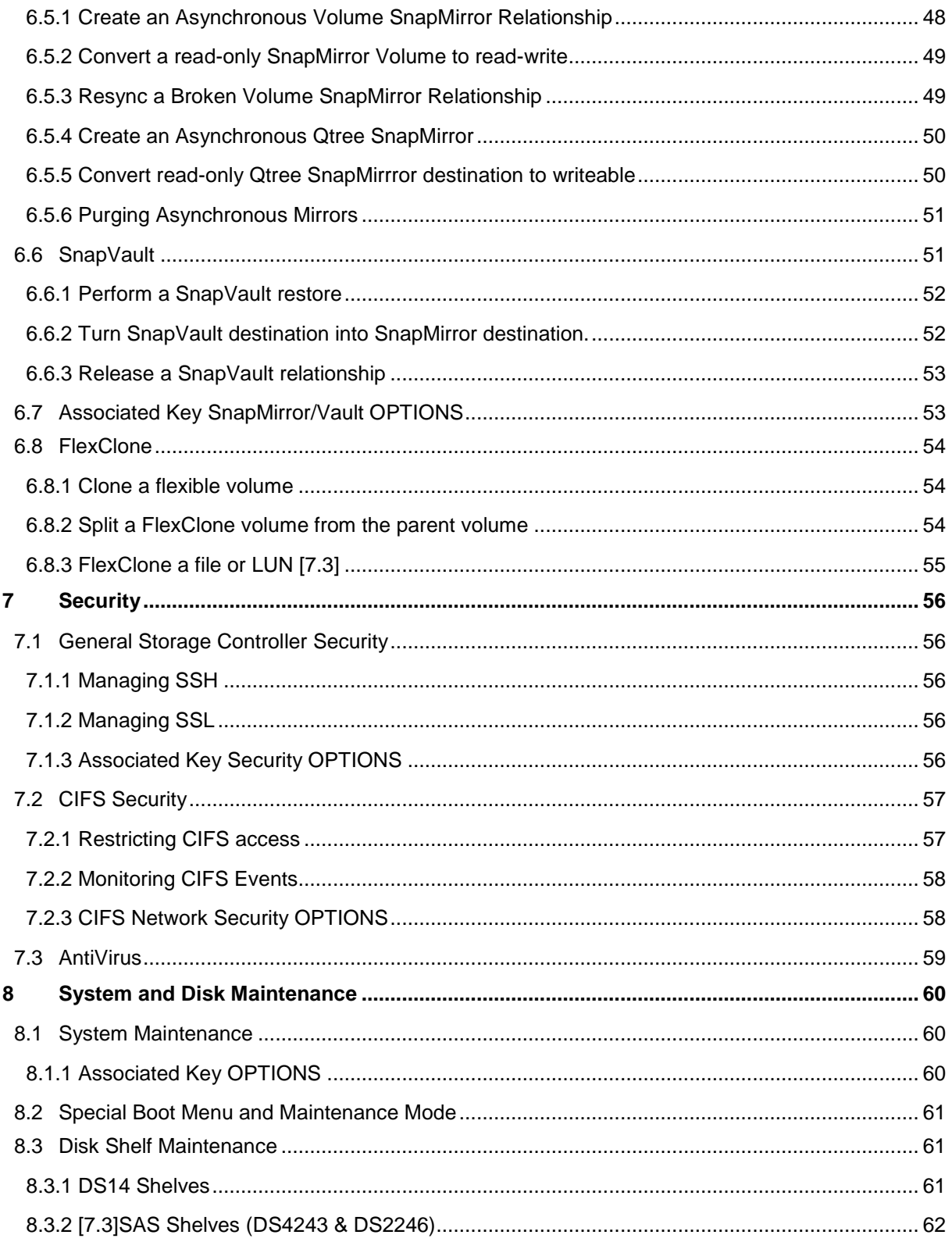

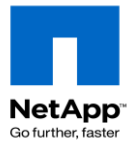

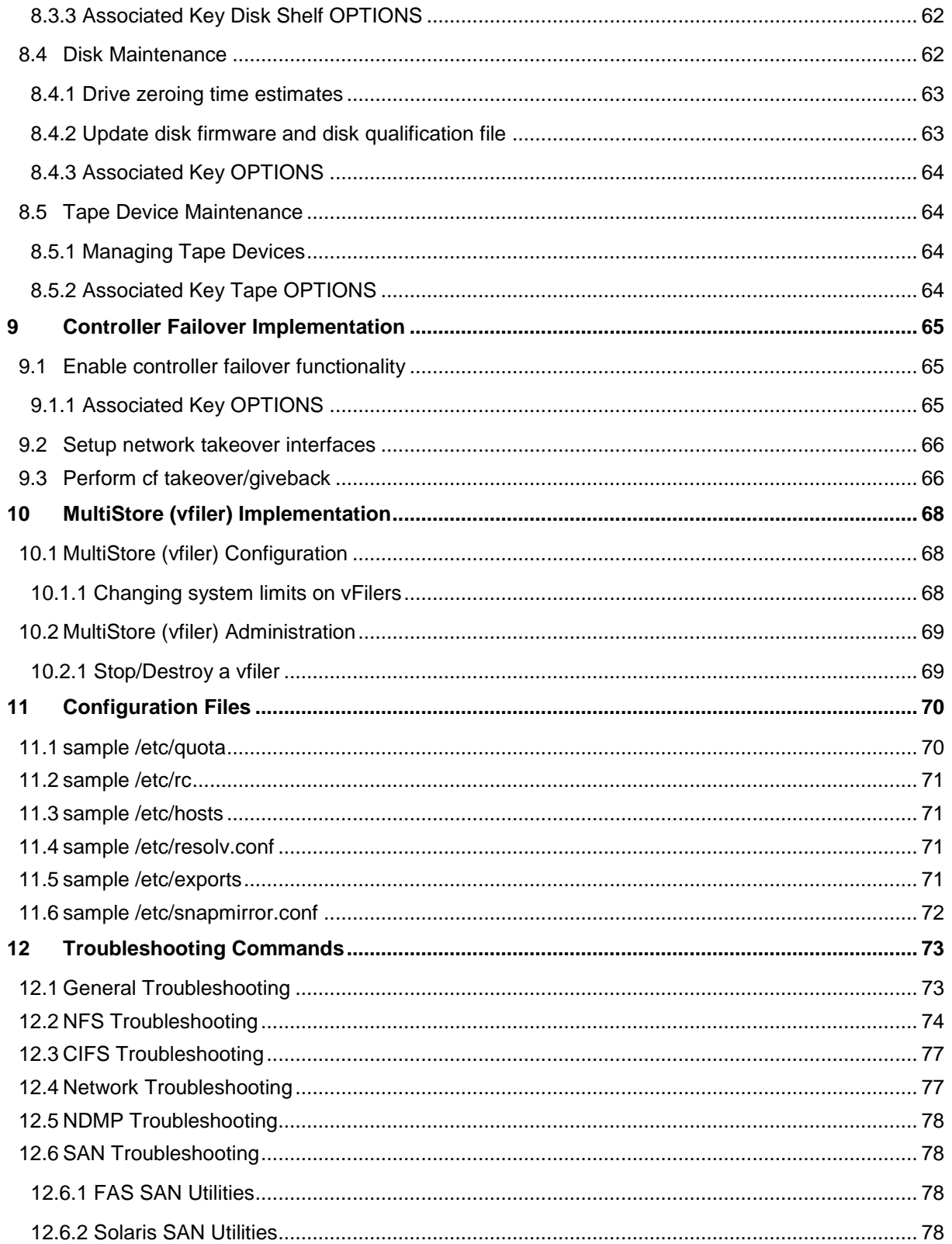

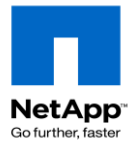

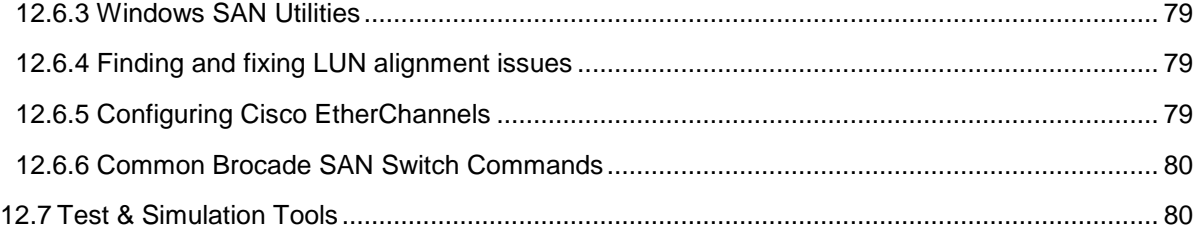

**DISCLAIMER:** This unofficial document is intended for NetApp and NetApp Authorized support personnel and experienced storage administrators who understand the concepts behind these procedures. It should never be used as the definitive source for carrying out administrative tasks. Always defer to Data ONTAP documentation, the NetApp Support website, and instructions from the Tech Support Center (888- 4NETAPP). Send any corrections to mcope@netapp.com

Follow Best Practices by running WireGauge and generating an AutoSupport email before and after making changes to a production storage system.

Community Forums: [http://communities.netapp.com](http://communities.netapp.com/)

TechNet: [http://tech.netapp.com](http://tech.netapp.com/)

Field Portal: [http://fieldportal.netapp.com](http://fieldportal.netapp.com/)

IBM Redbooks and Redpapers:<http://www.redbooks.ibm.com/cgi-bin/searchsite.cgi?query=ONTAP>

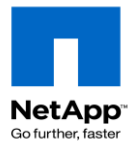

# <span id="page-6-0"></span>**Best Practices for Installation and Maintenance**

The most important consideration when working on a system in production is to always work from a "known-good configuration." This will make troubleshooting problems easier because recent changes are most likely the cause. Follow these best practices to identify existing issues and prevent new ones.

**Log console output to a file**. A console log is the best source of information concerning changes made to the system and any error or warning messages generated. Console logs are invaluable to technical support as supplement to AutoSupport emails.

**Run the WireGauge tool before and after performing any maintenance**. Improper cabling is a primary source of system failures. Identify cabling issues before starting maintenance and verify no issues were created during the maintenance process.

**Perform a failover/giveback or system reboot before and after performing any maintenance**. Oftentimes, we forget to update configuration files after make configuration changes from the command line. You want to discover and resolves any issues with system functionality prior to beginning maintenance.

**Logger command**. The logger command allows manually inserting commends into the system log. Used in conjuction with manually created AutoSupport emails, the logger command helps break out the messages in the system log related to system maintenance.

**AutoSupport.** AutoSupport emails are the cornerstone of proactive and reactive technical support. At least once a month, verify AutoSupport emails are being received by NetApp.

**Keep firmware up-to-date**. The heart of a storage system is its disks and disk shelves. Keep them running optimally by applying the latest manufacturers' firmware updates.

**Create and use checklists**. Checklists ensure you don"t miss a step and help make your work Consistent, Efficient, and Repeatable.

**Read Release Notes**. Before upgrading to a new version of Data ONTAP, read the Release Notes to learn what is new and what has changed between the current running release and the new release.

**Search the Knowledge Base and Communities websites**. These two websites are the primary source for customer or field engineer created articles related to the maintenance you will perform or issues you are experiencing.

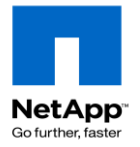

# <span id="page-7-0"></span>**1 Aggregates and FlexVols**

## <span id="page-7-1"></span>**1.1 Creating Aggregates**

Refer to the *Data ONTAP Storage Management Guide* for more information.

#### <span id="page-7-2"></span>**1.1.1. Software Disk Ownership**

NetApp storage controllers rely on ownership labels written to disk rather than physical connections to a shelf to determine ownership of a disk drive. This section describes how to assign and remove disk ownership.

**NOTE**: Unowned disks cannot be used for data or as spares without being assigned ownership.

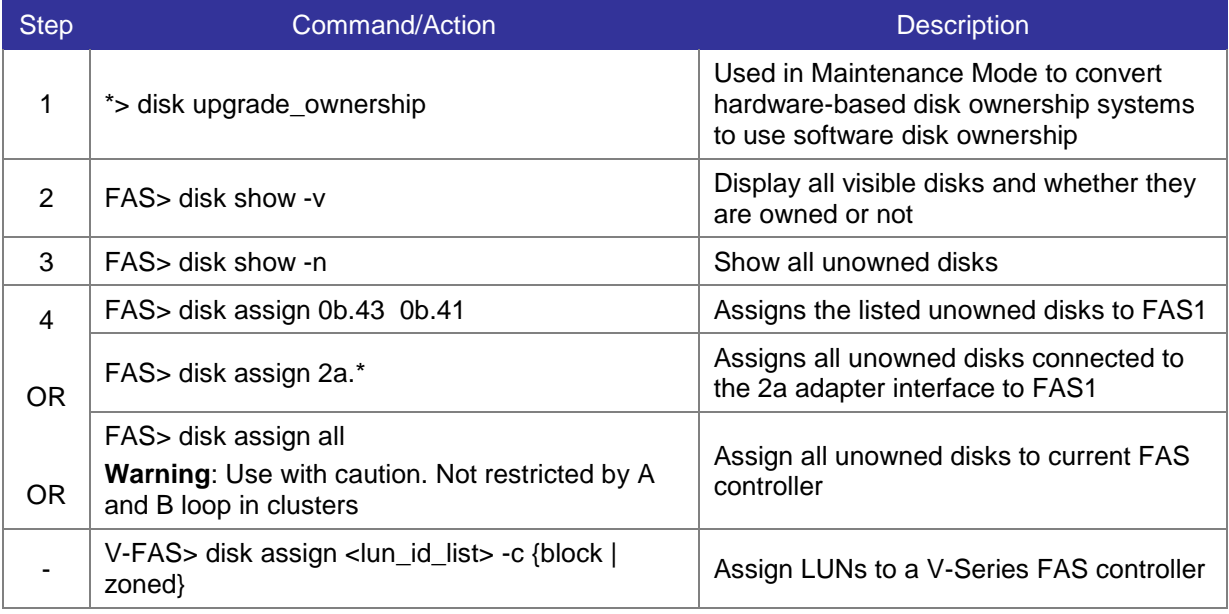

#### <span id="page-7-3"></span>**1.1.1.1 Modifying disk ownership**

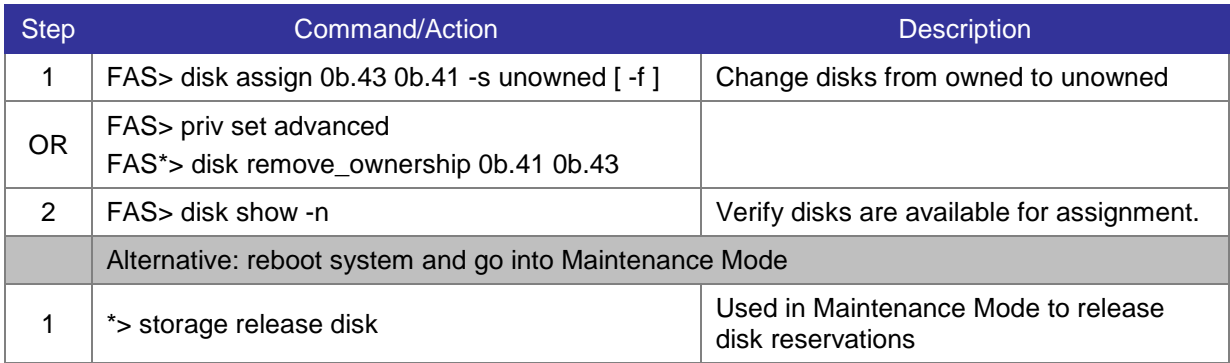

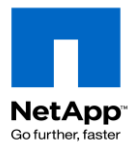

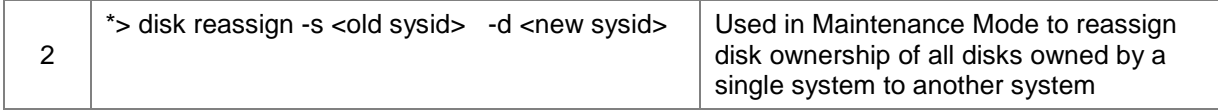

#### <span id="page-8-0"></span>**1.1.1.2 Associated Key OPTIONS**

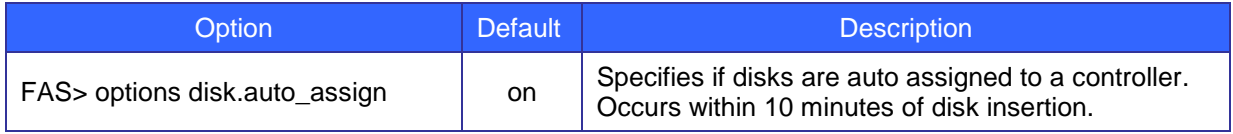

### <span id="page-8-1"></span>**1.1.2 Aggregates**

Create an aggregate of physical disks to store Flexible Volumes. See the matrix below for the maximum number of disks an aggregate can use based on disk size and ONTAP version.

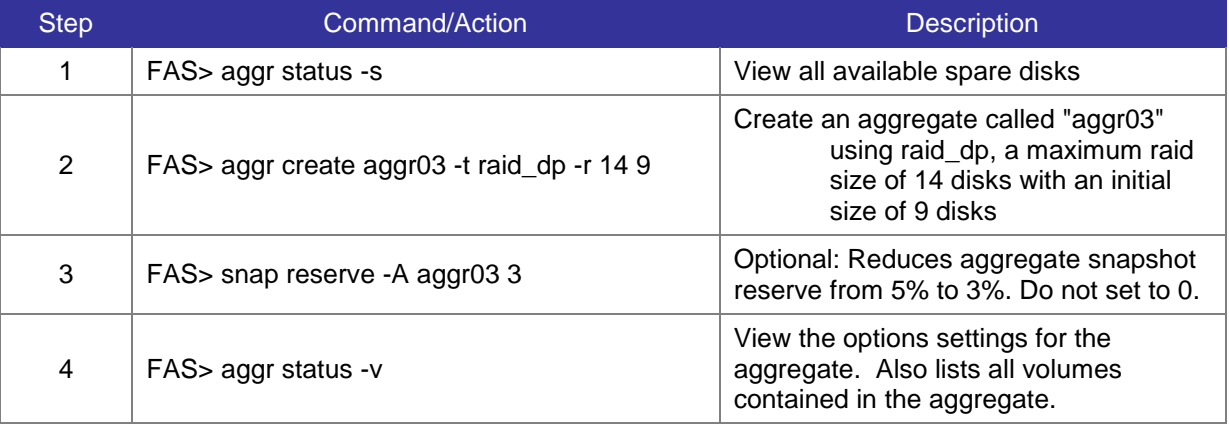

#### <span id="page-8-2"></span>**1.1.2.1 Add disks to Aggregates**

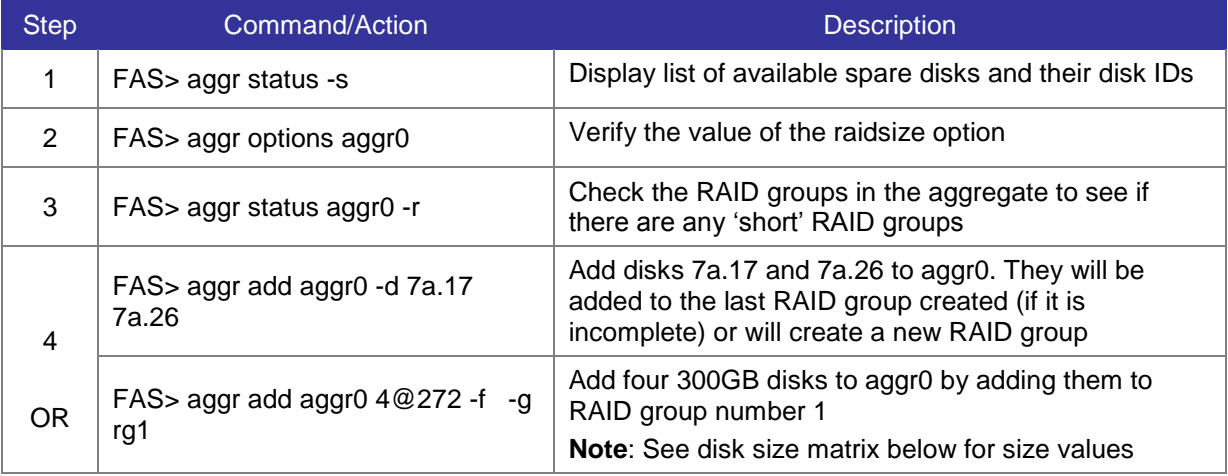

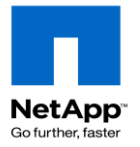

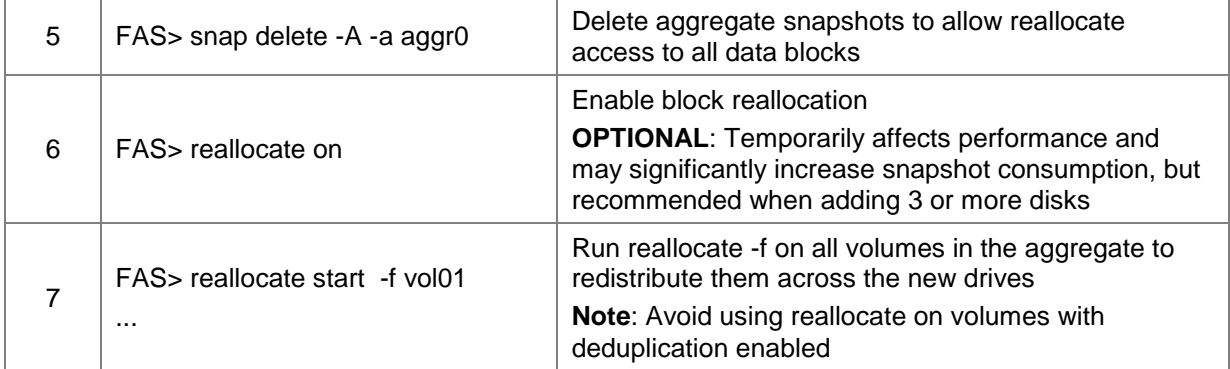

#### <span id="page-9-0"></span>**1.1.2.2 Disk right-size and max disk per aggregate matrix**

Use these values when creating an aggregate and when adding disks using *n@size* The max size numbers include the parity and diagonal-parity drives. Optimal RAID group sizes indicate what value to use for the raidsize option to use the least amount of parity drives, have the most data disks, and not harm performance by creating short raid groups (# of raid groups@raidsize value).

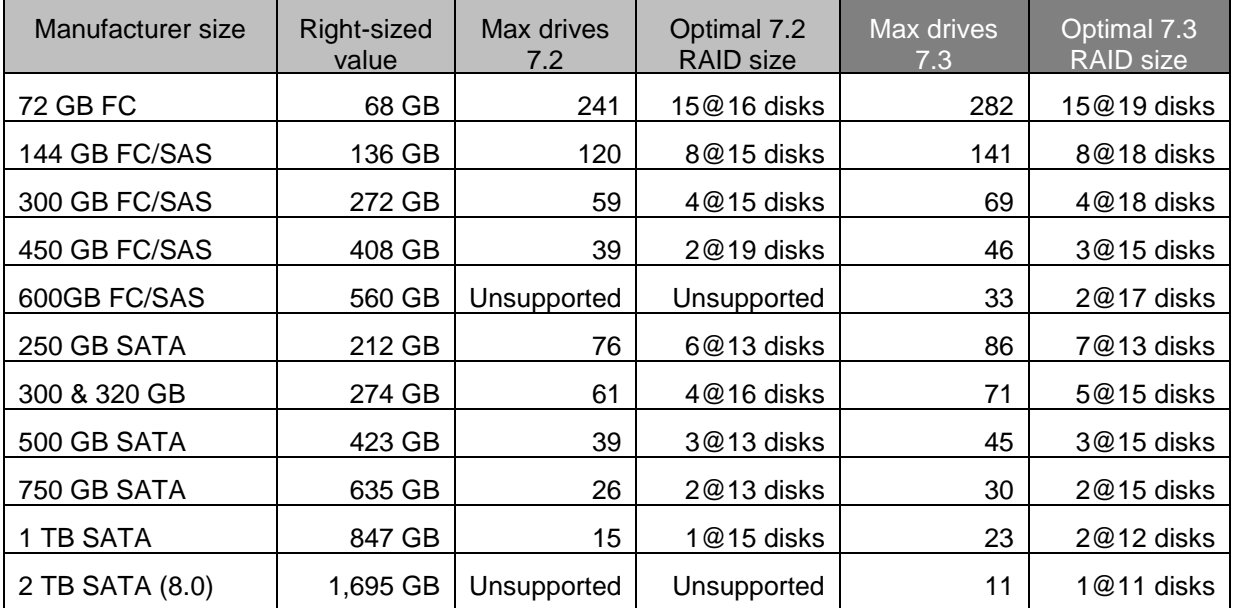

#### <span id="page-9-1"></span>**1.1.2.3 Key aggregate OPTIONS**

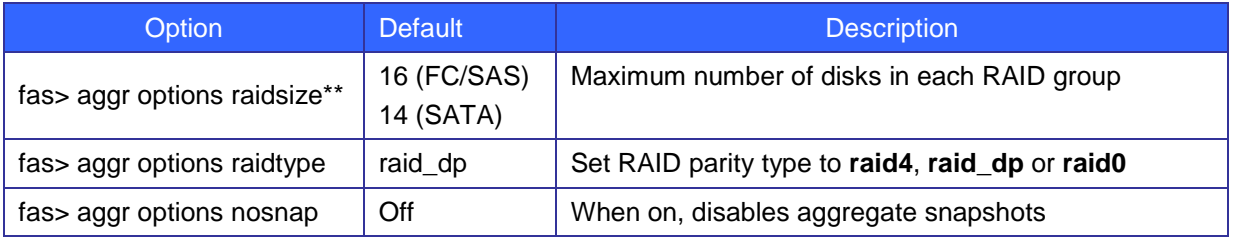

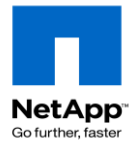

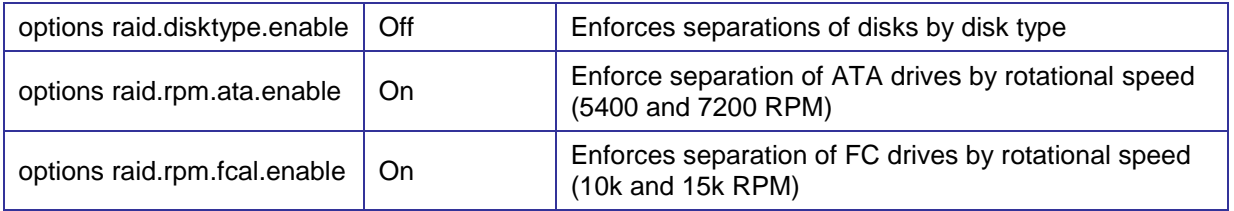

### <span id="page-10-0"></span>**1.1.3 Modifying RAID groups**

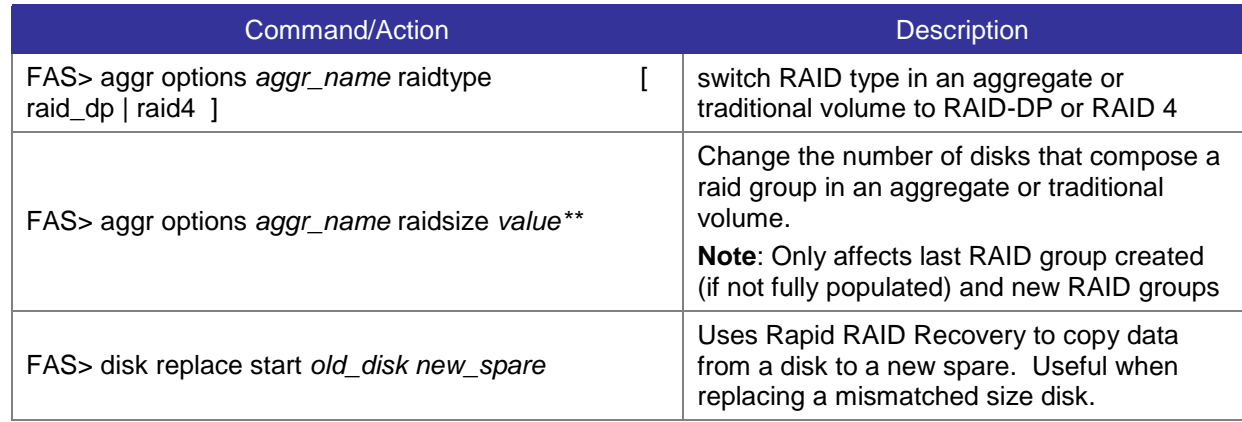

### <span id="page-10-1"></span>**1.1.4 Create Flexible Volumes (FlexVols)**

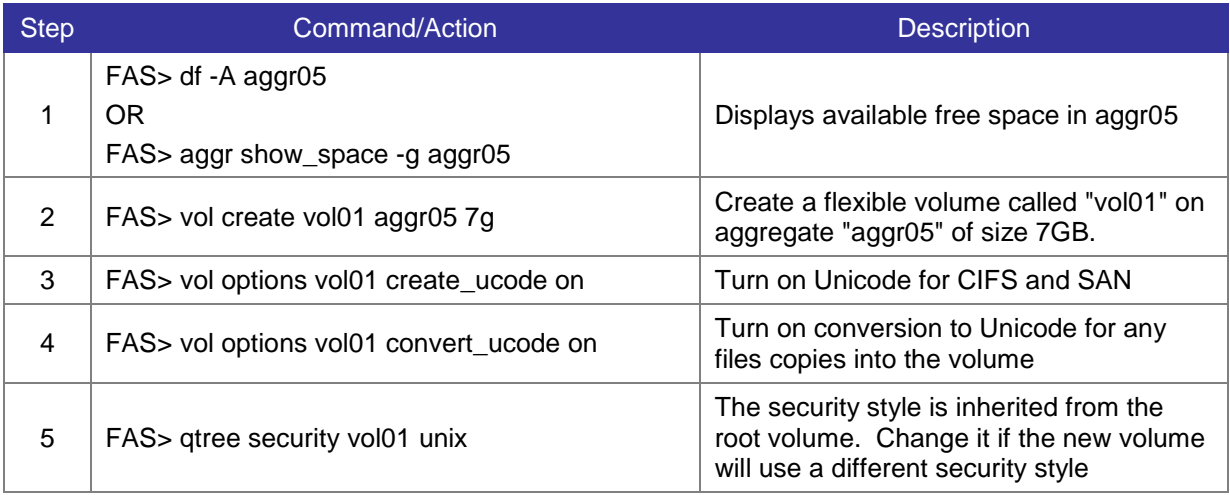

#### <span id="page-10-2"></span>**1.1.4.1 Root volume minimum size recommendations**

The *Data ONTAP System Administration Guide* recommends setting the root volume to 5x the amount of system memory. In practice, 2x is often enough or 20GB, whichever is larger. You must increase the size of the root volume for ONTAP 8. Therefore on ONTAP 7.3.x systems we recommend using the 8.0 settings on systems capable of running ONTAP 8 7-Mode.

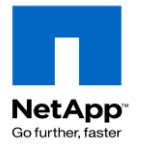

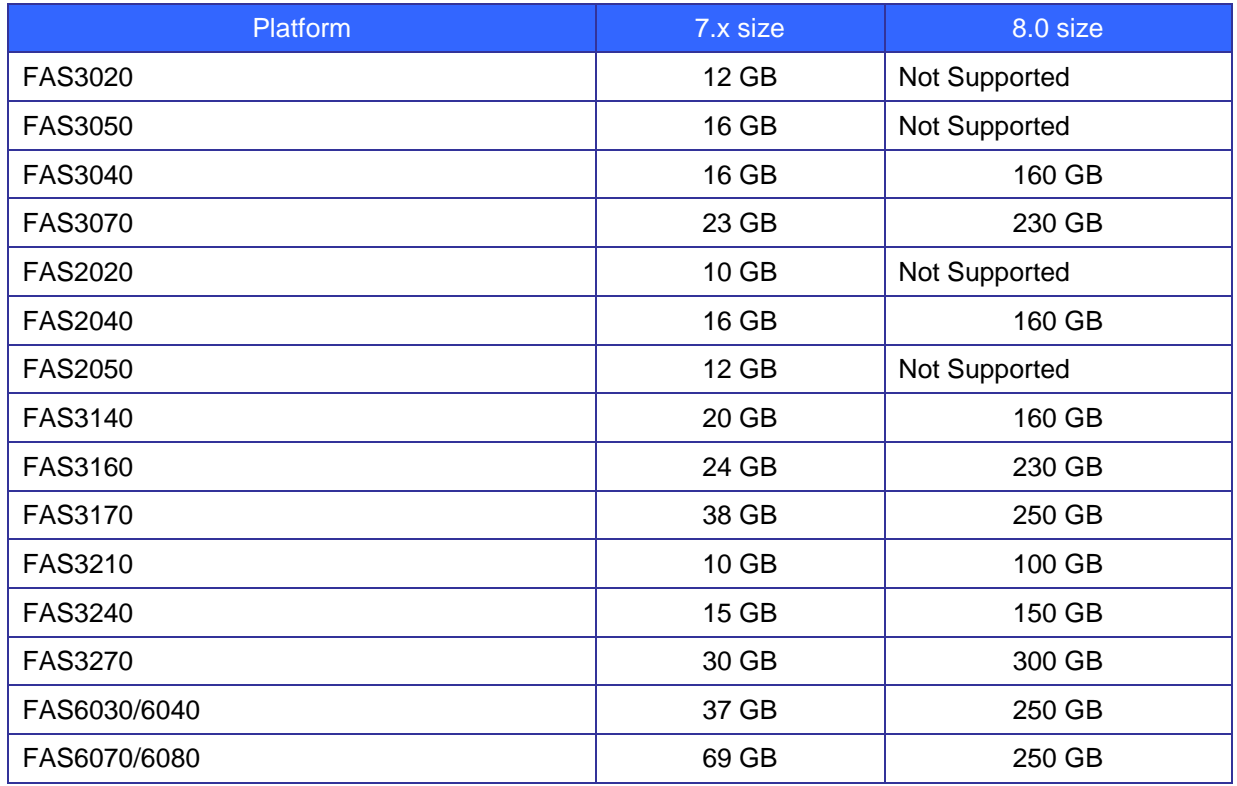

### <span id="page-11-0"></span>**1.1.5 Manage Flexible Volumes (FlexVols)**

#### <span id="page-11-1"></span>**1.1.5.1 General management commands**

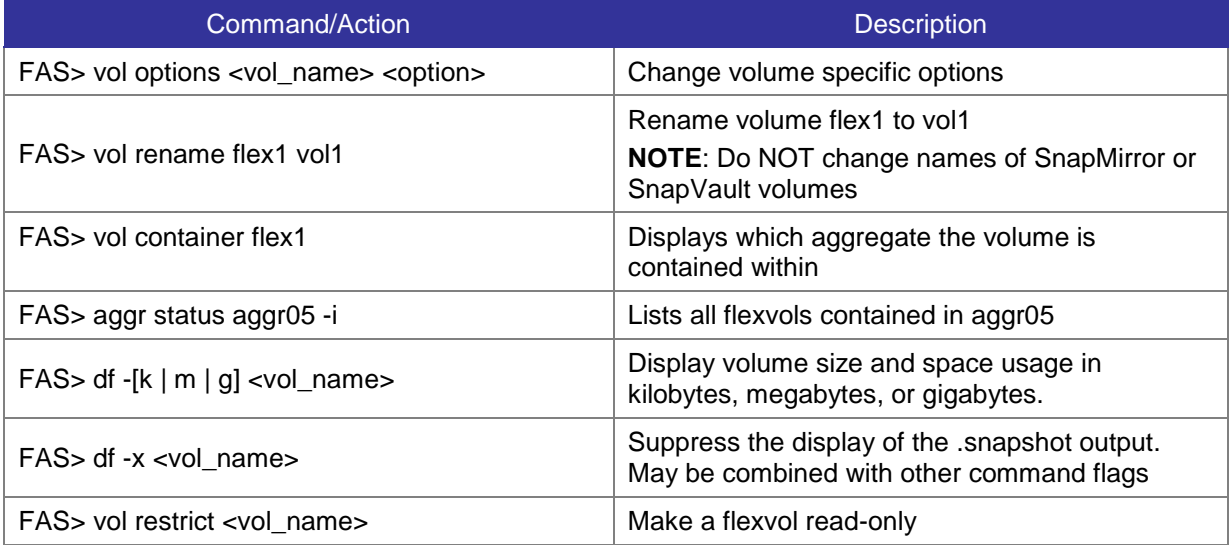

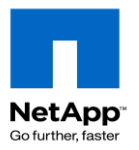

#### <span id="page-12-0"></span>**1.1.5.2 Resize a FlexVol**

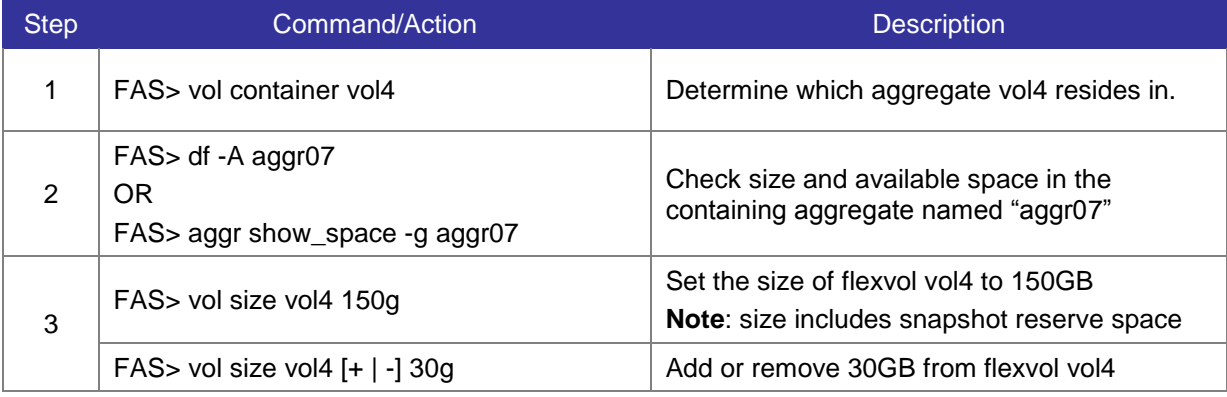

<span id="page-12-1"></span>Note: See *chapter 5* of this guide for procedures to auto-manage volume growth.

#### **1.1.5.3 Prioritize volume I/O with FlexShare**

FlexShare is built into ONTAP for prioritizing system resources for volumes. If you assign a priority to one volume, you should assign a priority to all volumes. Any volumes without a priority are assigned to the default queue where they share the same resources. This may degrade their performance.

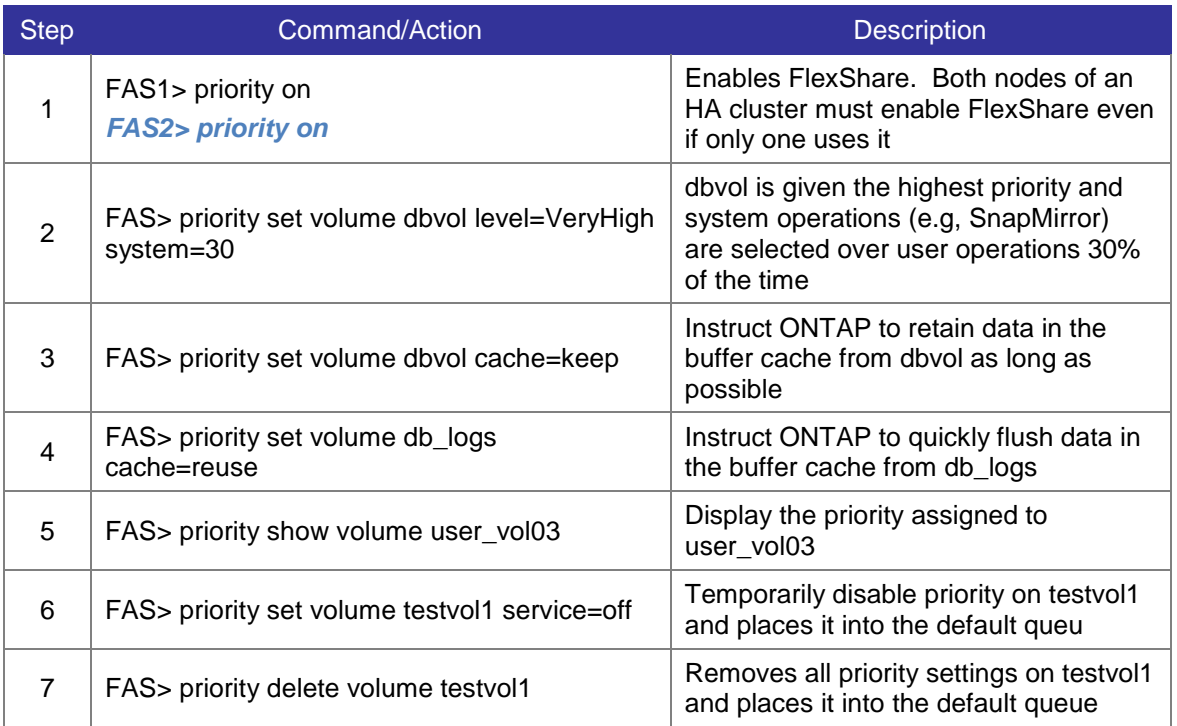

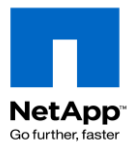

#### <span id="page-13-0"></span>**1.1.5.4 Key Volume command Options**

Since new volumes inherit many of their settings from the root volume, plan accordingly by setting the options on the root volume most likely to be used on the system. The *Data ONTAP System Administration Guide* contains a chapter dedicated to the root volume.

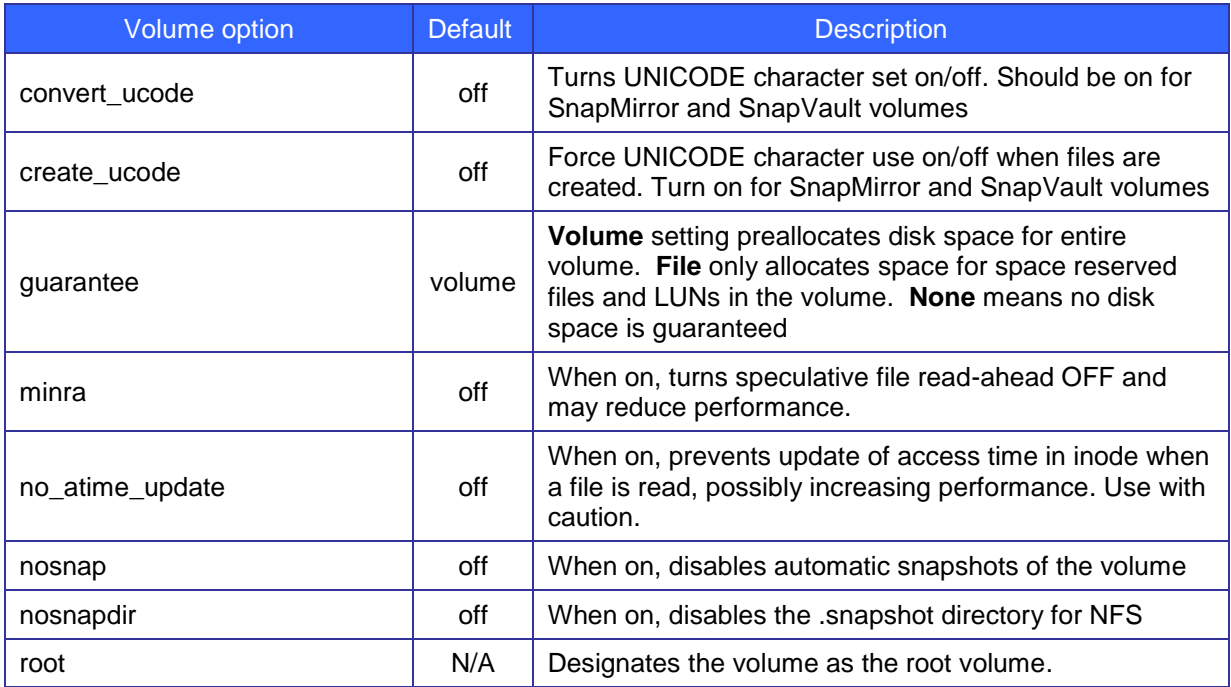

#### <span id="page-13-1"></span>**1.1.6 SnapLock volumes**

SnapLock volumes are special volumes (WORM) which turn the files inside to read-only and cannot be edited or deleted until a user defined retention period has expired. Not all versions of Data ONTAP support SnapLock volumes.

Read the SnapLock documentation before creating or altering SnapLock volumes.

[TR-3618 Understanding SnapLock Compliance Clock](https://fieldportal.netapp.com/viewcontent.asp?qv=1&docid=13327) [TR-3738 SnapLock Record Retention Date Implementation Strategy](https://fieldportal.netapp.com/viewcontent.asp?qv=1&docid=13326) [TR-3501 Configuring SnapLock with Symantec Enterprise Vault](https://fieldportal.netapp.com/viewcontent.asp?qv=1&docid=23509) [TR-3752 Hardware Upgrade of WORM Data](https://fieldportal.netapp.com/viewcontent.asp?qv=1&docid=13328) [KB 3011760: SnapLock FAQ \(Internal only\)](https://kb.netapp.com/support/index?page=content&id=3011760)

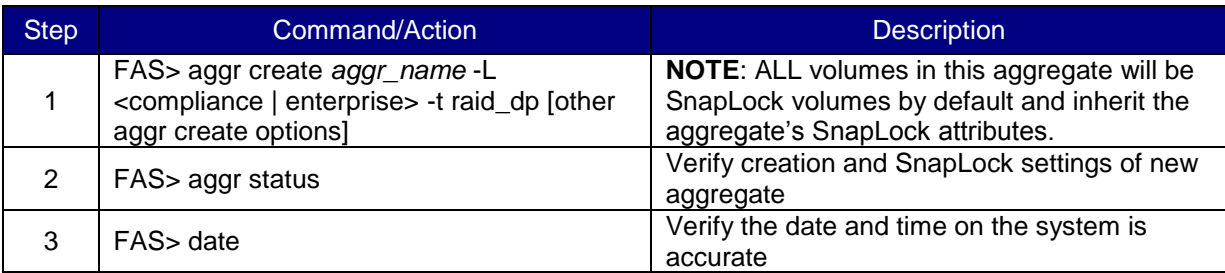

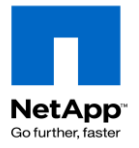

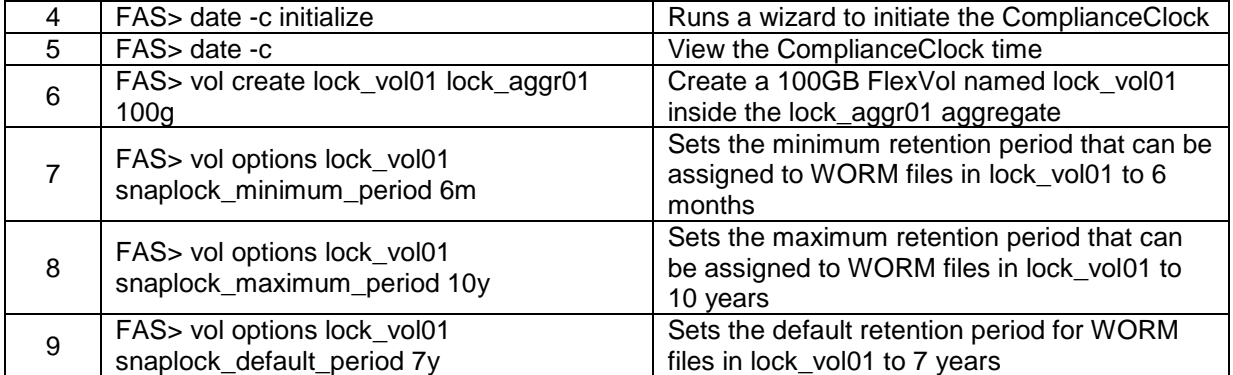

#### <span id="page-14-0"></span>**1.1.6.1 Associated Key OPTIONS**

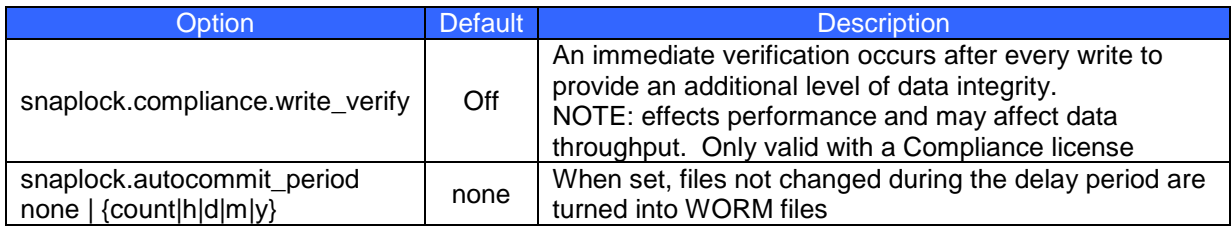

### <span id="page-14-1"></span>**1.1.7 Create Qtrees**

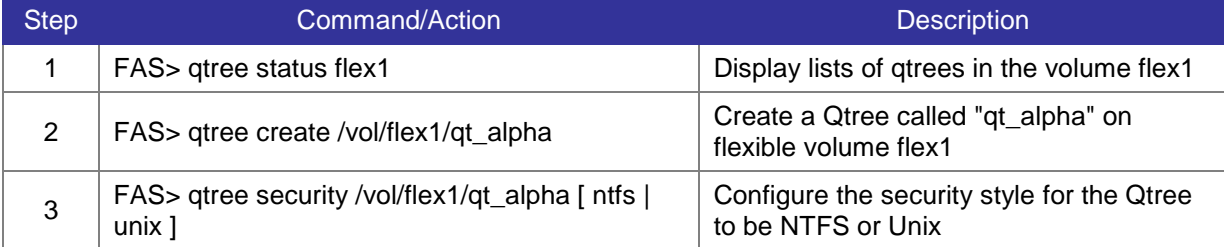

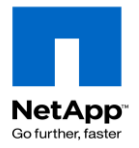

# <span id="page-15-0"></span>**2 NAS Implementation**

This section describes procedures to access data using NFS or CIFS. Data can also be accessed using HTTP or FTP protocols, but will not be covered in this guide. Refer to the *Data ONTAP File Access and Protocols Management Guide* for more information.

### <span id="page-15-1"></span>**2.1 NFS exports**

Step 1. On FAS controller: Create new NFS export:

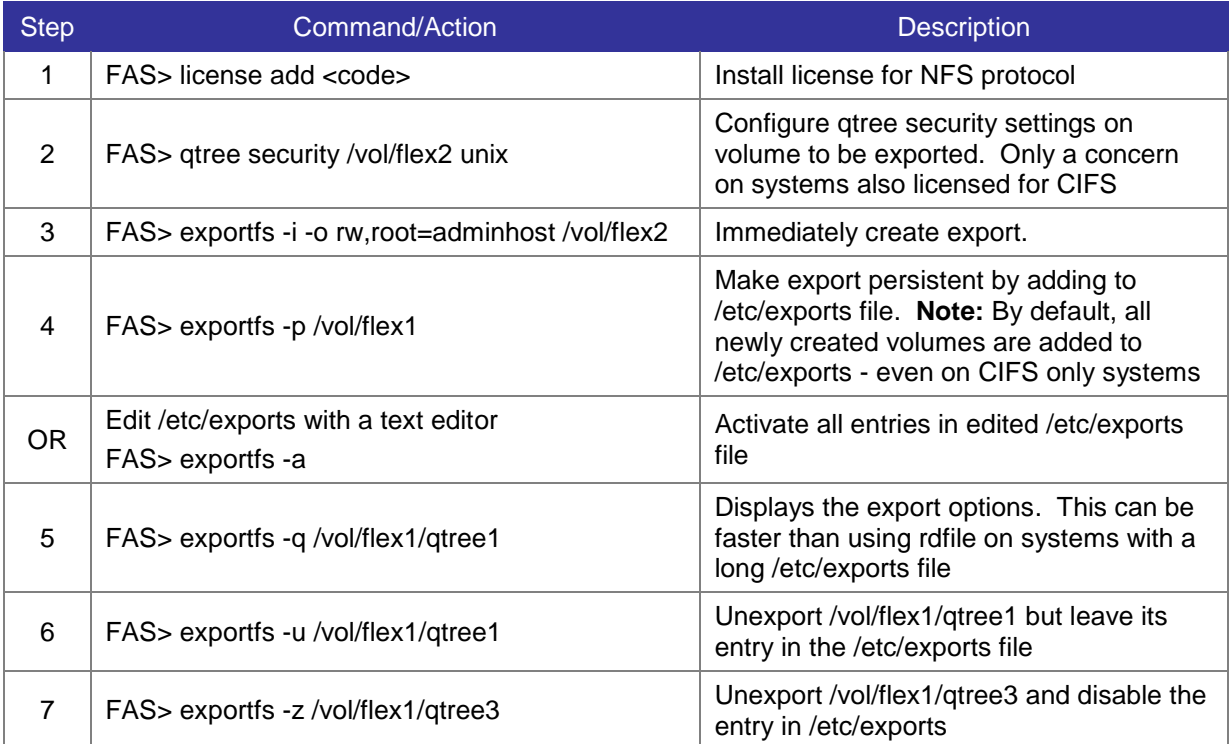

**Note:** The implementation of NFS in Data ONTAP performs reverse DNS lookups for all hosts trying to access NFS exports. Hosts without a reverse address in DNS will be denied access.

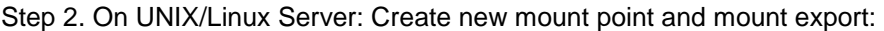

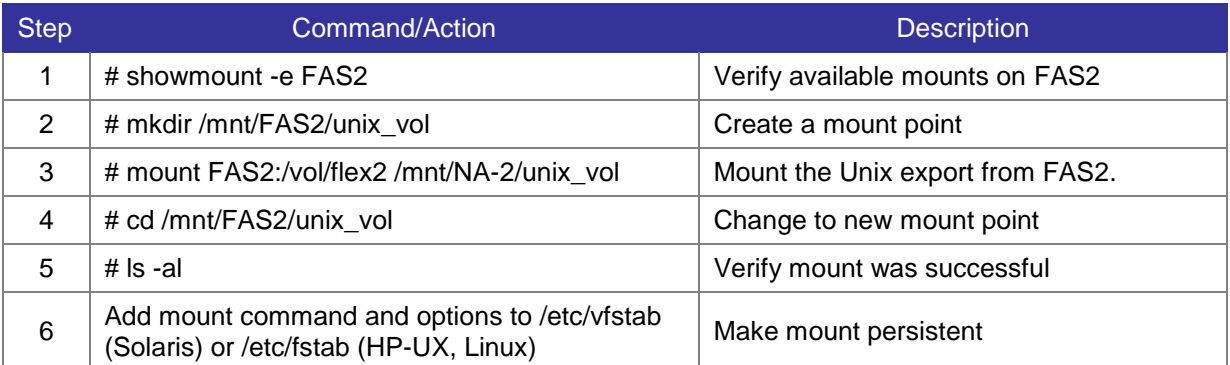

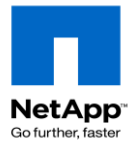

**Note:** If you change the name of the exported volume or qtree you must update the /etc/fstab or /etc/vfstab file on the host. Data Ontap will automatically modify the /etc/exports entry.

#### <span id="page-16-0"></span>**2.1.1 Support NFSv4 clients**

There are numerous limitations in Data ONTAP"s support for NFSv4 so refer to the documentation before implementing NFSv4.

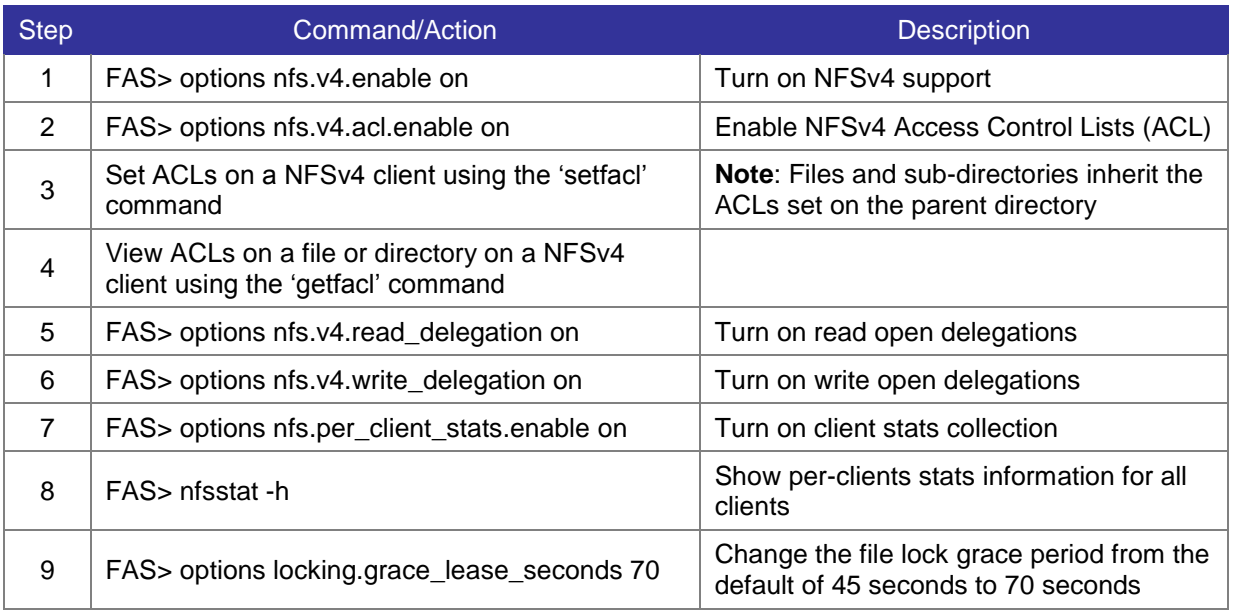

### <span id="page-16-1"></span>**2.1.2 Associated Key NFS OPTIONS**

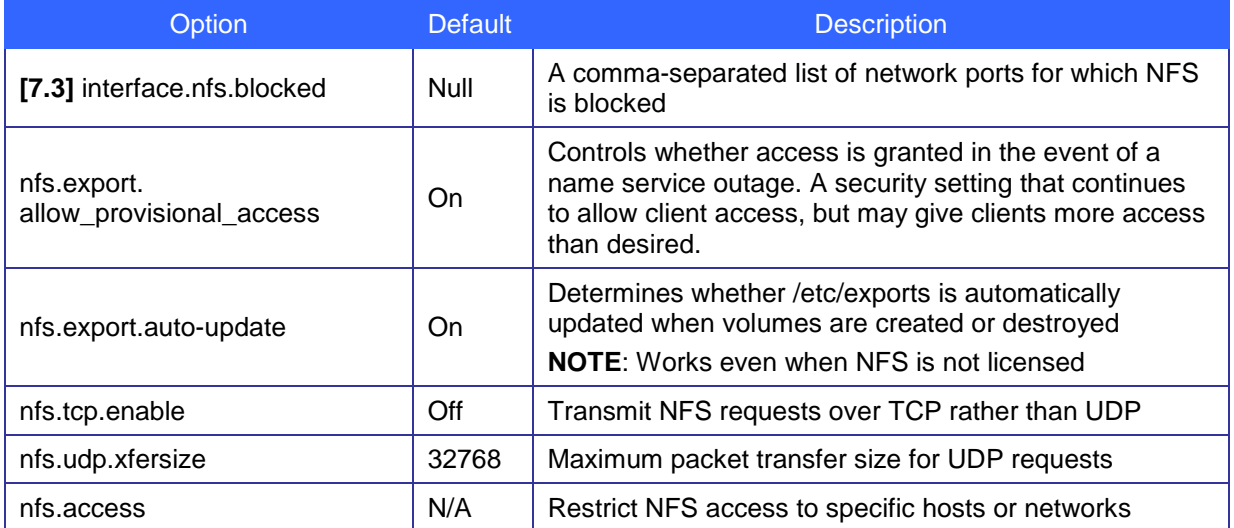

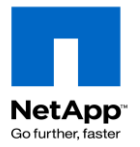

## <span id="page-17-0"></span>**2.2 CIFS shares**

Step 1. On storage controller: Create new CIFS share:

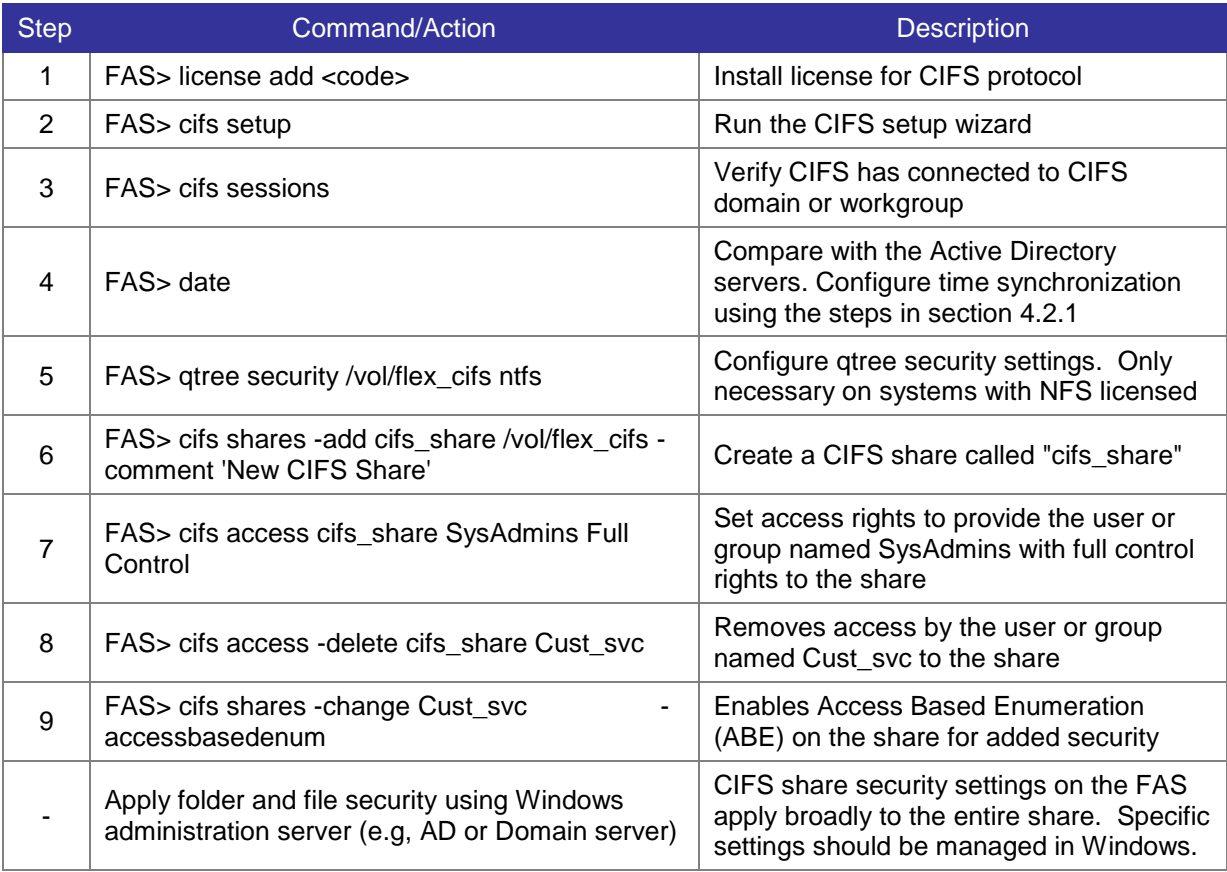

#### Step 2. On Windows Server:

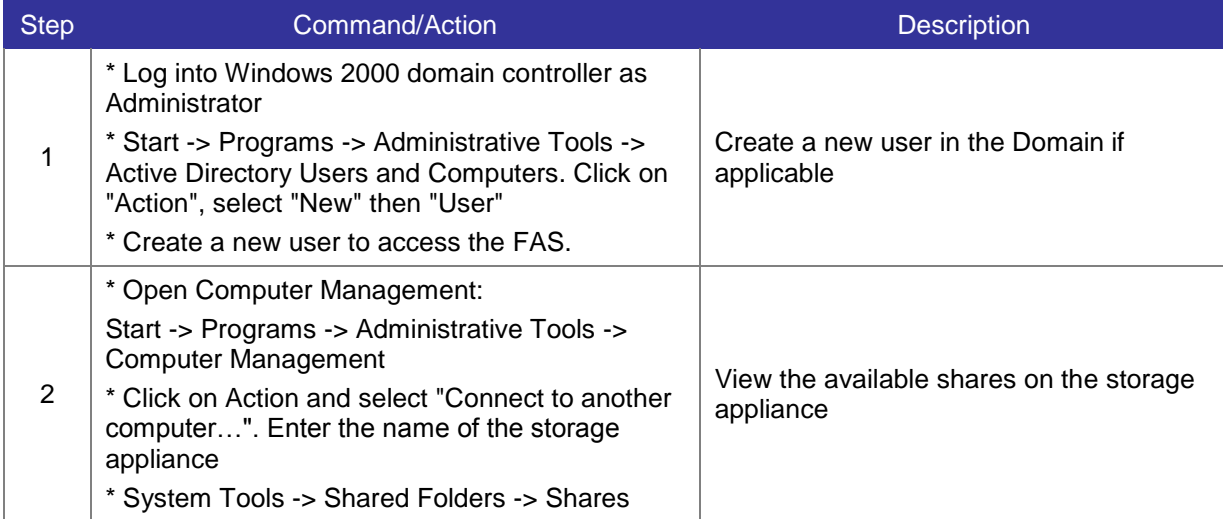

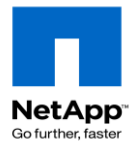

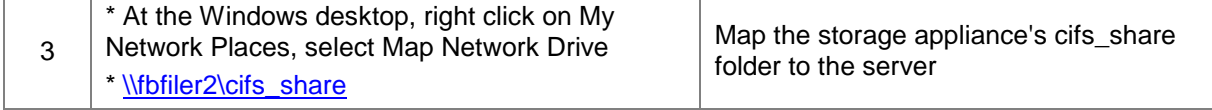

**Note:** If you change the name of the shared volume or qtree the share will still be accessible because CIFS tracks an unique SSID rather than the pathname.

### <span id="page-18-0"></span>**2.2.1 Associated Key CIFS Shares OPTIONS**

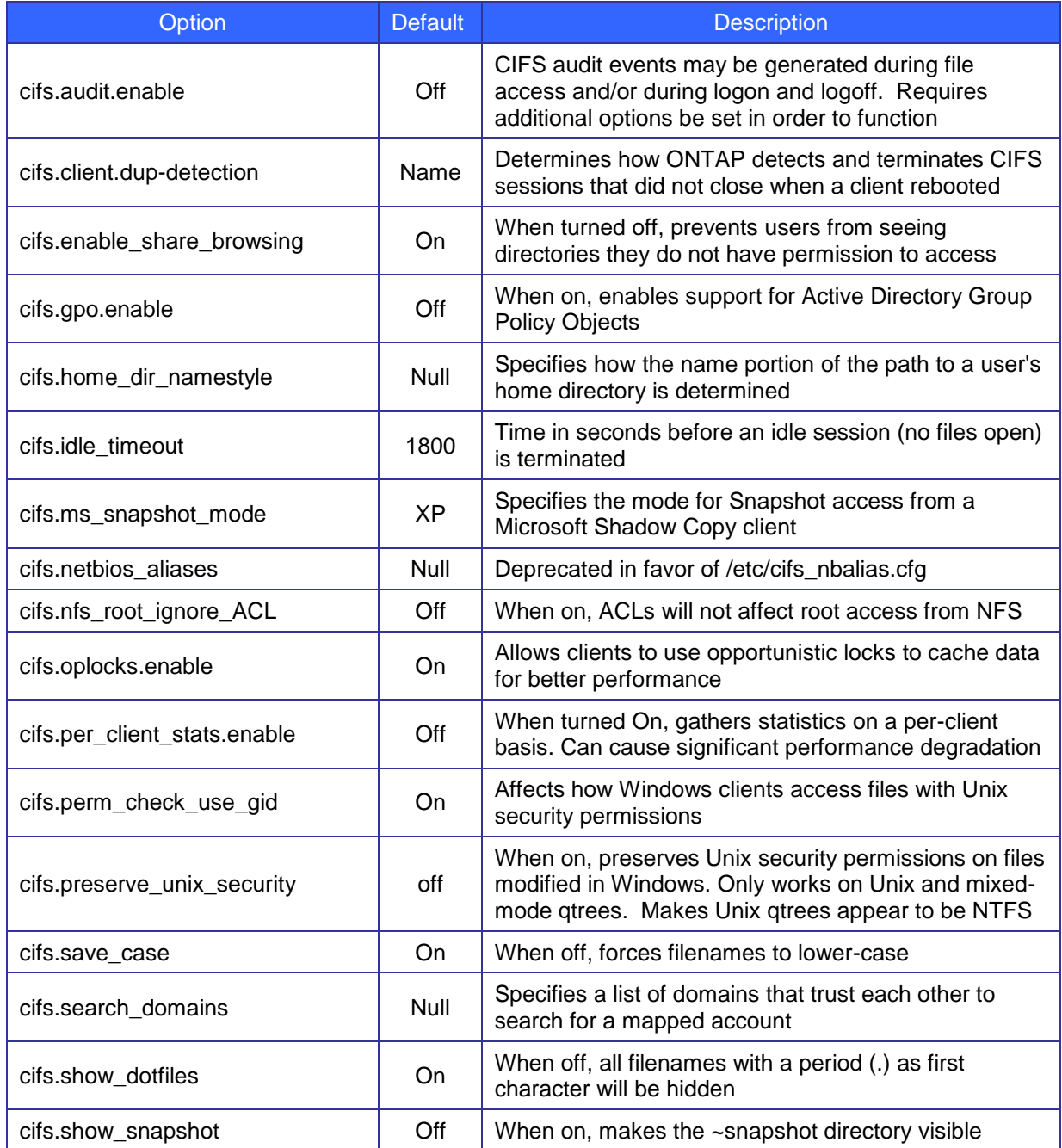

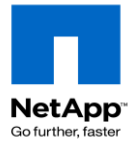

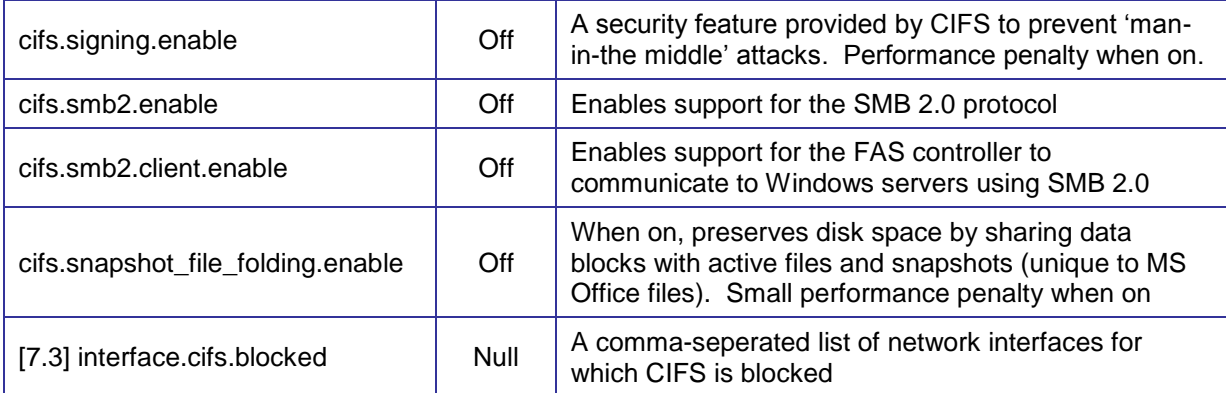

## <span id="page-19-0"></span>**2.3 Using Quotas**

This section describes the commands uses to manage qtree and volume quotas.

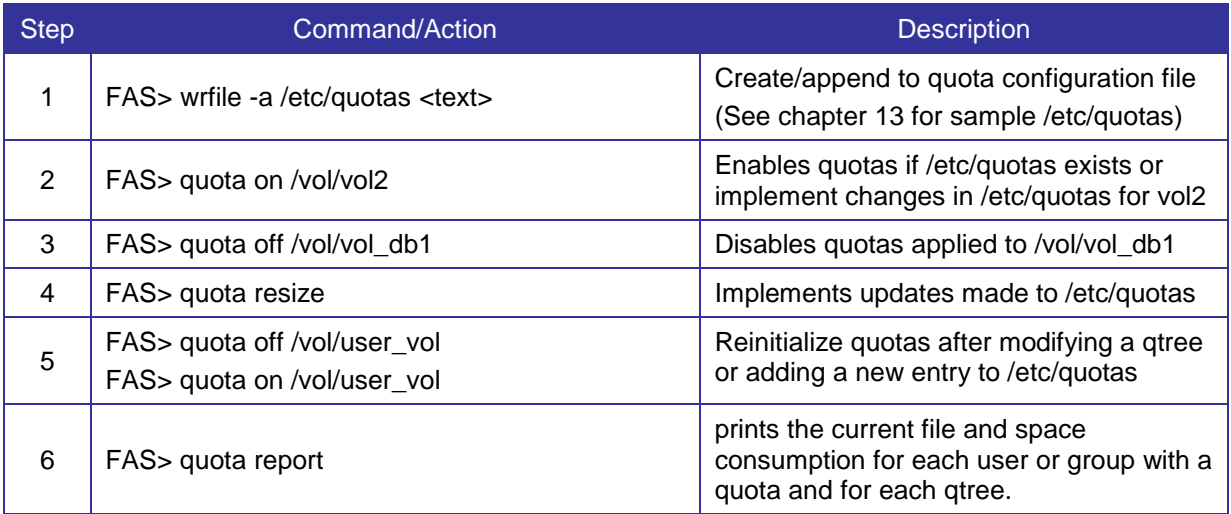

#### <span id="page-19-1"></span>**2.3.1 Guidelines for using quotas**

- a. Update the /etc/quotas file after renaming a qtree
- b. Reinitialize quotas after changing the qtree security style. This process may take some time and quotas are not enforced until the process has completed.
- c. When using quotas with MultiStore, the quotas for a volume are deactivated when the volume moves to another vfiler. Quotas are linked to a vfiler and not to a volume.
- d. The syntax of a quota entry in the quotas file is *quota\_target type*[@/vol/*dir*/*qtree\_path*] *disk* [*files*] [*threshold*] [*soft\_disk*] [*soft\_files*]. Fields are separated by space characters or tabs.

Refer to the example /etc/quotas file in [chapter 11](#page-69-1)

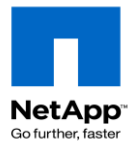

# <span id="page-20-0"></span>**3 SAN Implementation**

This section provides a summary of the procedures to enable access to a LUN on the storage appliance using either the Fibre Channel Protocol or iSCSI protocol. It is highly recommended to use SnapDrive rather than the CLI, Filerview, or OnCommand System Manager.

<span id="page-20-1"></span>Refer to the *Data ONTAP Block Access Management Guide for iSCSI and FC* for more information.

### **3.1 Fiber Channel SAN**

The following section describes how to access a LUN using the Fibre Channel Protocol.

#### <span id="page-20-2"></span>**3.1.1 Enable the Fibre Channel Protocol**

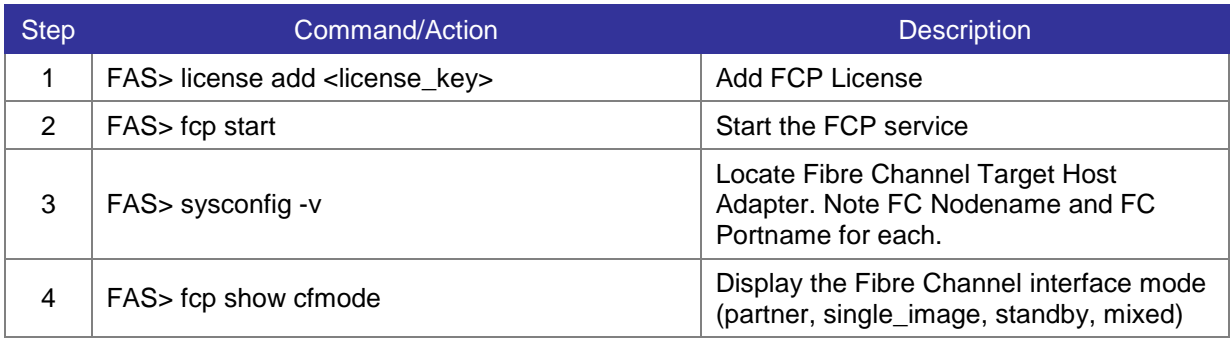

Step 1. Enabling the Fibre Channel Protocol on a Storage Appliance

#### Step 2. Enabling the Fibre Channel Protocol on a Solaris Server

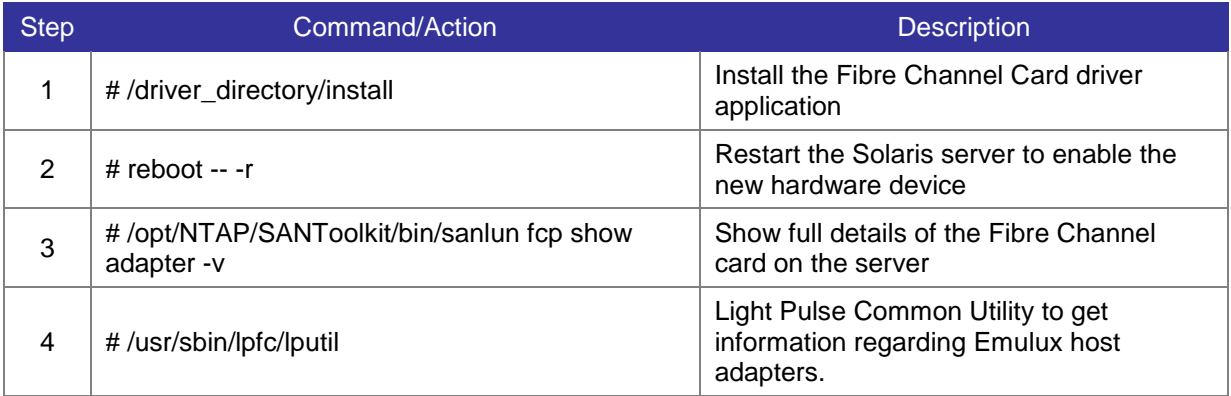

#### Step 3. Enabling the Fibre Channel Protocol on a Windows Server

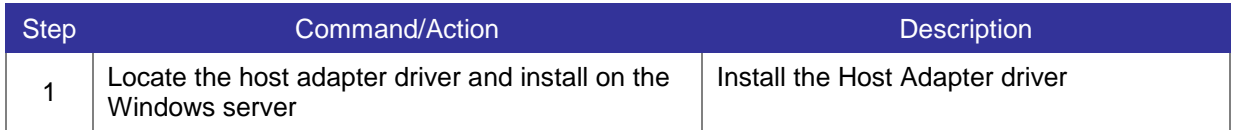

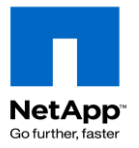

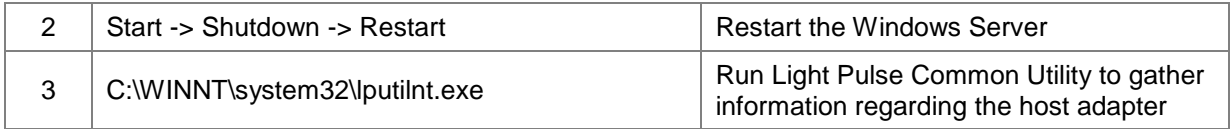

### <span id="page-21-0"></span>**3.1.2 Configure FCP ports**

Changes the settings of onboard adapter ports to serve as target or initiators. **NOTE**: in most cases, expansion cards can not be disabled or configured

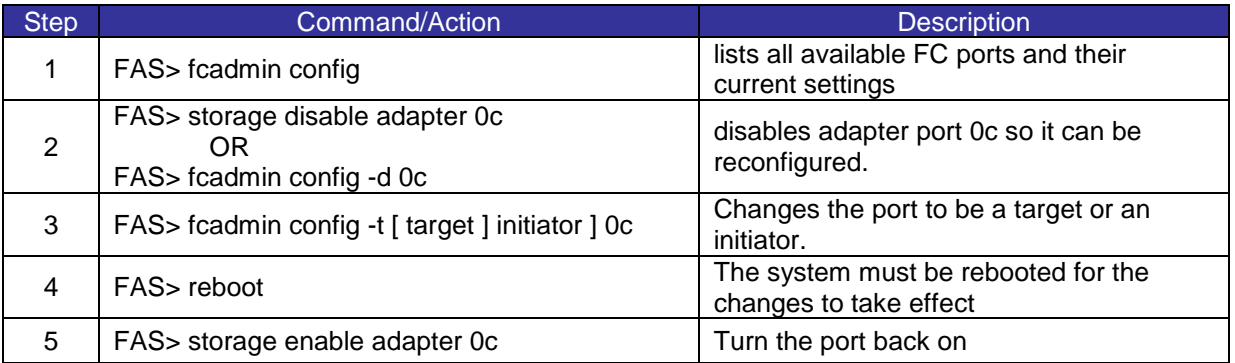

### <span id="page-21-1"></span>**3.1.3 Create WWPN aliases [7.3]**

Data ONTAP 7.3 introduces user created 32-character long aliases for World Wide Port Names which can be referenced by the fcp and igroup commands.

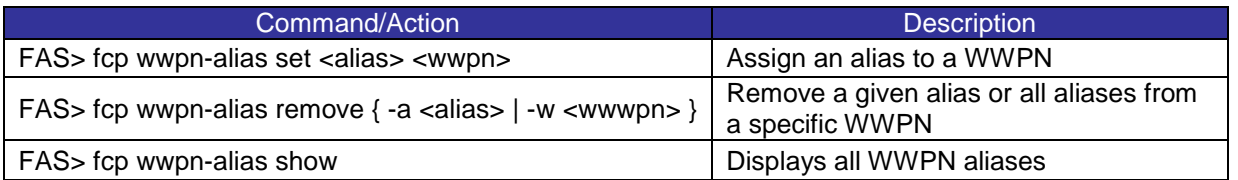

#### <span id="page-21-2"></span>**3.1.4 Change cfmode of an active-active cluster**

Changing the cfmode requires downtime and can seriously impact access to LUNs, multipathing, zoning, and switch configuration and cabling. Use with caution.

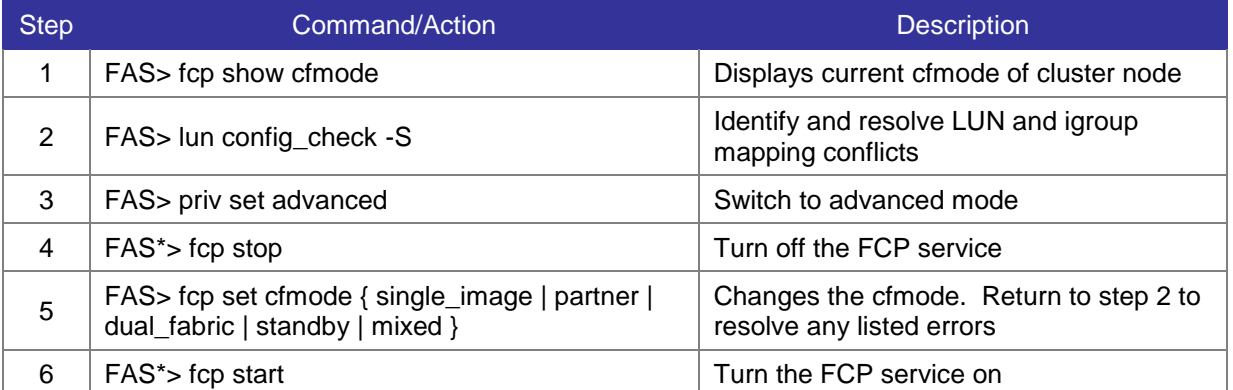

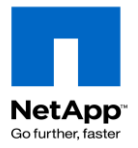

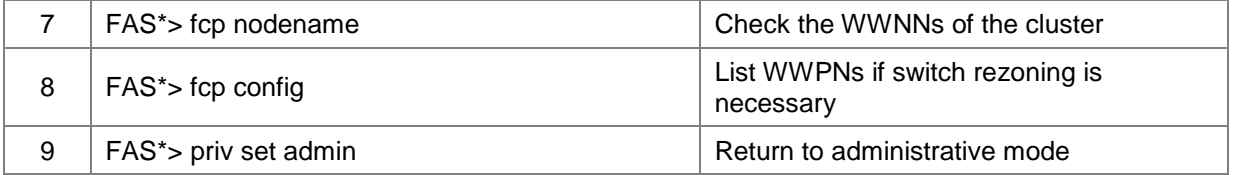

### <span id="page-22-0"></span>**3.1.5 Create a LUN**

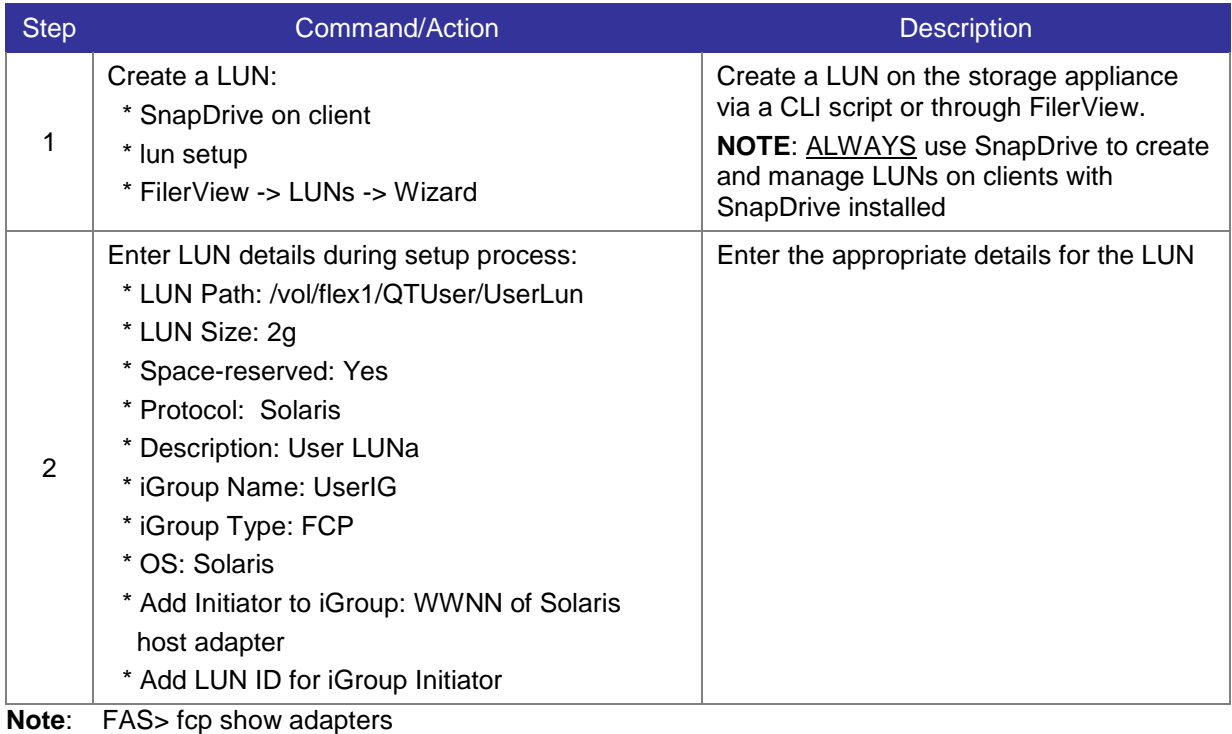

FAS> fcp show initiators

#### <span id="page-22-1"></span>**3.1.6 Access LUNs on a Solaris Host**

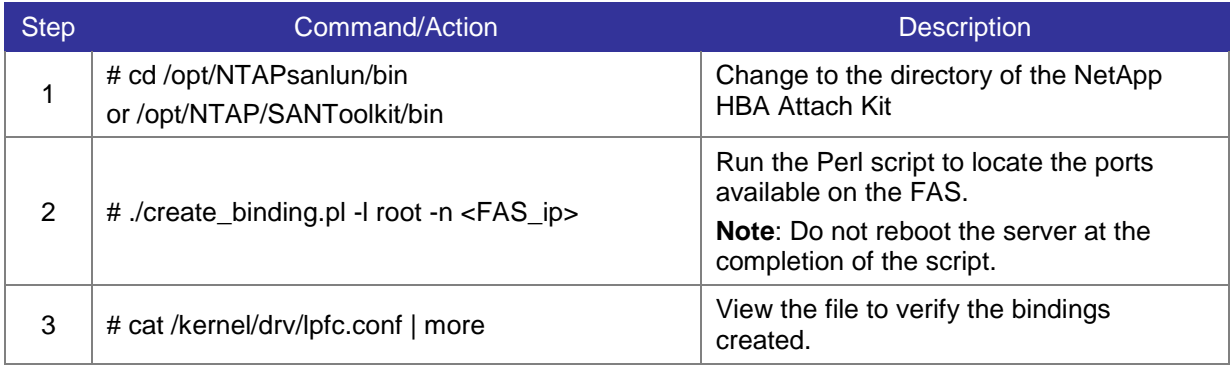

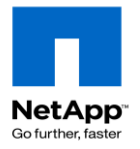

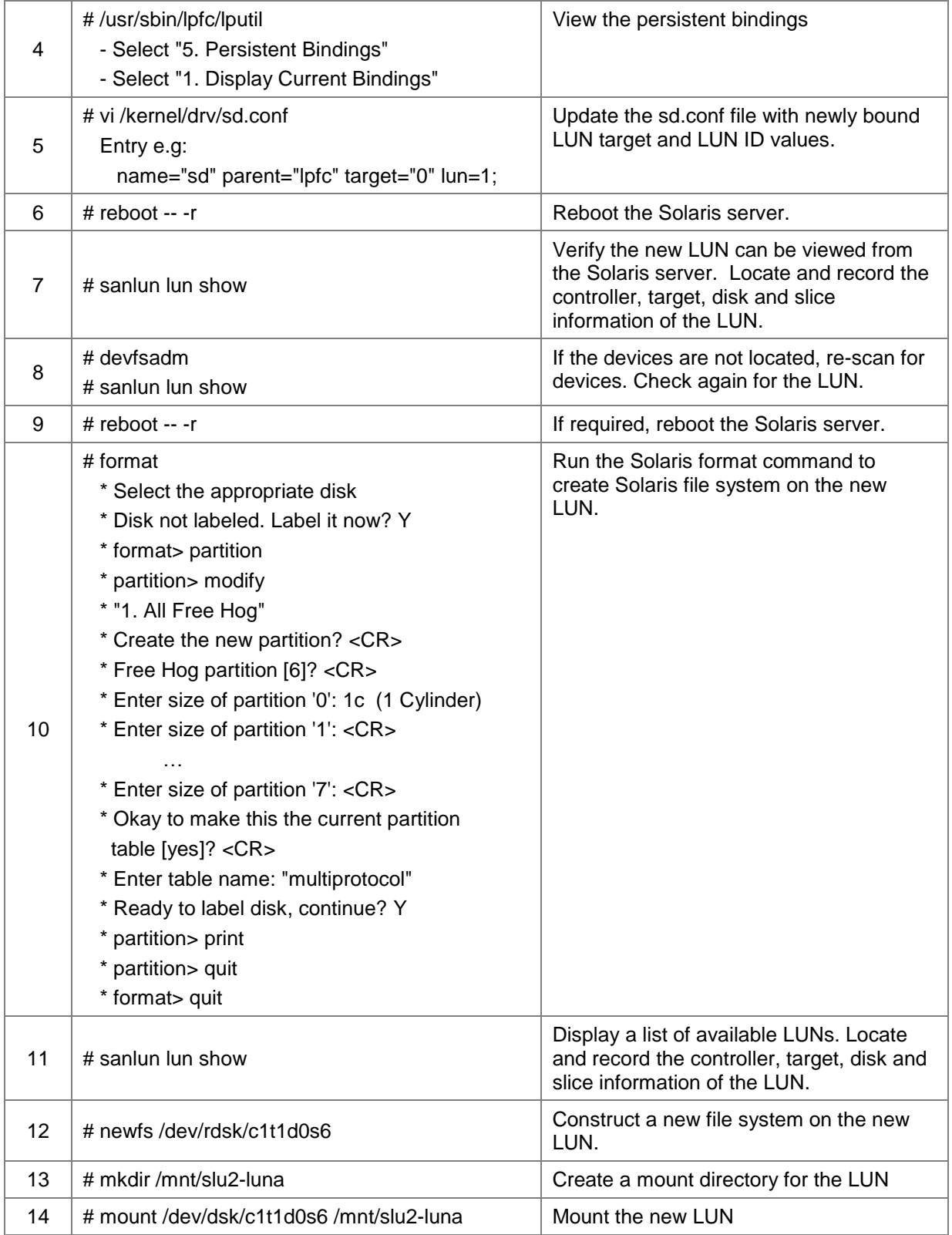

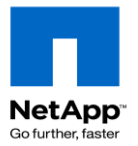

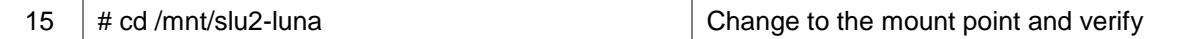

### <span id="page-24-0"></span>**3.1.7 Multipathing Software for Solaris**

If the Solaris client uses volume management software like VERITAS then the LUN must be placed under the control of VERITAS Volume Manager

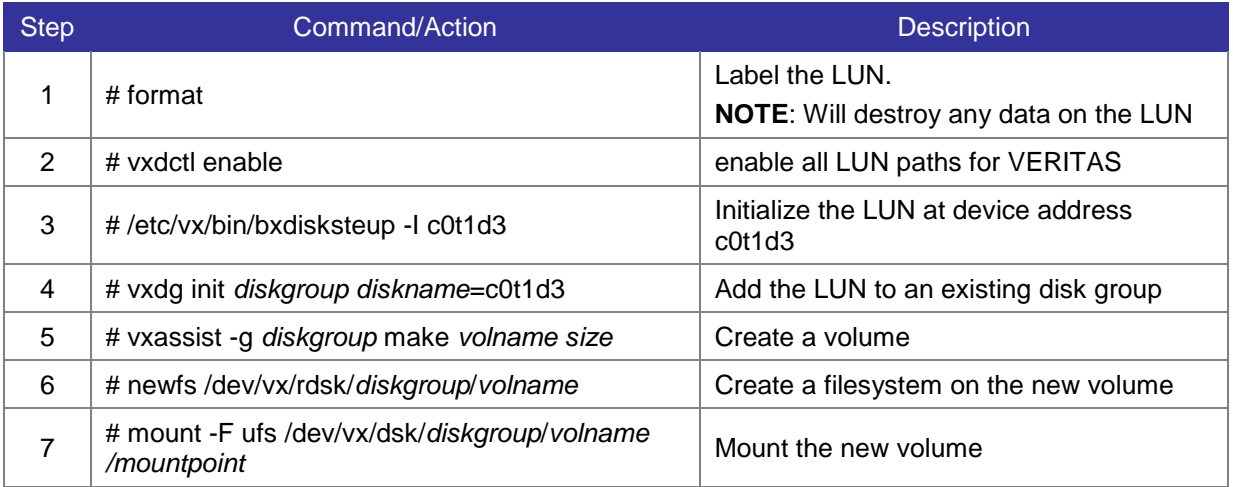

#### <span id="page-24-1"></span>**3.1.8 Access LUNs on a Windows Host**

Option 1: Use Computer Management to search for a pre-defined LUN.

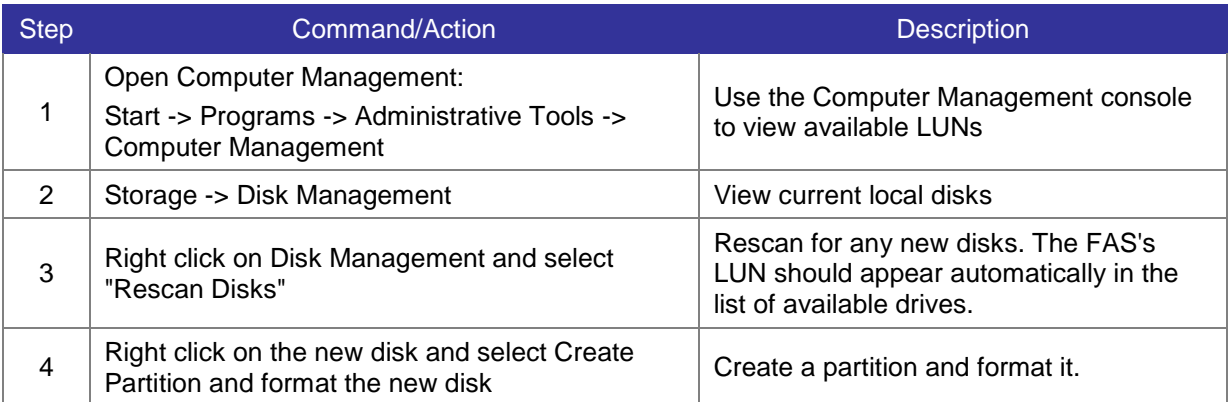

Option 2: Use SnapDrive to create and attach to an FCP LUN.

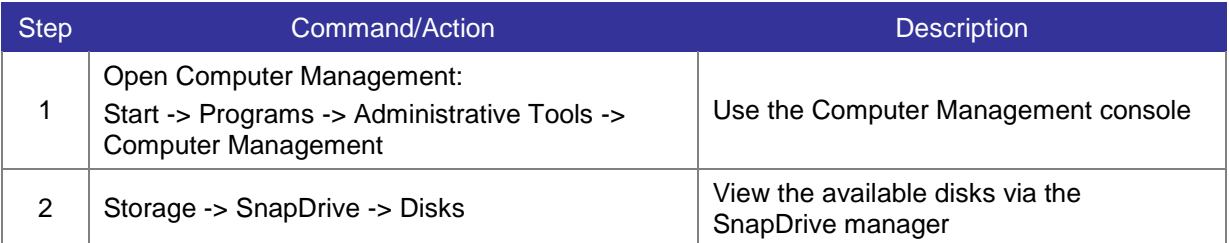

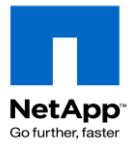

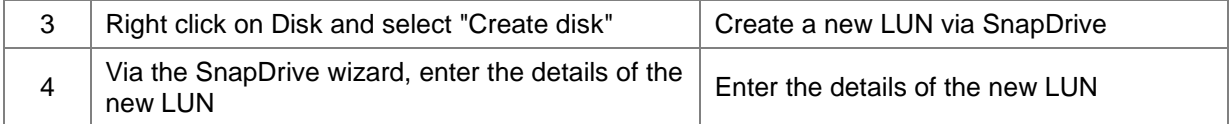

#### <span id="page-25-0"></span>**3.1.9 Obtain HBA information**

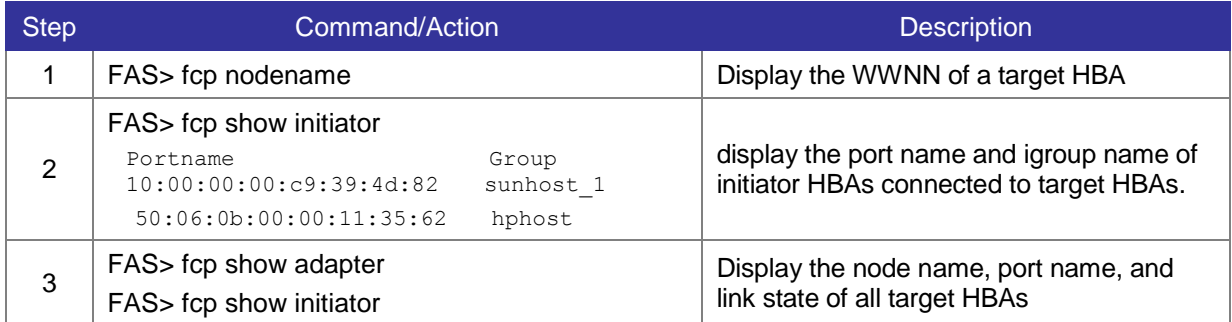

### <span id="page-25-1"></span>**3.1.10 Resolving "FCP Partner Path Misconfigured" messages**

One of the most common errors with FCP configurations is the use of a non-optimal path to LUN, generally going through the partner controller rather than the hosting controller. KB article 3010111 contains detailed information on resolving this issue.

<https://kb.netapp.com/support/index?page=content&id=3010111>

## <span id="page-25-2"></span>**3.2 iSCSI SAN**

This section describes how to access a LUN on a storage appliance using the iSCSI Protocol.

### <span id="page-25-3"></span>**3.2.1 Enable the iSCSI Protocol**

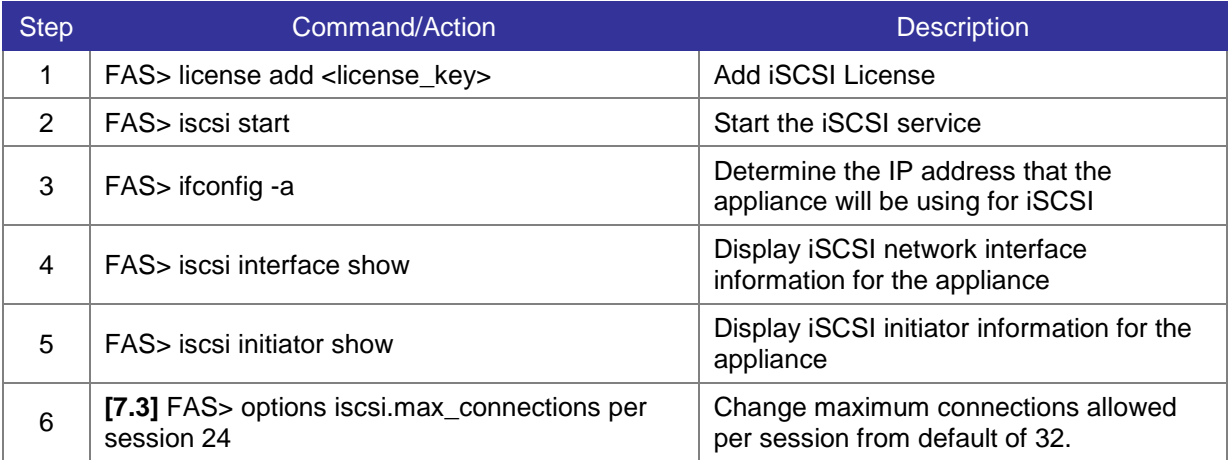

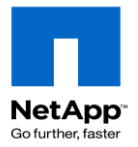

### <span id="page-26-0"></span>**3.2.2 Install iSCSI Initiator and SnapDrive for Windows**

This section provides instructions to install and use the SnapDrive snap-in for Microsoft Windows.

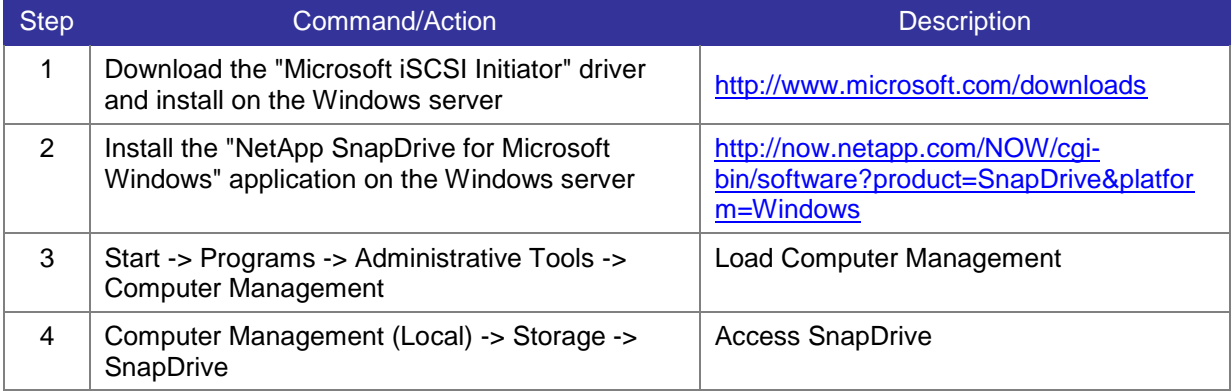

#### <span id="page-26-1"></span>**3.2.3 Connect Windows to a LUN with iSCSI**

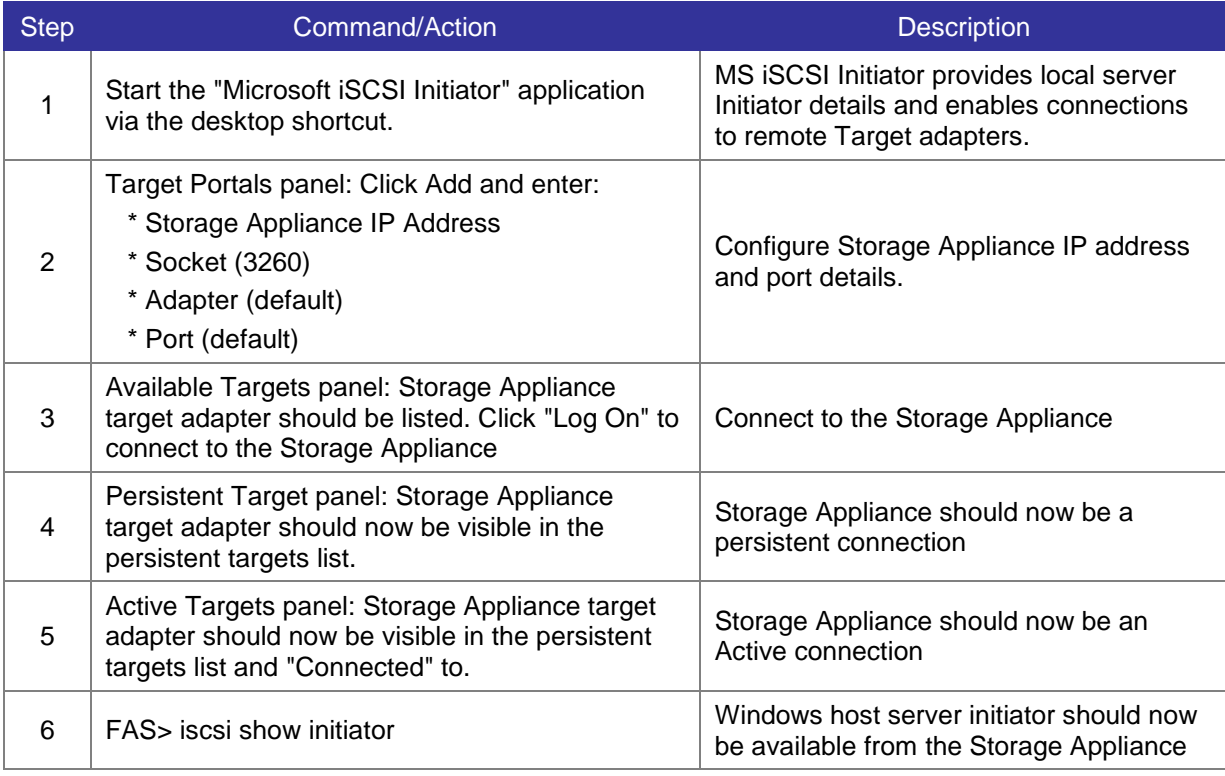

### <span id="page-26-2"></span>**3.2.4 Create an iSCSI LUN using SnapDrive for Windows**

Once the Windows server is connected to the FAS via iSCSI, use SnapDrive to create a new LUN.

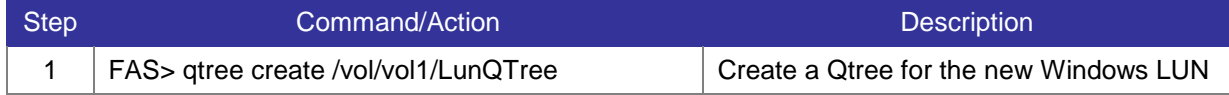

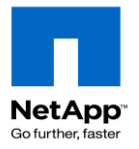

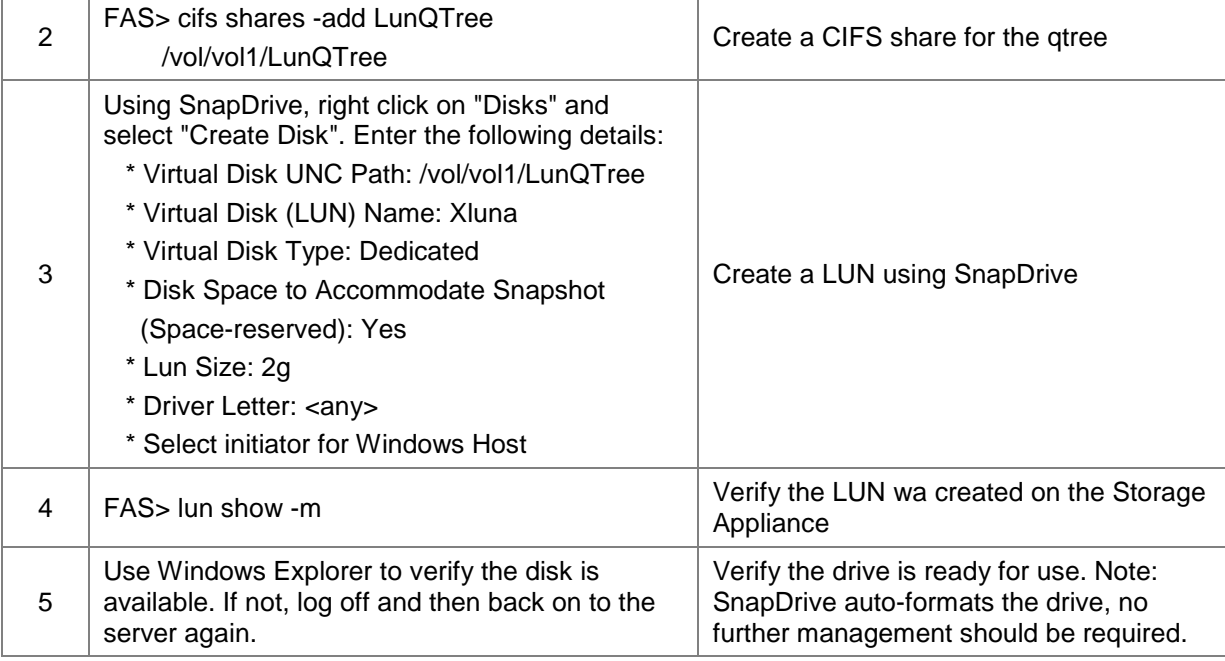

## <span id="page-27-0"></span>**3.3 Resize a LUN**

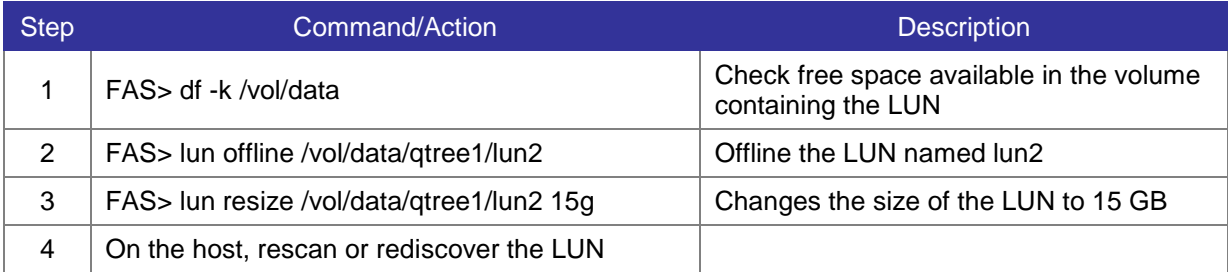

## <span id="page-27-1"></span>**3.4 Clone a LUN**

LUN clones are only intended to be used for a short time because they lock SnapShots which prevents them from being deleted. Additionally, when splitting a LUN clone from it's parent volume, the LUN consumes extra disk space.

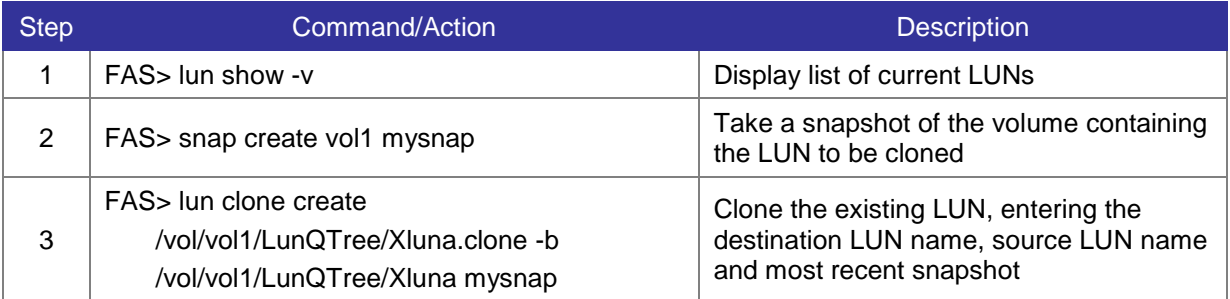

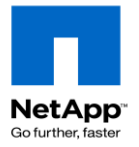

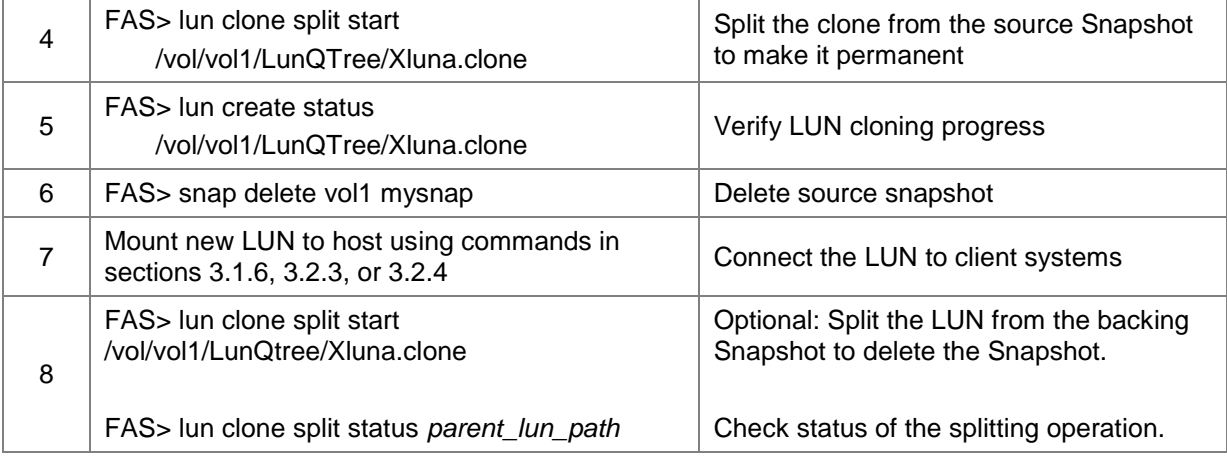

## <span id="page-28-0"></span>**3.5 [7.3] FlexClone a LUN**

Using FlexClone to clone a LUN is ideal for creating long-term LUNs because they are independent of SnapShots (no splitting needed) and only consume space for changes (like a FlexClone volume.)

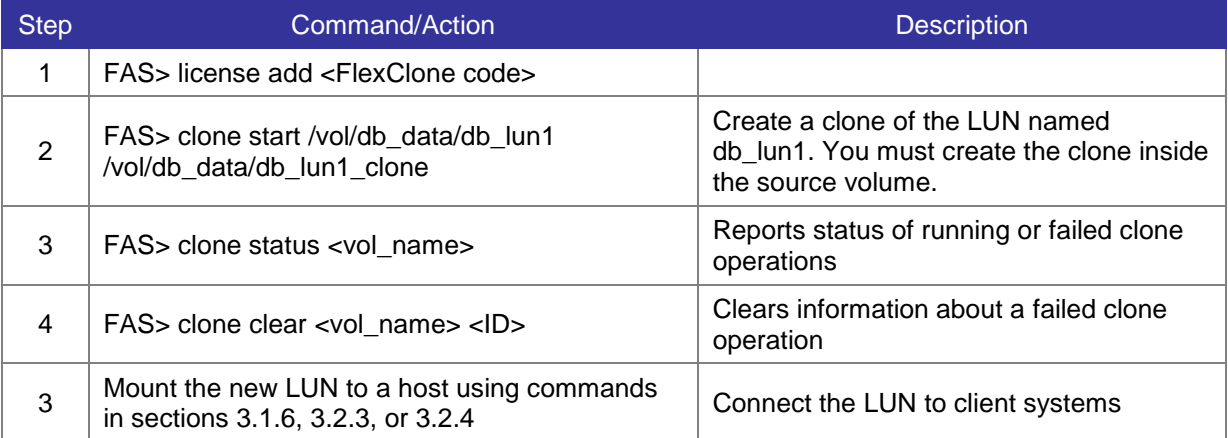

## <span id="page-28-1"></span>**3.6 Delete a LUN**

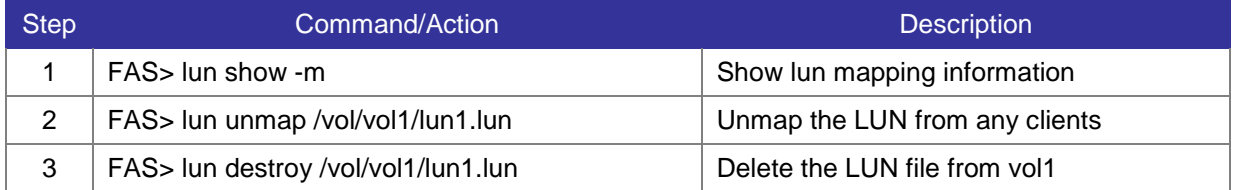

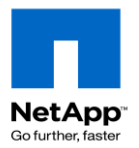

## <span id="page-29-0"></span>**3.7 Access a LUN with NFS/CIFS protocols**

**NOTE**: By default the LUN will be read-only. The LUN must be unmapped from FCP/iSCSI targets and taken offline to be writeable.

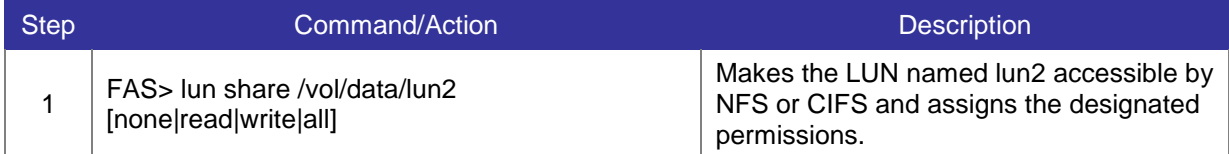

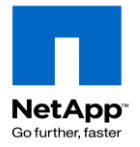

# <span id="page-30-0"></span>**4 Networking and Appliance Access**

## <span id="page-30-1"></span>**4.1 Configure Network Interfaces**

Network interfaces are generally configured during initial setup in the setup wizard. Changes made on the command line **must** be added to /etc/rc or will not persist across system reboots.

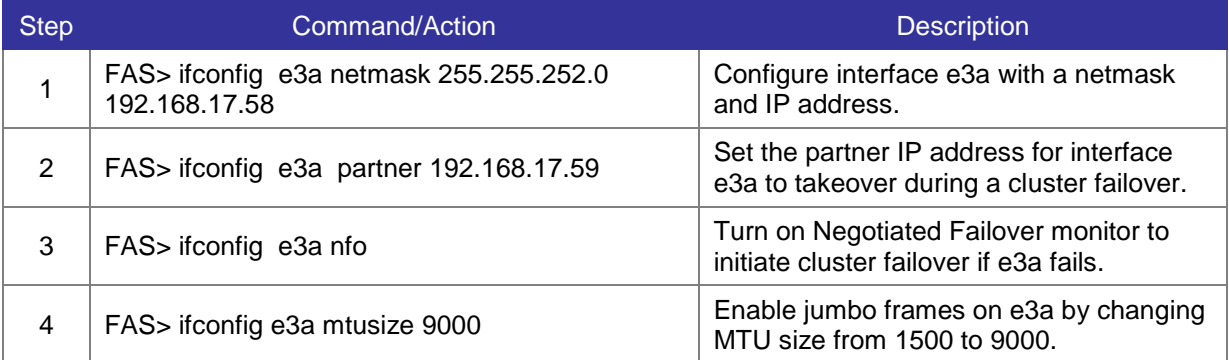

## <span id="page-30-2"></span>**4.2 Setting Time and Date**

All network related services and protocols rely on accurate clock settings. Windows" Active Directory requires synchronization of +/- 5 minutes to provide authentications services.

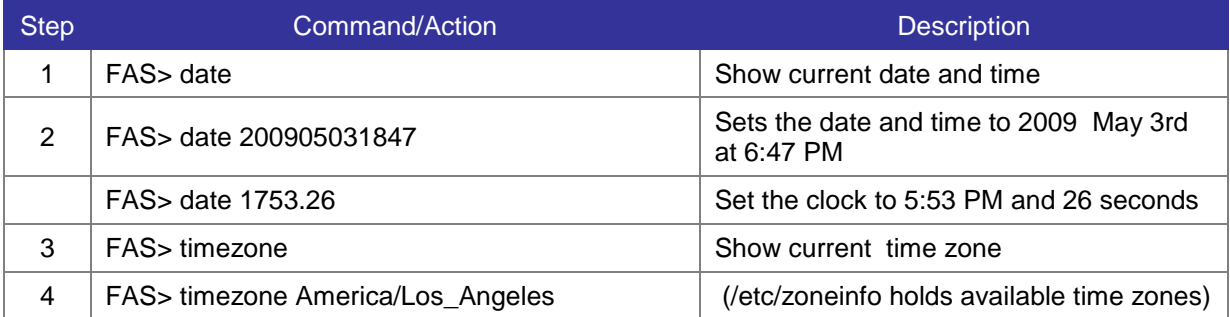

#### <span id="page-30-3"></span>**4.2.1 Synchronize with a time server**

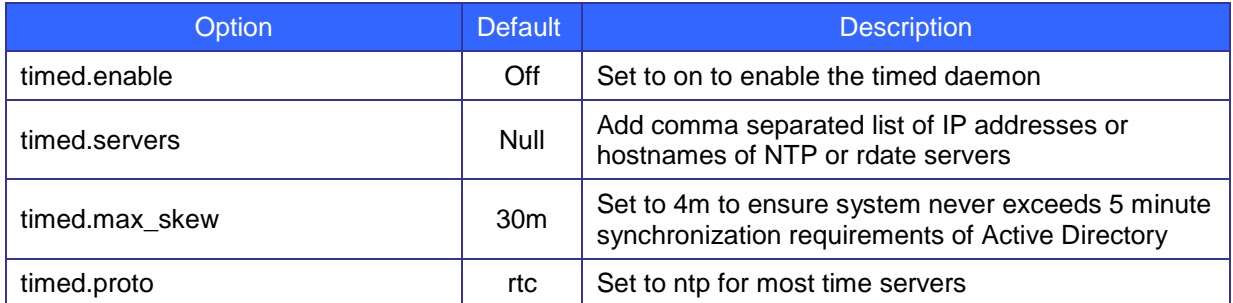

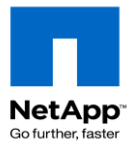

## <span id="page-31-0"></span>**4.3 Creating VLANS**

This section describes the process of spanning an interface across multiple networks or sub-domains with a VLAN. Refer to the *Data ONTAP Network Management Guide* for more information.

Data ONTAP 7G Cook Book

**NOTE:** VLAN commands are NOT persistent across a reboot and **must** be added to the /etc/rc file to be permanently configured. See the example [/etc/rc](#page-70-0) in chapter 11.

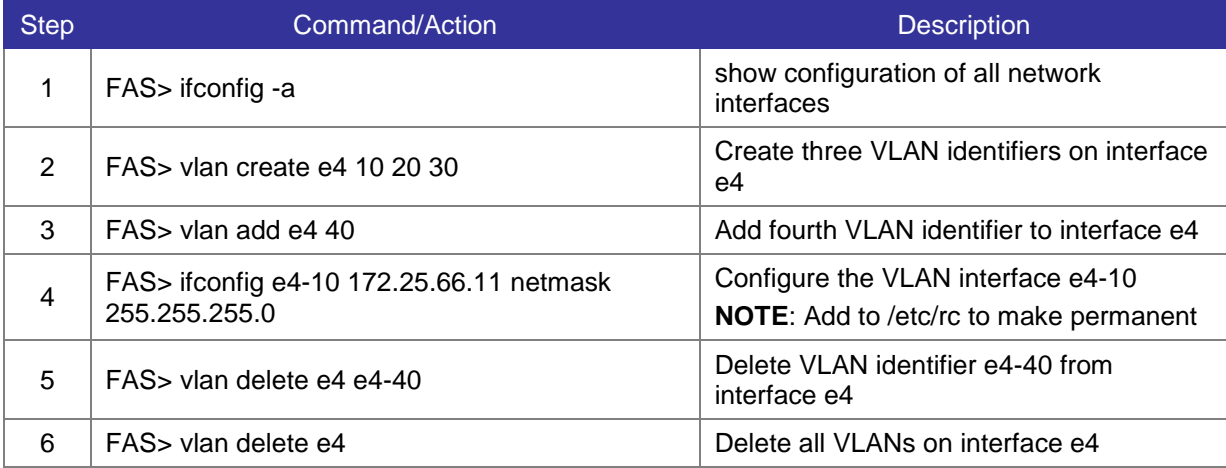

## <span id="page-31-1"></span>**4.4 Managing Virtual Interfaces (VIF)**

This section describes the process of trunking/bonding multiple network interfaces (link aggregation) into a virtual interface. **NOTE:** VIF commands are NOT persistent across a reboot and must be added to the /etc/rc file to be permanently configured. See the example [/etc/rc](#page-70-0) in chapter 11.

### <span id="page-31-2"></span>**4.4.1 Create a VIF**

The commands in this section should be run from a console connection because they require downing network interfaces prior to aggregating them. Always verify VIF functionality by physically disconnecting network cables and observing how the VIF reacts.

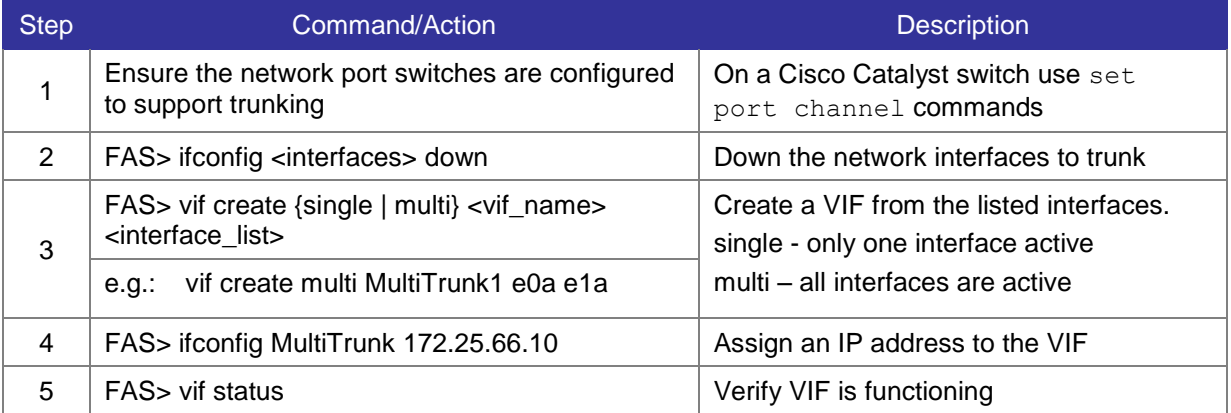

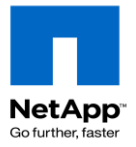

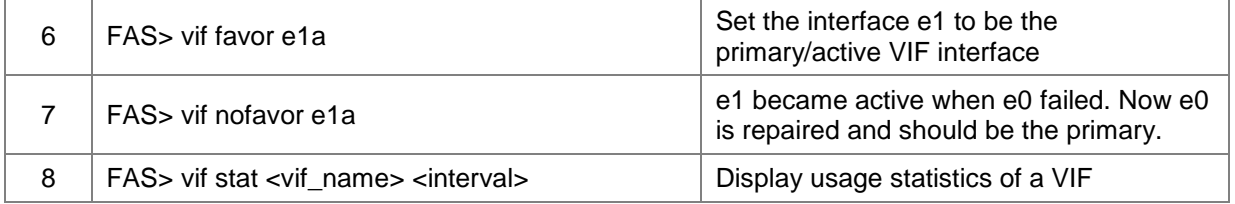

#### <span id="page-32-0"></span>**4.4.2 Delete a VIF interface or VIF**

**Note**: Remove or edit the VIF creation entries in /etc/rc to make these changes persistent

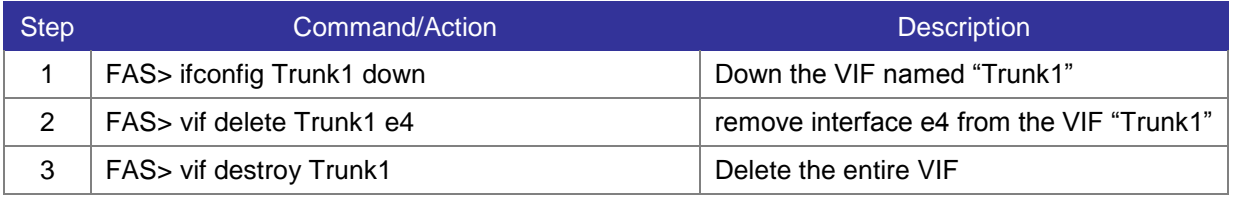

## <span id="page-32-1"></span>**4.5 IP version 6 [7.3.1]**

### <span id="page-32-2"></span>**4.5.1 Associated Key OPTIONS**

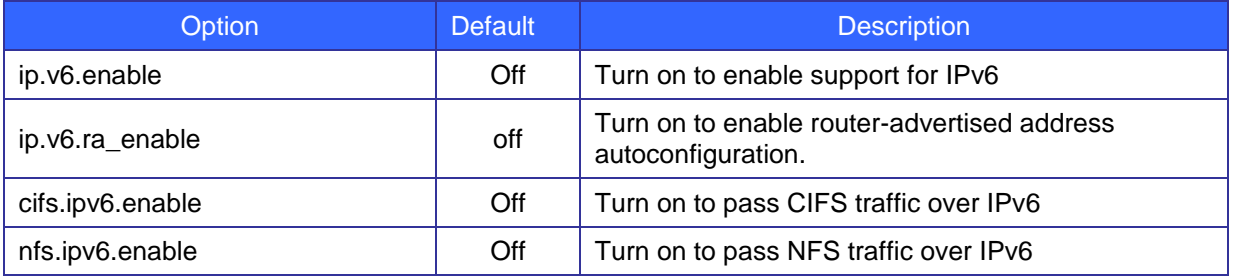

## <span id="page-32-3"></span>**4.6 Baseboard Management Controller (BMC)**

The FAS2000 series has a Baseboard Management Controller for remote management. Refer to the *Data ONTAP System Administration Guide* and [KB 3101254](https://kb.netapp.com/support/index?page=content&id=3011254) for more information

#### <span id="page-32-4"></span>**4.6.1 Configure the BMC**

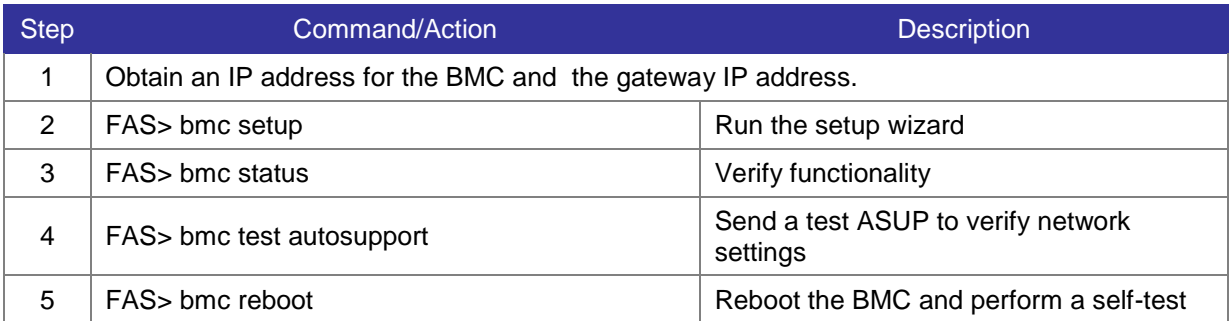

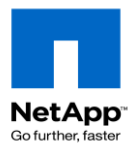

### <span id="page-33-0"></span>**4.6.2 Using the BMC**

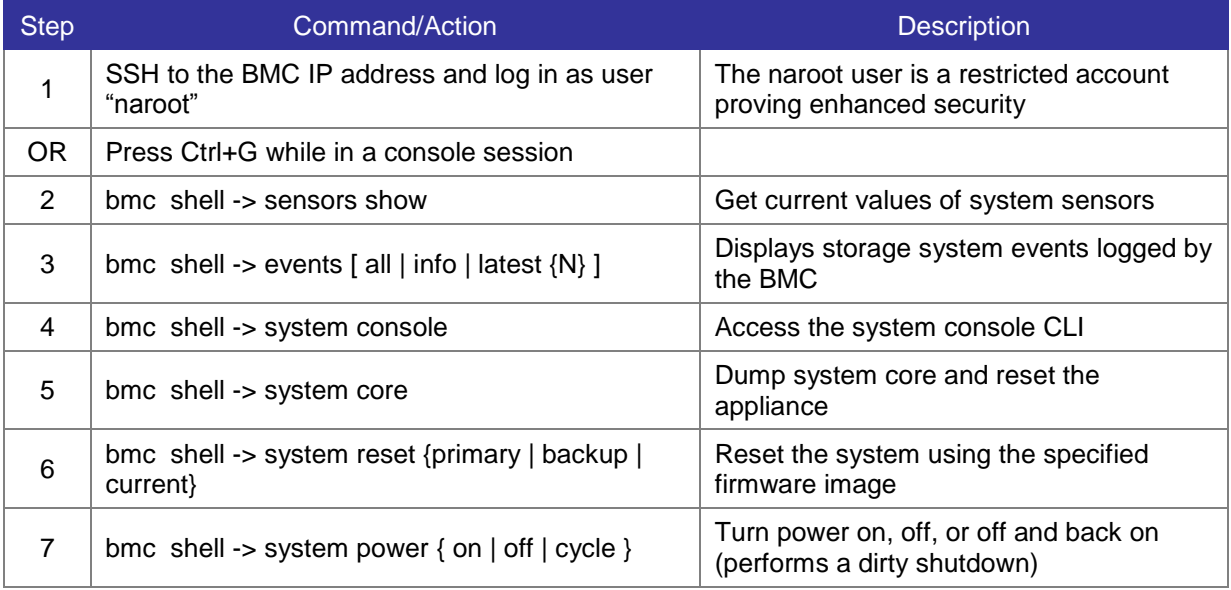

### <span id="page-33-1"></span>**4.6.3 Upgrade the BMC**

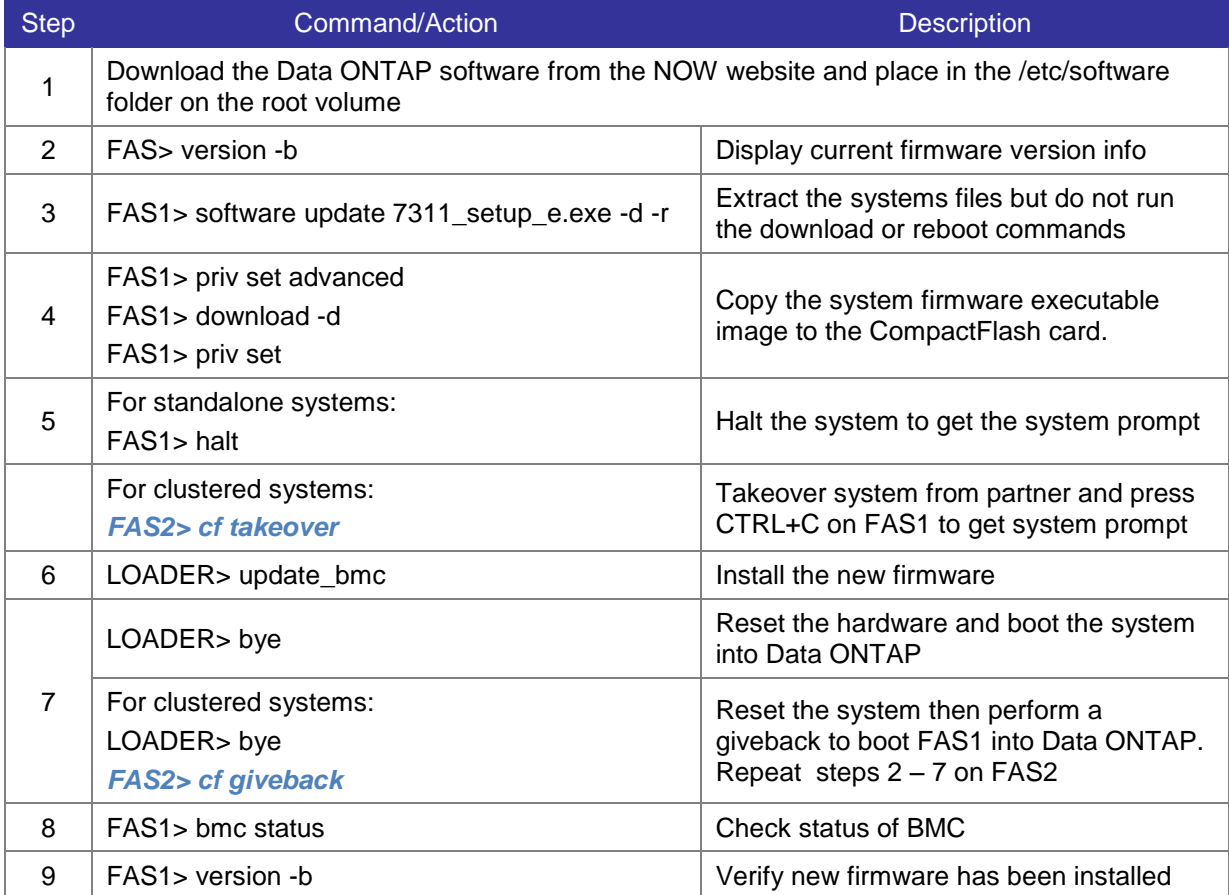

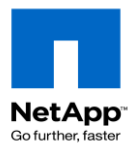

## <span id="page-34-0"></span>**4.7 Remote LAN Module (RLM)**

The RLM is a management interface on the FAS3000, FAS3100 and FAS6000 series. The RLM is better than a console connection because it remains available when the storage controller has crashed or is powered off. RLM firmware version 3.0 and newer includes the Remote Support Agent (RSA) which provides more information to Technical Support which can reduce case resolution times. Refer to the *Data ONTAP System Administration Guide* and [KB 3011169](https://kb.netapp.com/support/index?page=content&id=3011169) for more information.

### <span id="page-34-1"></span>**4.7.1 Configure the RLM**

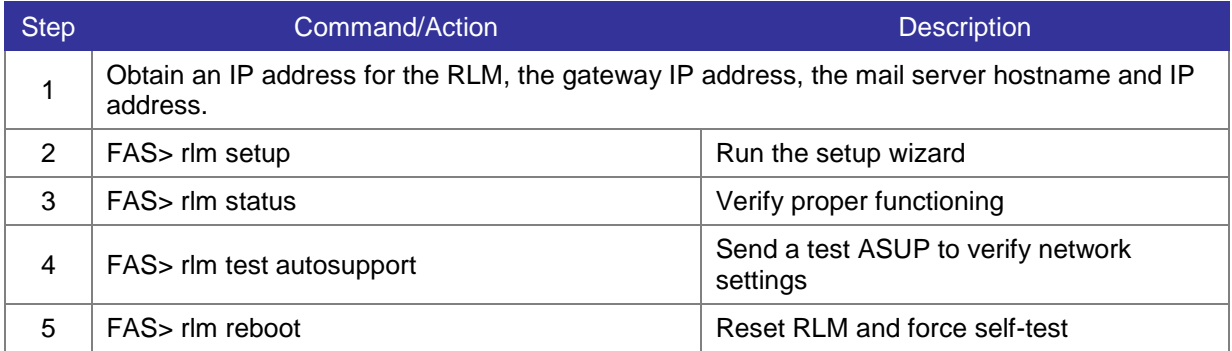

### <span id="page-34-2"></span>**4.7.2 Configure the Remote Support Agent (RSA)**

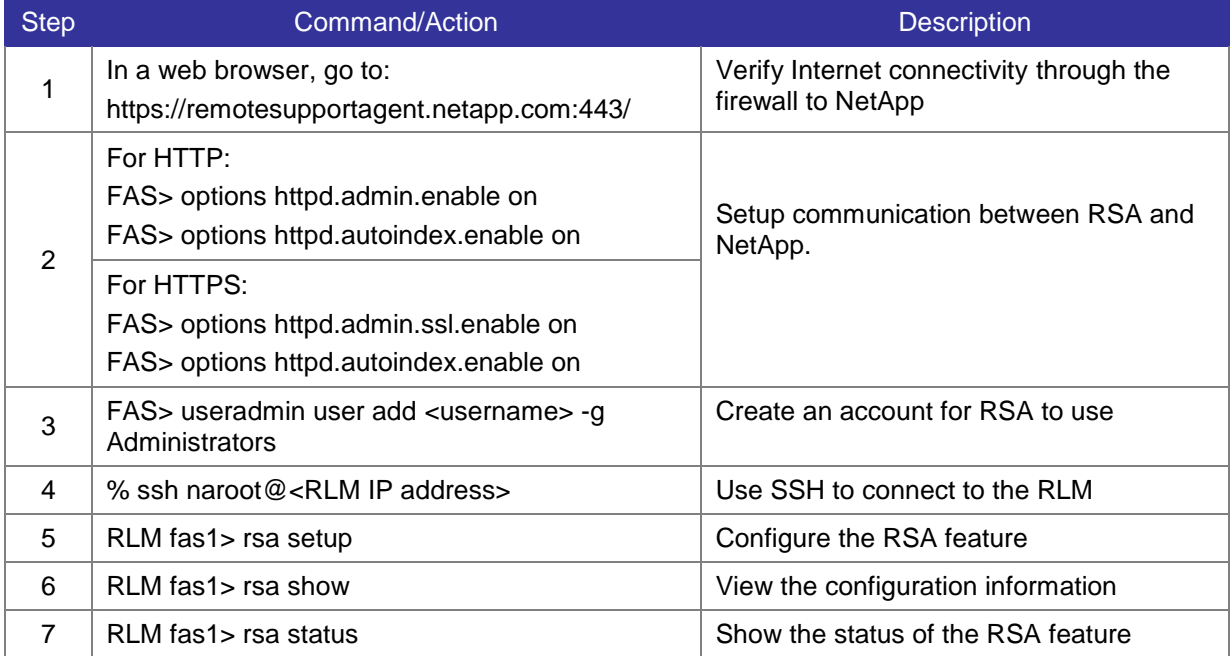

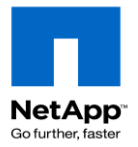

### <span id="page-35-0"></span>**4.7.3 Use the RLM**

Use RLM to perform remote management of a problematic or down storage appliance.

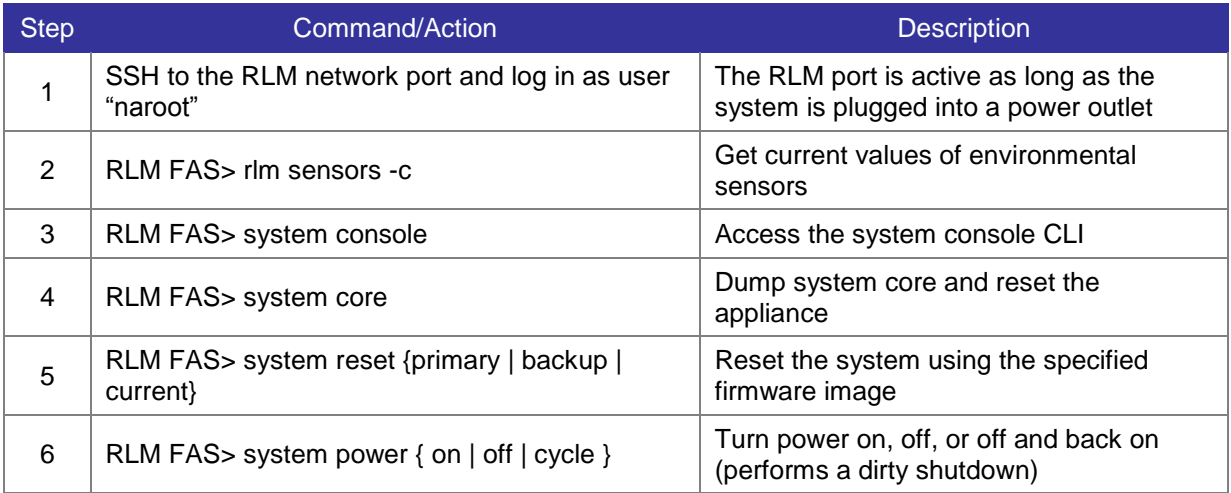

#### <span id="page-35-1"></span>**4.7.4 Upgrade RLM firmware**

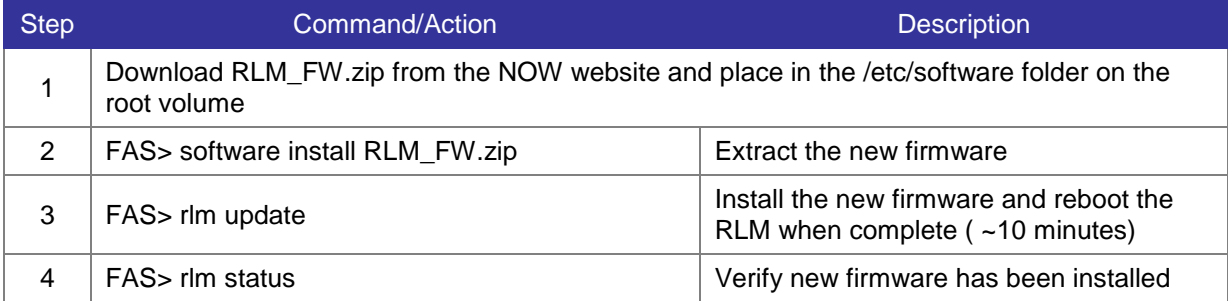

## <span id="page-35-2"></span>**4.8 Service Processor (SP)**

### <span id="page-35-3"></span>**4.8.1 Configure the SP**

The Service Processor allows you to access, monitor, and troubleshoot a storage system remotely. It is currently available on the FAS22xx, 32xx, and FAS62xx systems. It can also provide hardware-assisted takeover to reduce the time for a failure to trigger a cf failover. Refer to the *Data ONTAP System Administration Guide* and [KB 3012997](https://kb.netapp.com/support/index?page=content&id=3012997) for more information.

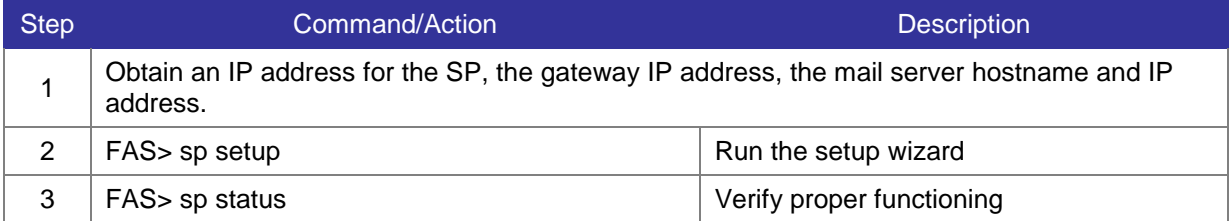
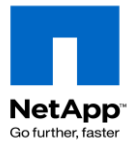

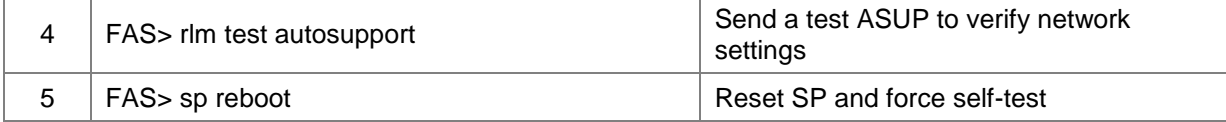

#### **4.8.2 Use the SP**

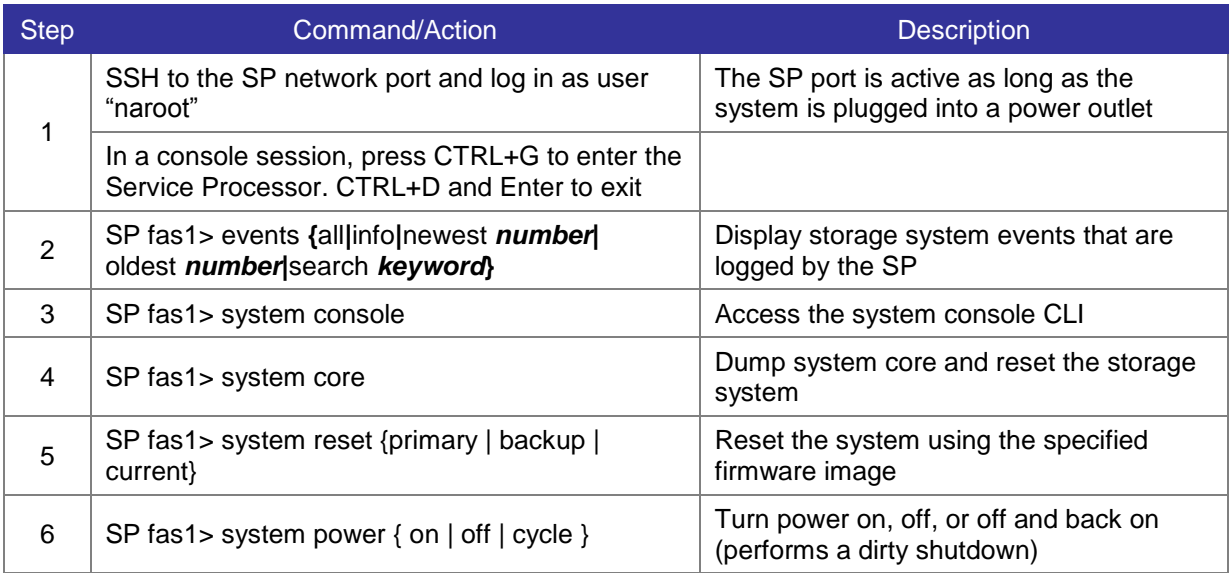

### **4.8.3 Upgrade SP firmware**

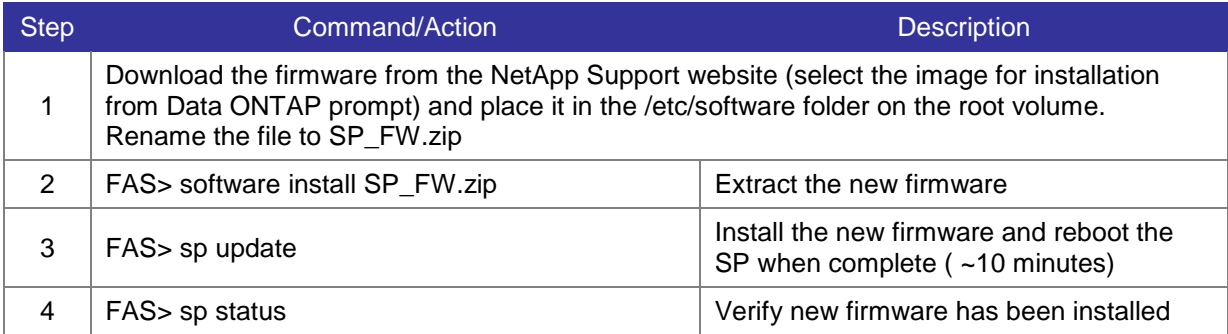

## **4.9 Create Local User Accounts**

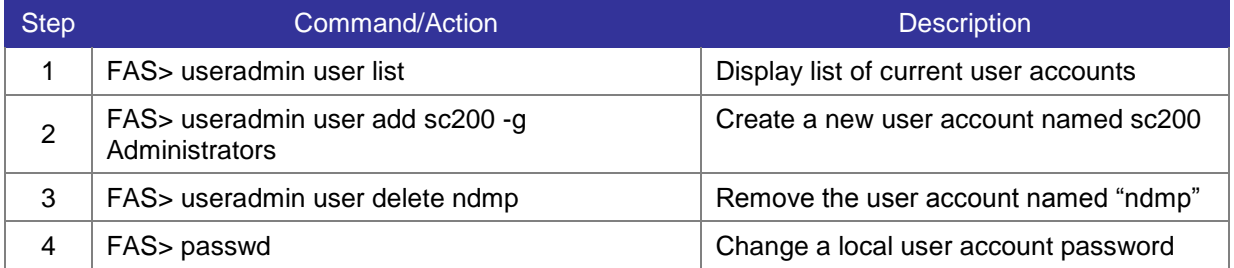

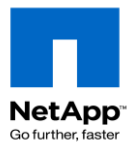

## **4.10 Key Network and FAS Security OPTIONS**

Refer to *TR-3649 [Best Practices for Secure Configuration Data ONTAP 7G](http://media.netapp.com/documents/tr-3649.pdf)* for more options.

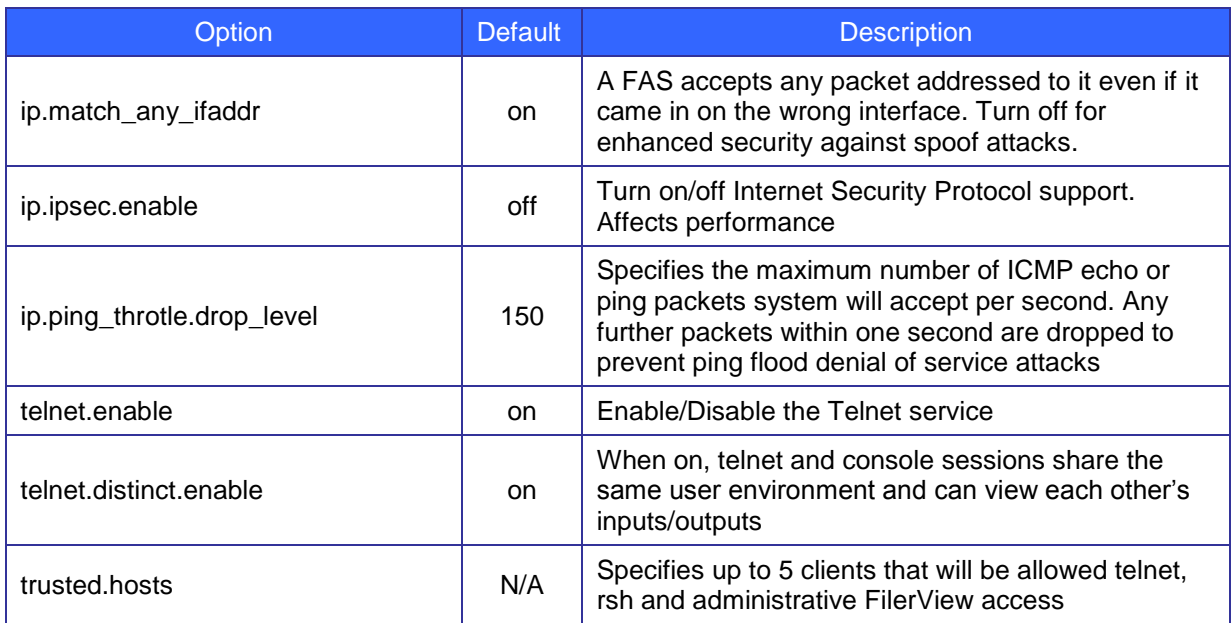

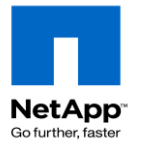

# **5 Space Management**

### **5.1 Managing Volume Free Space**

Refer to the *Data ONTAP System Management Guide* for more information.

#### **5.1.1 Volume Space Management Settings**

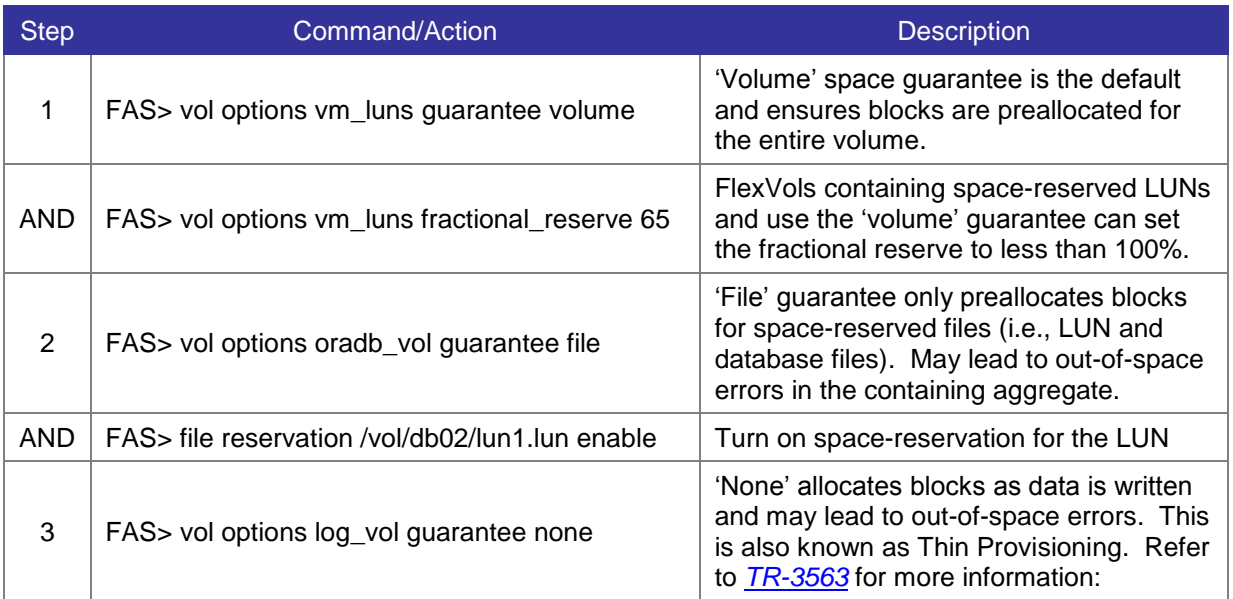

**Warning:** When you take a FlexVol volume offline, it releases its allocation of free space in its containing aggregate. Other volumes can then use this space. On a nearly full aggregate, this may prevent the volume from coming back online since the aggregate can no longer honor the space guarantee.

#### **5.1.2 FPolicy**

FPolicy performs file screening which is like a firewall for files. FPolicy works with CIFS and NFS to restrict user-defined file types from being stored on the system. FPolicy can perform basic file blocking natively or work with third-party file screening software. Refer to the *Data ONTAP File Access and Protocols Management Guide* for more information.

**Note:** Antivirus scans bypass FPolicy and can open and scan files that have been blocked.

**Note:** FPolicy configuration information is maintained in the registry. Copying or recreating this information is extremely difficult. Therefore, it is highly recommended you keep updated documentation on the fpolicy settings applied to each volume.

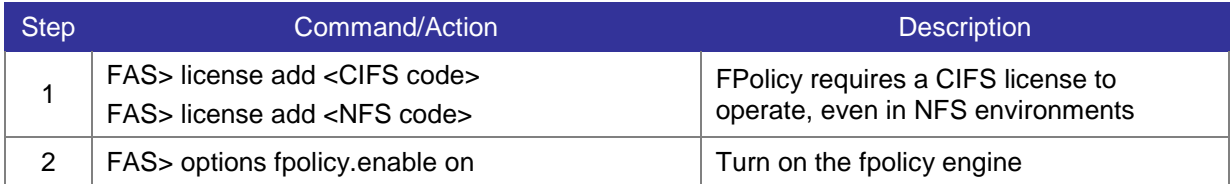

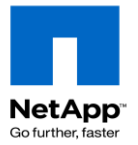

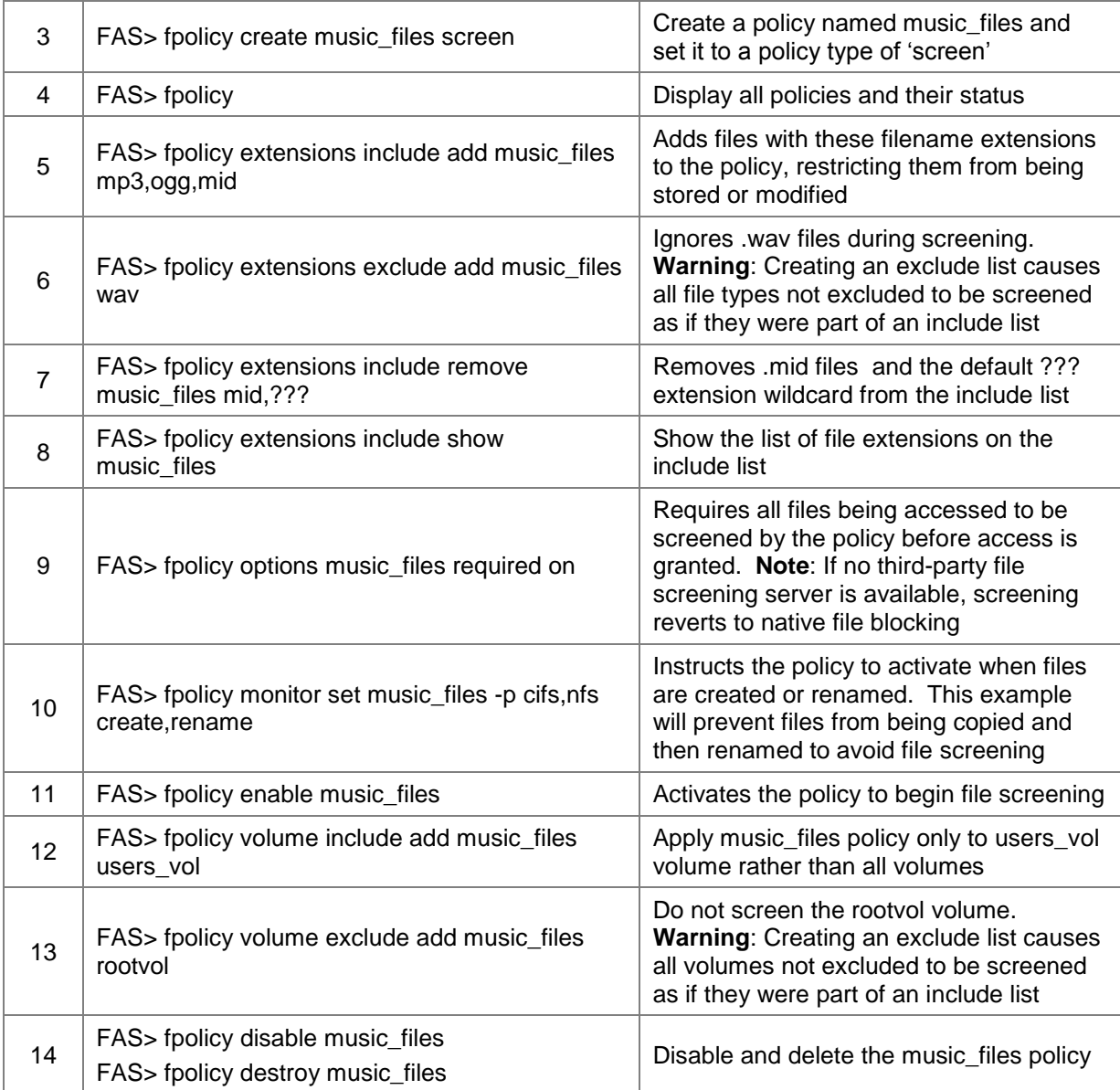

#### **5.1.3 Reallocate**

Reallocation is like a filesystem defrag – it optimizes the block layout of files, LUNs, and volumes to improve performance. You should define a reallocation scan when you first create the LUN, file, or volume. This ensures that the layout remains optimized as a result of regular reallocation scans. More info on reallocate and volume read\_realloc is in the *Data ONTAP System Administration Guide* and *[TR-3929](https://fieldportal.netapp.com/viewcontent.asp?qv=1&docid=33904)  [Reallocate Best Practices](https://fieldportal.netapp.com/viewcontent.asp?qv=1&docid=33904) Guide.*

**NOTE:** Snapshots created before the reallocate hold onto unoptimized blocks and consume space. In most cases, NetApp recommends deleting snapshots before initializing the reallocate process

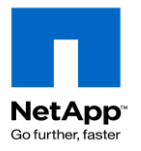

**Warning:** Do not use reallocate or volume read\_realloc on deduplicated volumes. **Warning:** Reallocate the SnapMirror source volume rather than the destination.

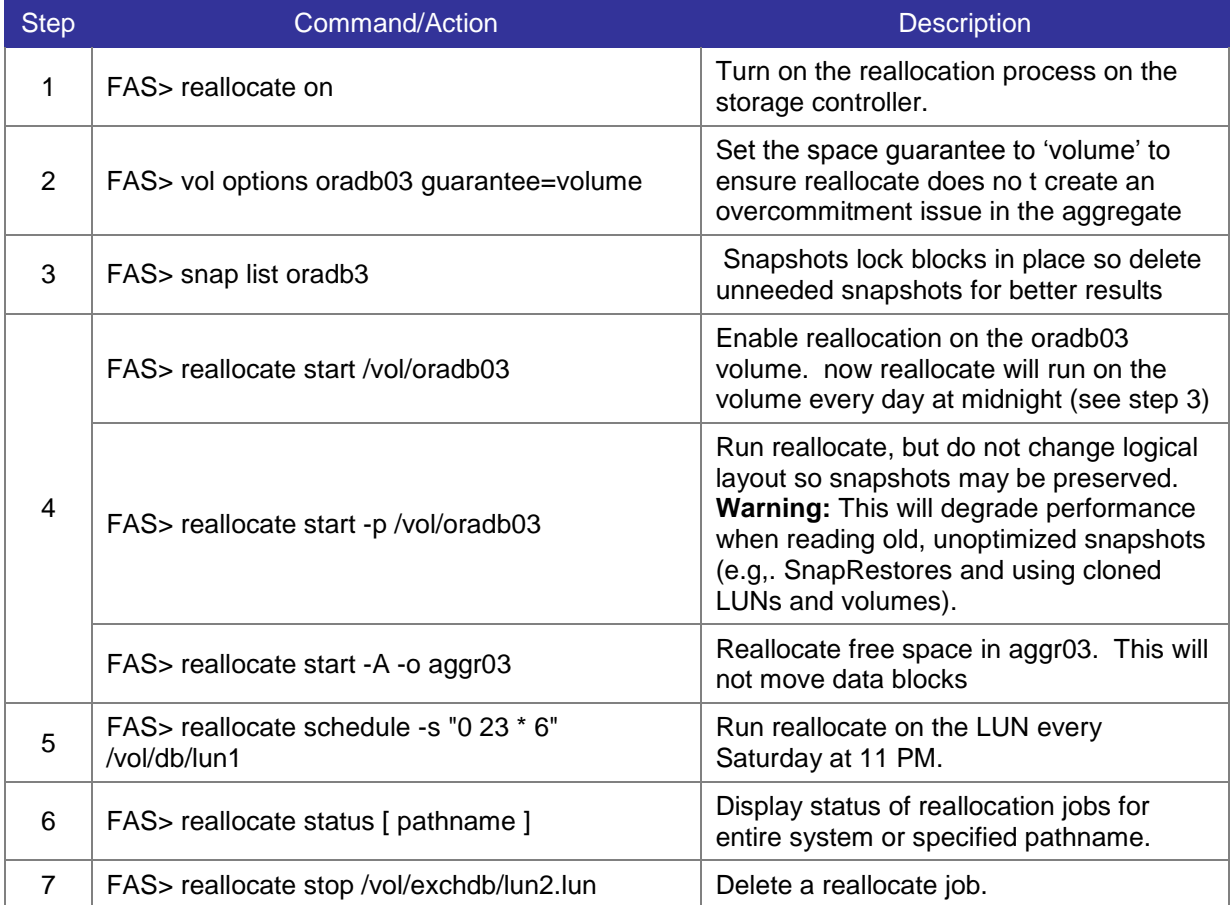

The read\_realloc volume option is not part of the reallocation command but uses many of the same system processes to perform a similar function to defragment files read sequentially.

**Note**: Files in a volume are identified as defragmented only after they have been read into memory once and determined to be fragmented. Not all files will be reallocated and volumes with small files and mostly random reads may not see any benefit.

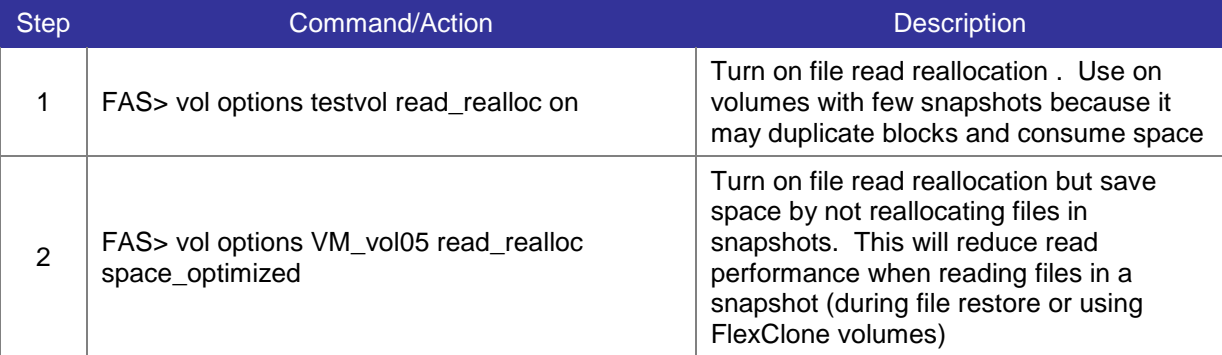

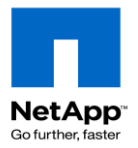

#### **5.1.4 Managing inodes**

Inodes determine how many "files" a volume can hold. The default inode points to a 32KB chunk of data blocks to handle a typical mix of large and small files. Volumes with many small files and volumes larger than 1TB can run out of inodes before they run out of free space.

**Warning:** Inodes consume disk space and some system memory. They can only be increased so make small changes. Aggregates can reference up to 2 billion inodes. For high file count environments refer to *[TR-3537 High File Count Environment Best Practices.](https://fieldportal.netapp.com/viewcontent.asp?qv=1&docid=26076)*

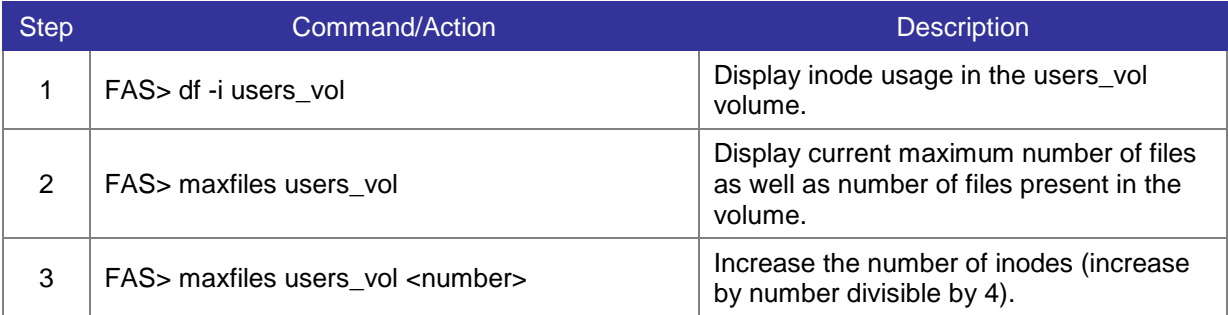

#### **5.1.5 Automatic Space Preservation (vol\_autogrow, snap autodelete)**

Data ONTAP can automatically make free space available when a FlexVol volume reaches 98% full by growing the volume and/or deleting snapshots. One or both options can be configured on a volume.

**Note**: These options are not recommended on volumes smaller than 100GB because the volume may fill up before the triggers execute.

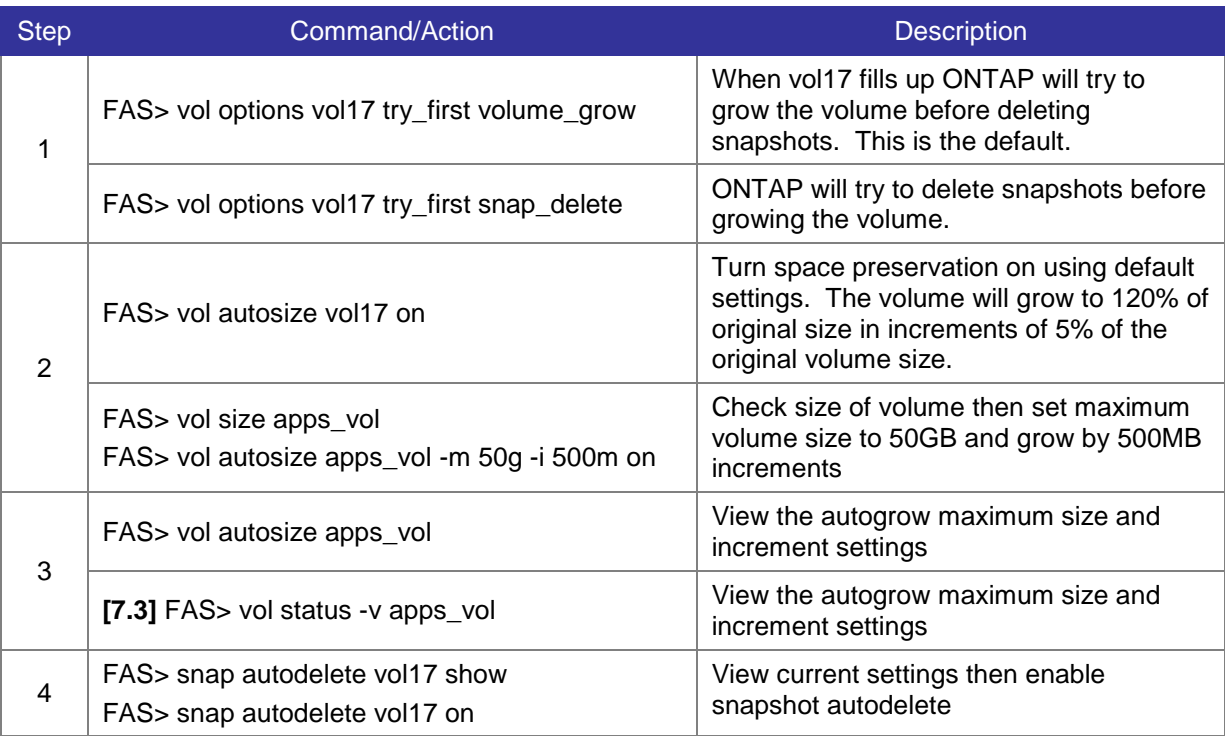

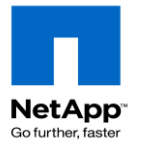

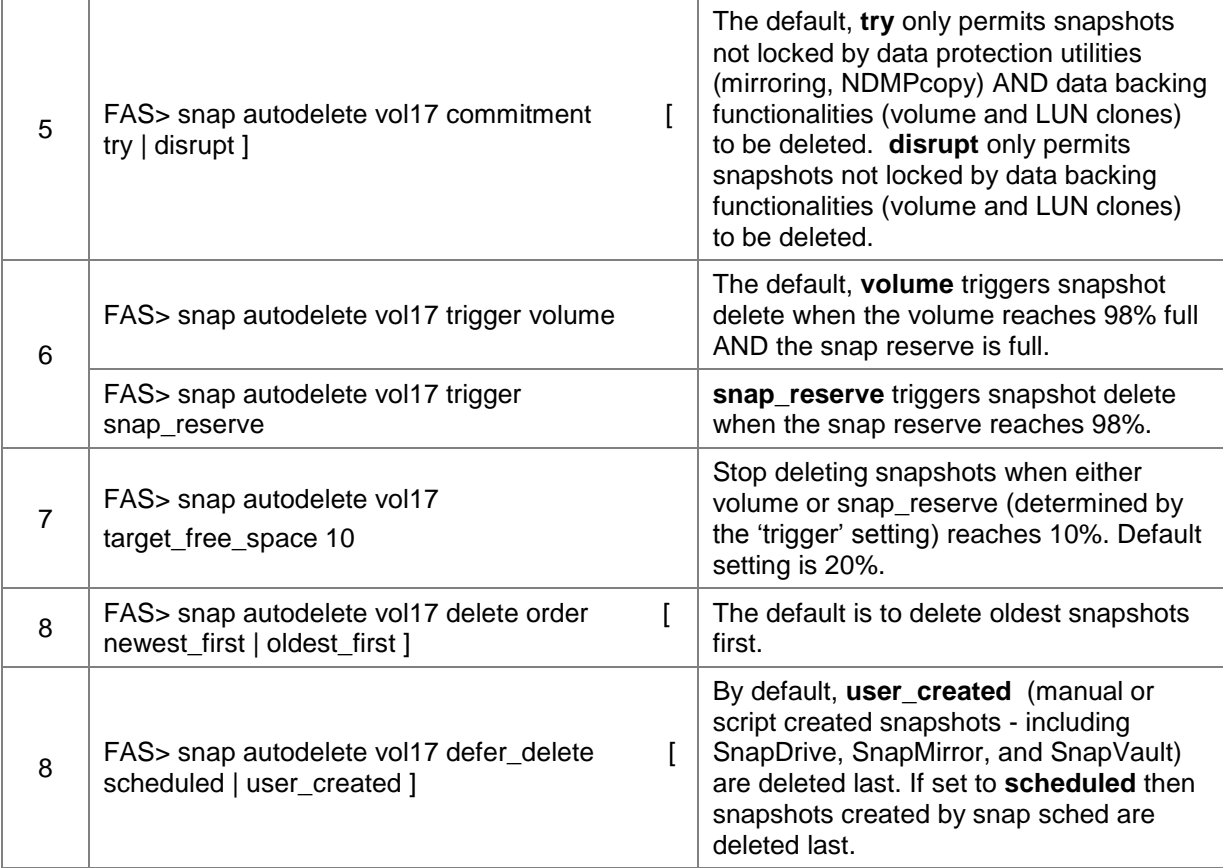

### **5.2 Deduplication**

Deduplication is a form of compression that looks for identical data blocks in a volume and deletes duplicates blocks by adding reference counters in the metadata of a few "master" blocks. Read *[TR-3505](http://media.netapp.com/documents/tr-3505.pdf)  [NetApp Deduplication for FAS and V-Series Deployment and Implementation Guide](http://media.netapp.com/documents/tr-3505.pdf)* for more information.

**Note:** NDMP copies and backups, SnapVault and Qtree SnapMirror decompress or "rehydrate" the data which will consume space on the destination tape or disk system.

**Warning**: Each storage controller model has a volume size limit and limit on how much non-duplicate and deduplicated data those volumes can hold. Check the matrix in TR-3505 for your systems" limits. Data ONTAP 7.2 requires 1 - 6% free volume space to hold the deduplication metadata. Data ONTAP 7.3.x moves most of the metadata into the aggregate and requires 2% volume free space and 4% aggregate free space (if you have set aggregate snap reserve below 4%, you will want to increase it).

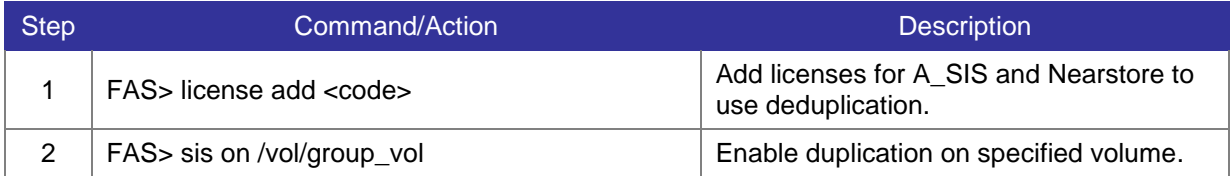

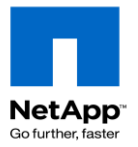

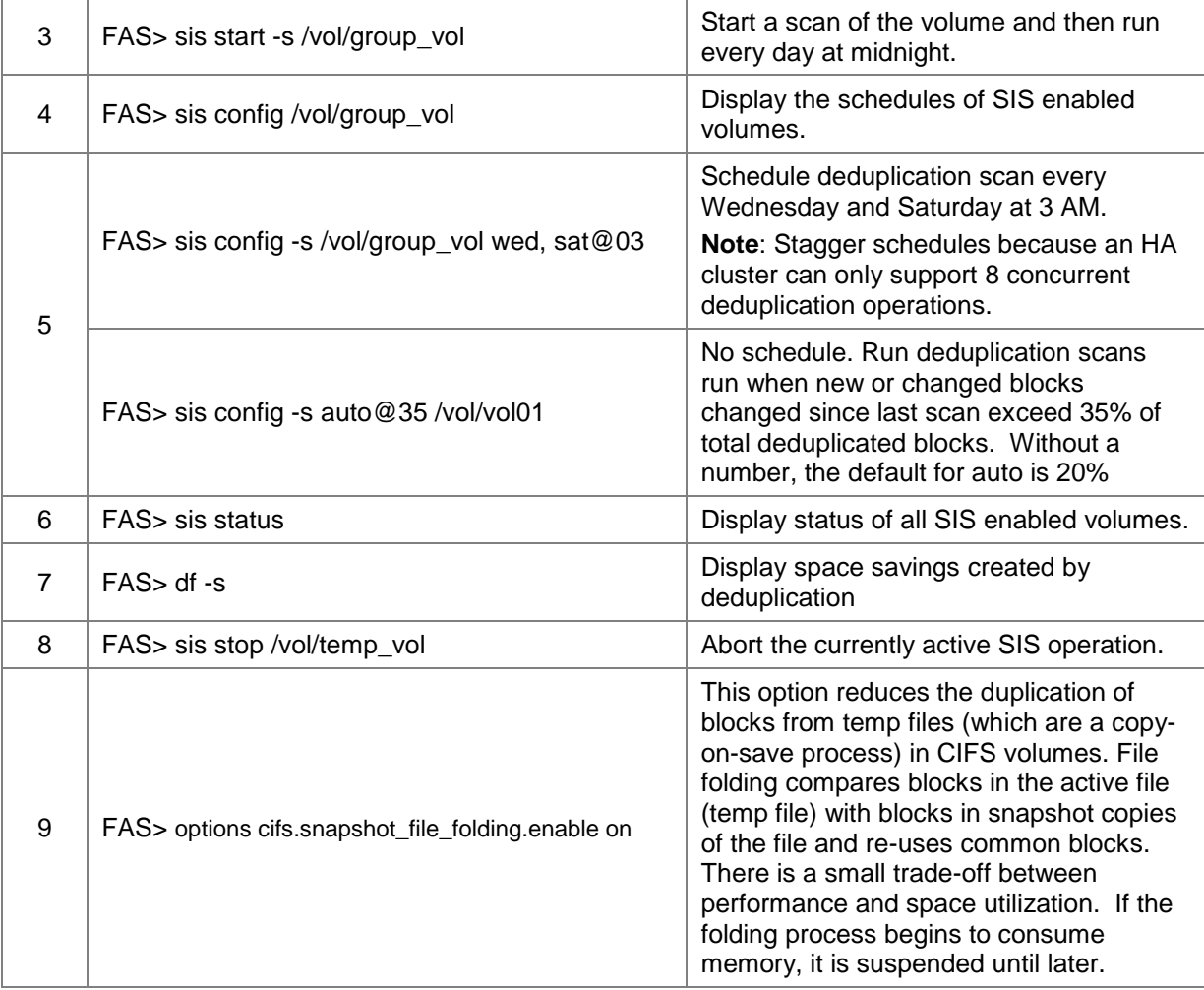

### **5.2.1 Maximum volume deduplication limits [7.3]**

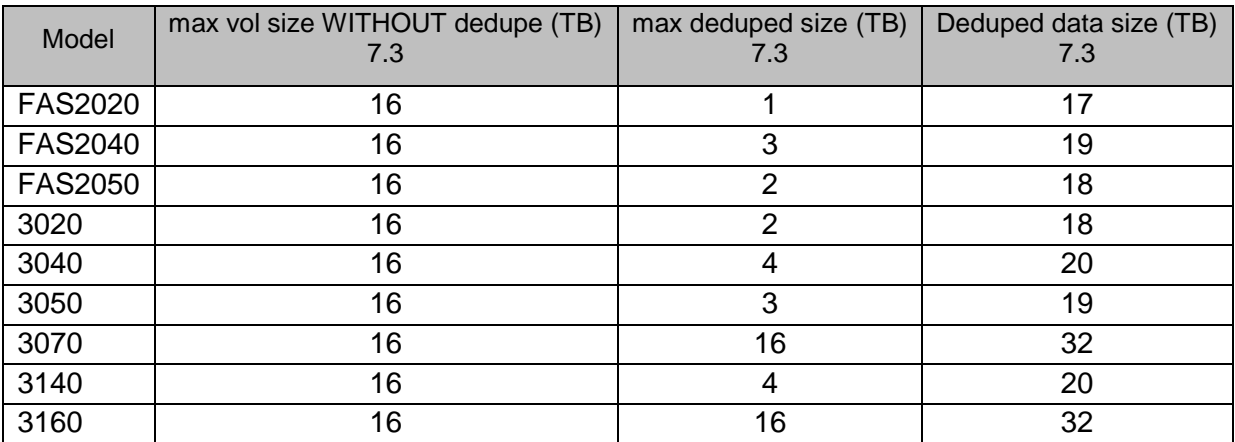

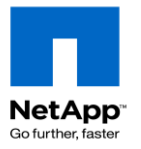

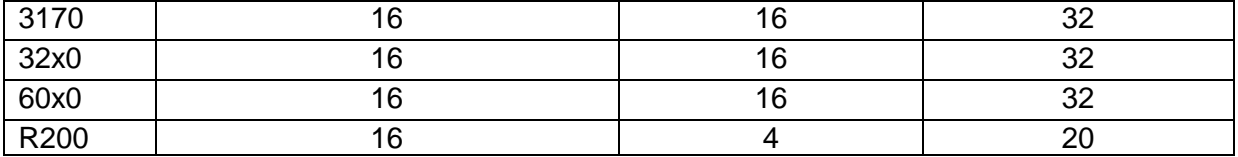

#### **5.2.2 Features not compatible with deduplication**

- synchronous SnapMirror NDMP backup to tape
- read reallocation (realloc) DataFort encryption
- (not recommended) VM swap files, pagefiles, user and system temp directories

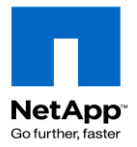

# **6 Data Replication, Migration and Recovery**

This chapter introduces some of the data backup and recovery applications. Refer to the *Data ONTAP Data Protection Online Backup and Recovery Guide* for more information.

### **6.1 Network Data Management Protocol (NDMP) Copy**

NDMP is an open standard allowing backup applications to control native backup and recovery function in NetApp and other NDMP servers. Refer to the Data ONTAP *Data Protection Online Backup and Recovery Guide* for more information.

#### **6.1.1 Enable NDMP**

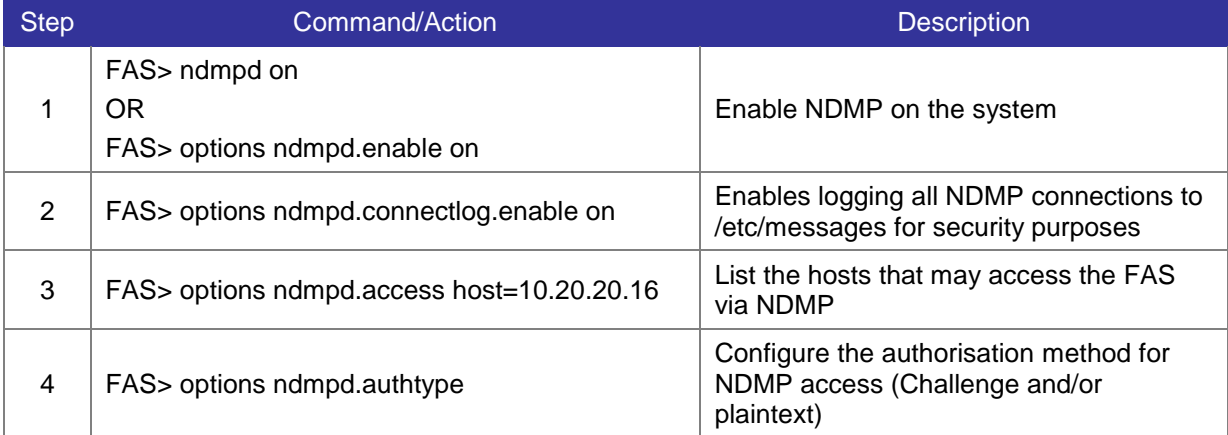

**Note**: Debugging NDMP connection: "ndmpd debug 50"

#### **6.1.2 ndmpcopy**

Copy volumes, qtrees or single files between multiples systems or within a single system.

**Note:** Even for internal copying, ndmpcopy requires an active network connection. Data is sent through the loopback adapter so use a fast network connection (i.e., a Gb/e switch rather than a 100Mb/e hub).

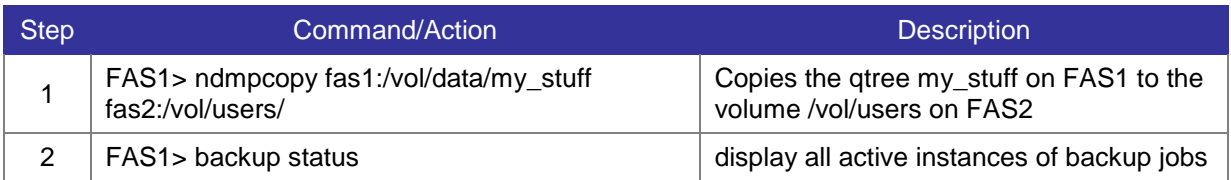

#### **6.1.3 Associated Key OPTIONS**

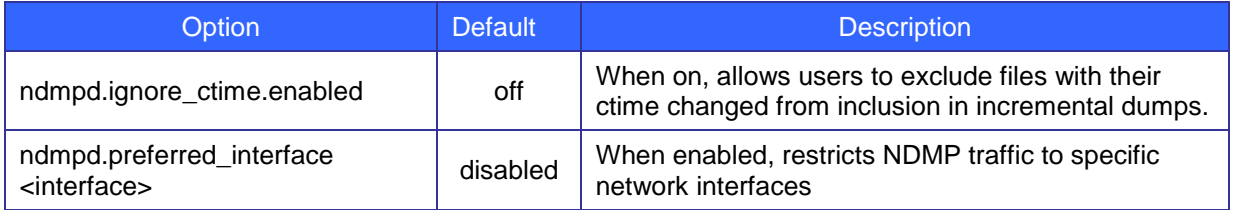

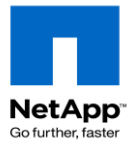

## **6.2 Volume Copy**

Volume copy is a block-level copy of a volume, and optionally its snapshots, to another volume of equal or greater size. The destination volume may be on the same system or on a remote system.

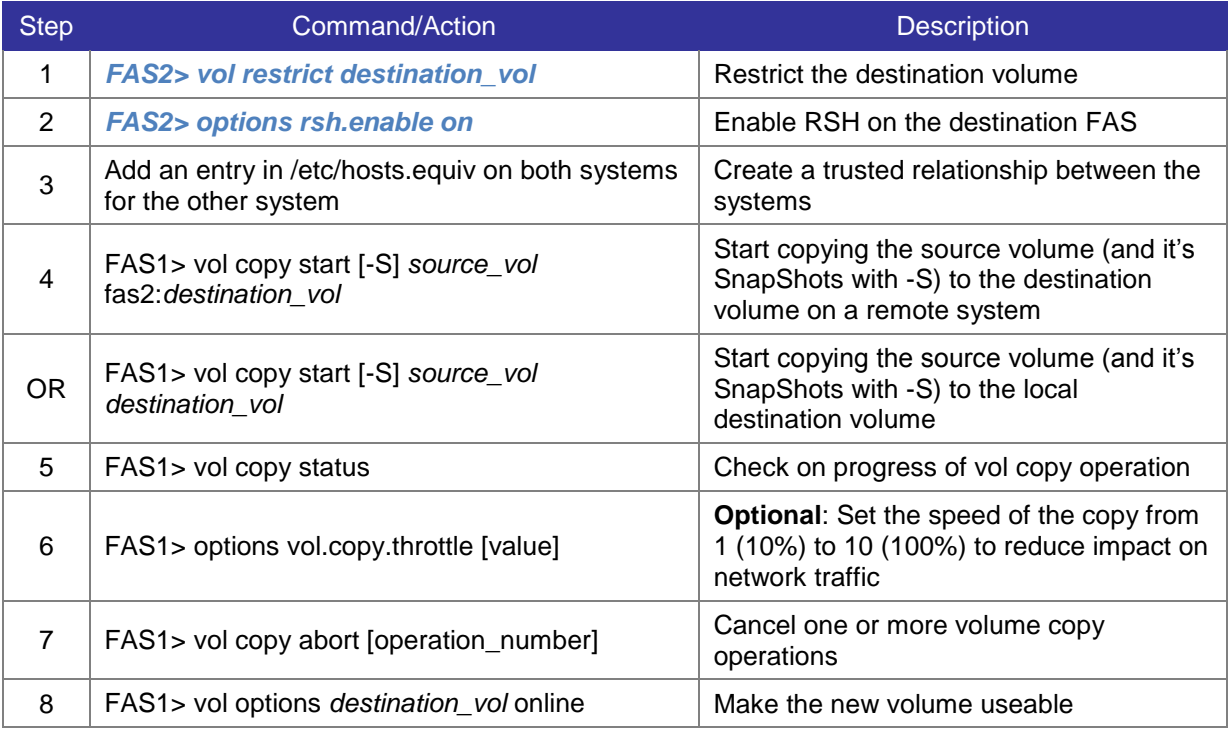

### **6.3 Snapshots**

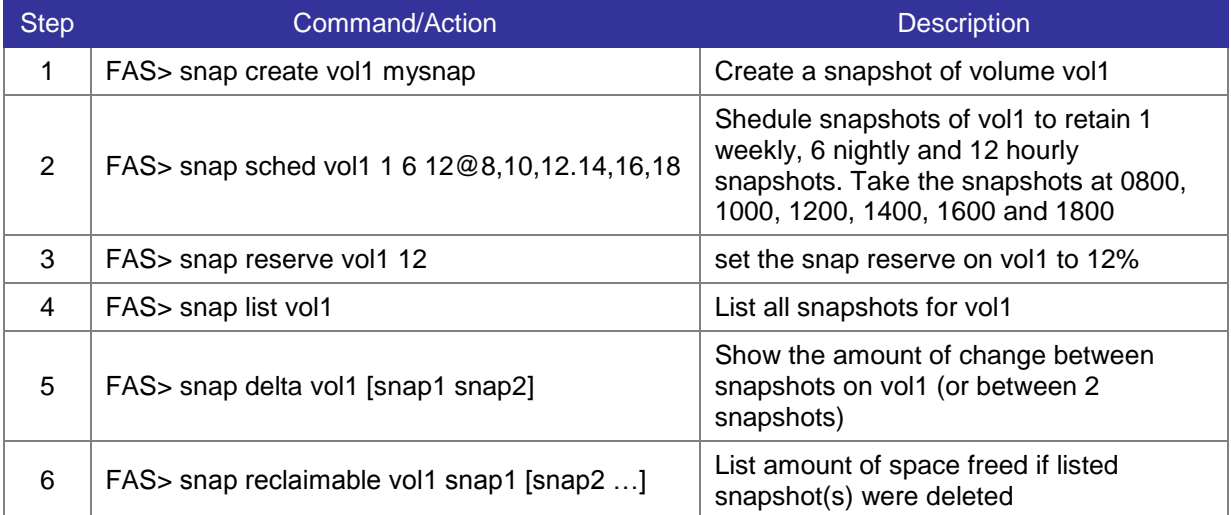

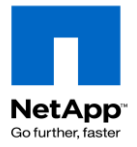

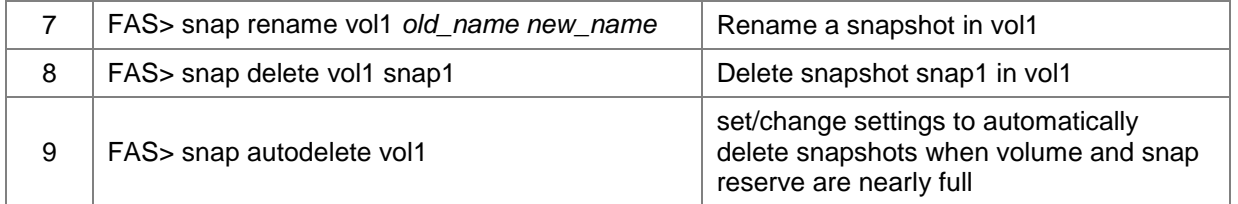

### **6.4 SnapRestore**

**Warning**: All file changes and snapshots created after the snapshot used for the SnapRestore will be permanently lost

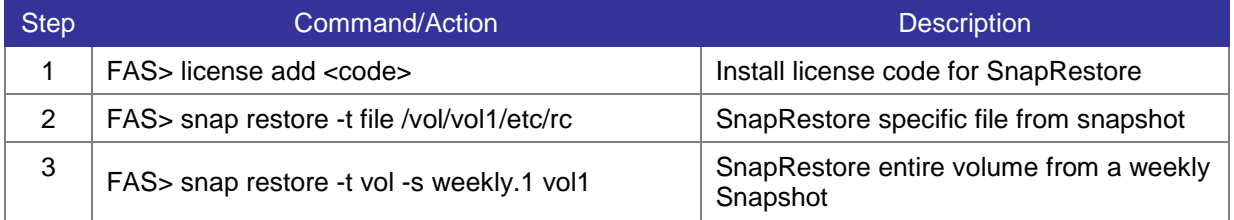

Command syntax:

snap restore [ -t file|vol] [-s snapshot\_name] [ -r restore\_as\_path] vol\_name

### **6.5 Asynchronous SnapMirror**

SnapMirror is a replication function for maintaining up-to-date copies of data in another volume or another storage controller which may be thousands of kilometres away. Refer to the Data ONTAP *Data Protection Online Backup and Recovery Guide* and *[TR-3466 SnapMirror Async Best Practices](https://fieldportal.netapp.com/viewcontent.asp?qv=1&docid=12199)* for more information:

#### **6.5.1 Create an Asynchronous Volume SnapMirror Relationship**

This section describes the procedure to set up asynchronous Volume SnapMirror replication.

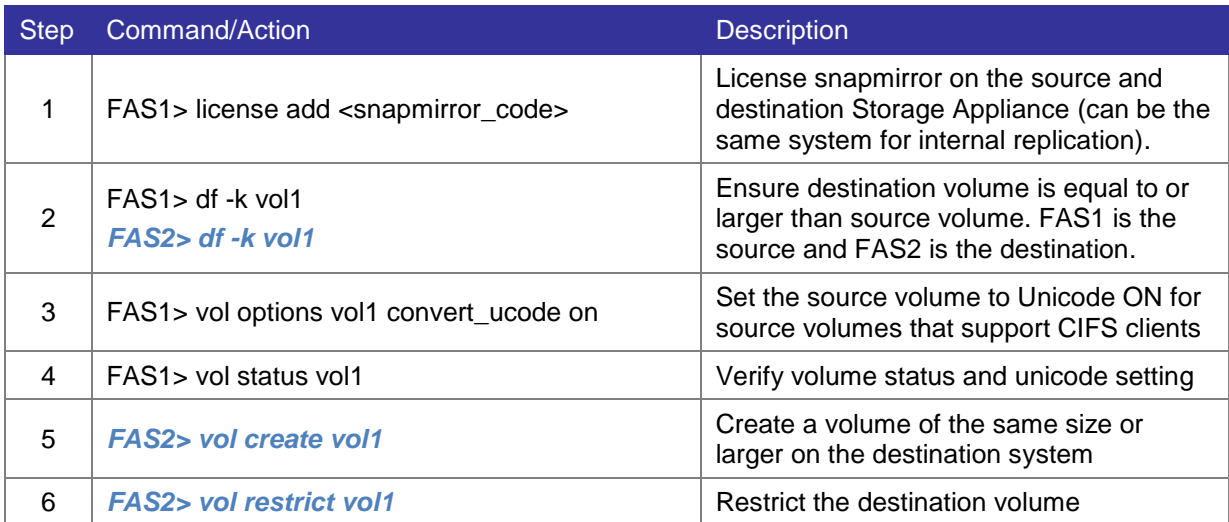

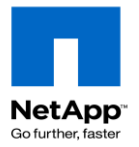

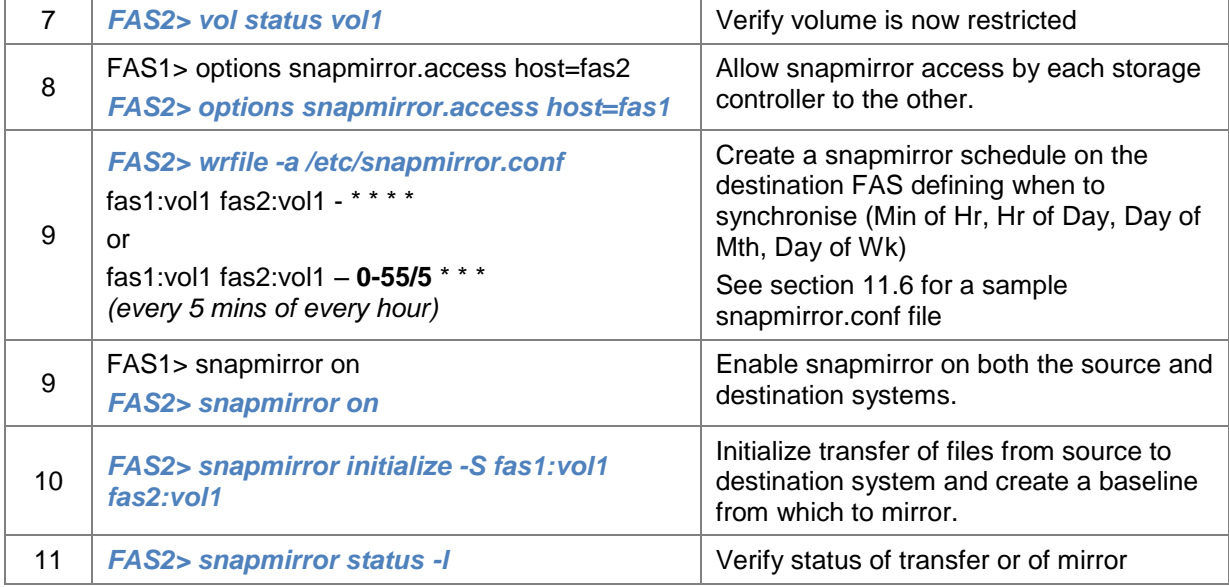

#### **6.5.2 Convert a read-only SnapMirror Volume to read-write**

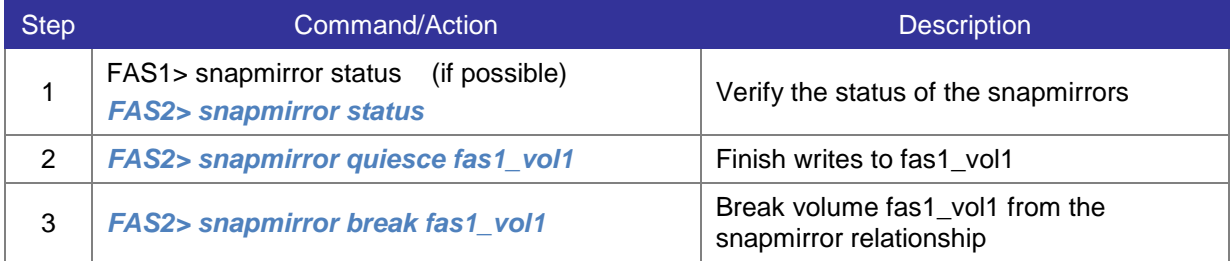

#### **6.5.3 Resync a Broken Volume SnapMirror Relationship**

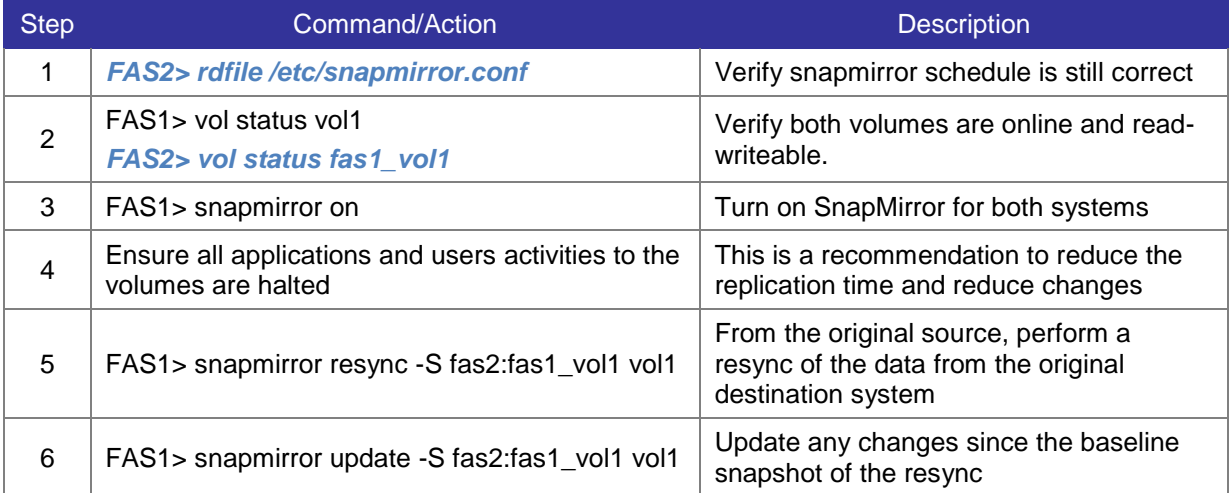

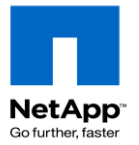

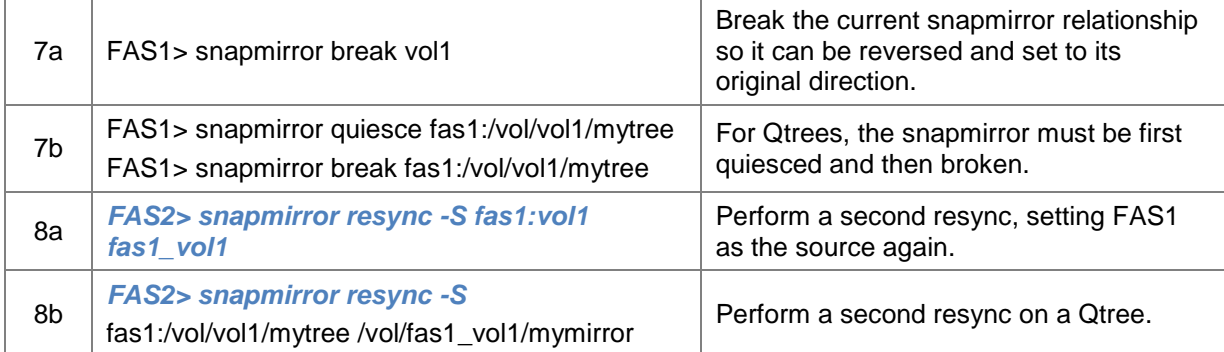

### **6.5.4 Create an Asynchronous Qtree SnapMirror**

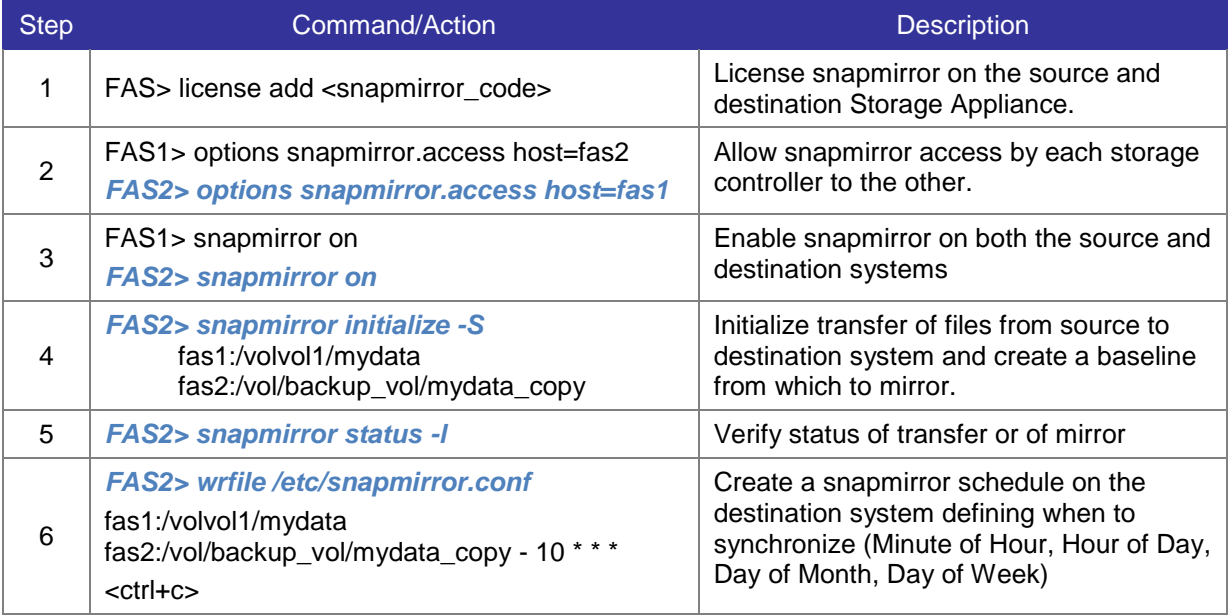

### **6.5.5 Convert read-only Qtree SnapMirrror destination to writeable**

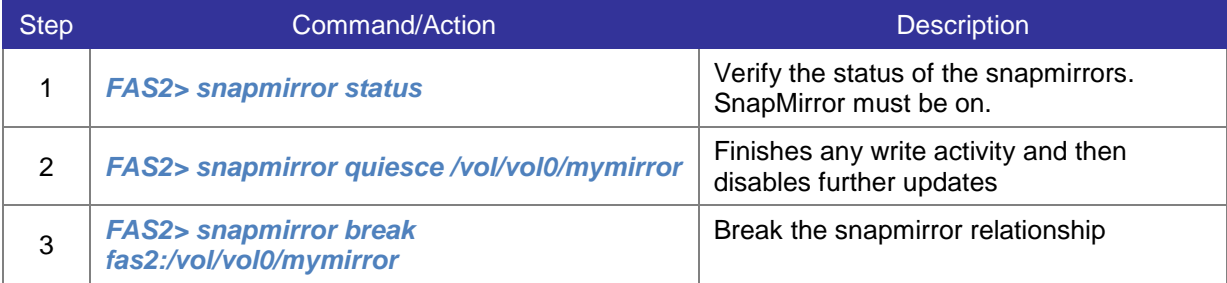

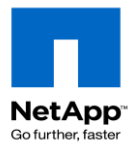

### **6.5.6 Purging Asynchronous Mirrors**

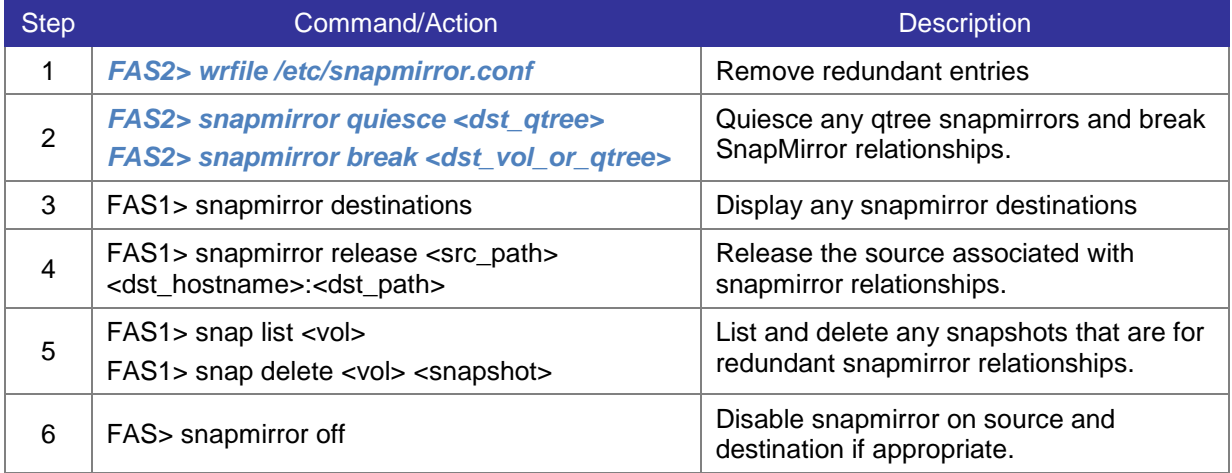

## **6.6 SnapVault**

SnapVault performs backup (versus replication like SnapMirror) of qtrees and directories from a primary storage system (source) to a secondary storage system (destination).

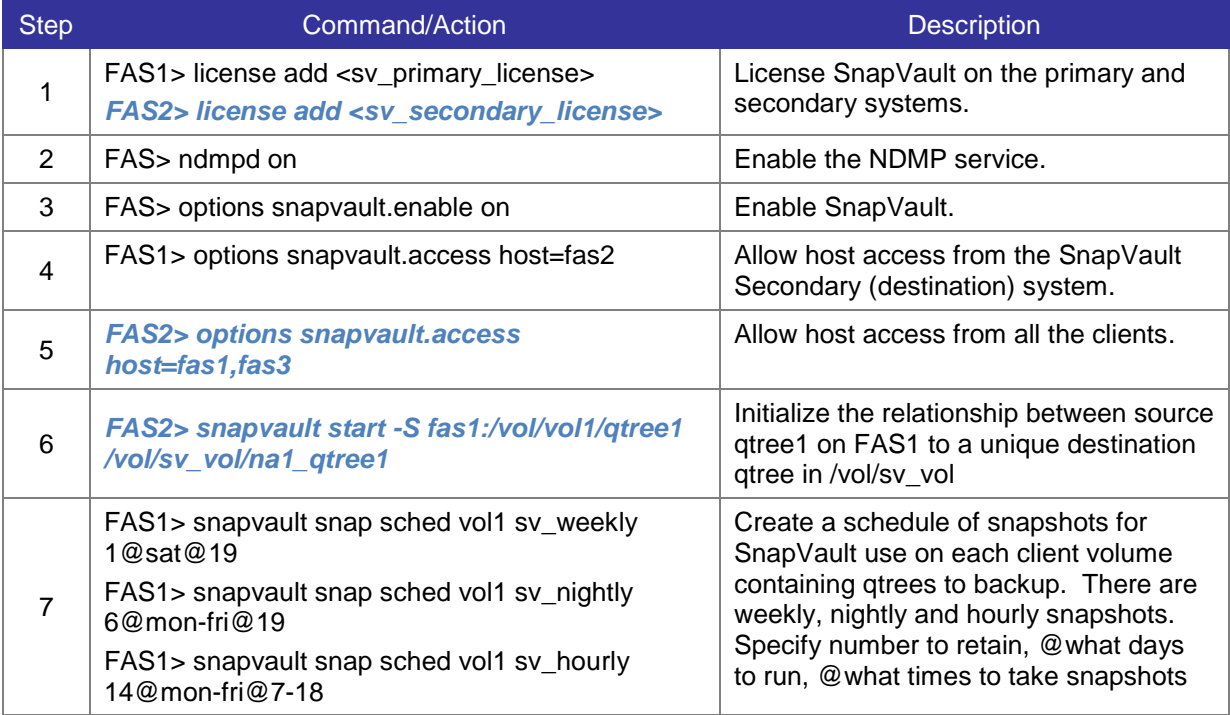

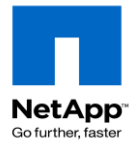

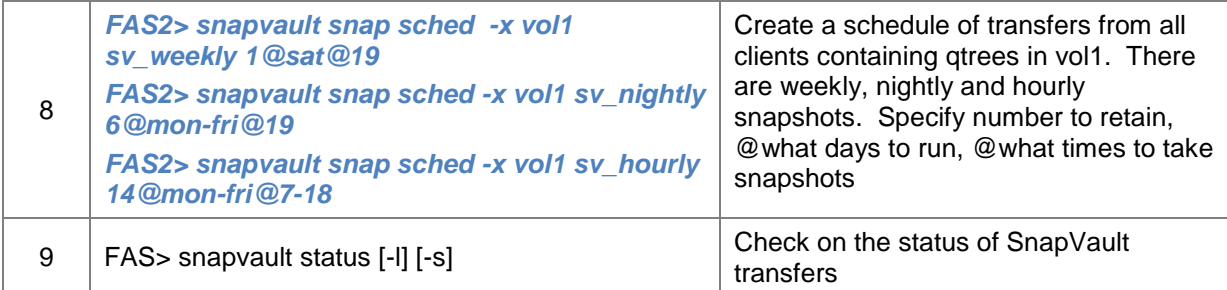

#### **6.6.1 Perform a SnapVault restore**

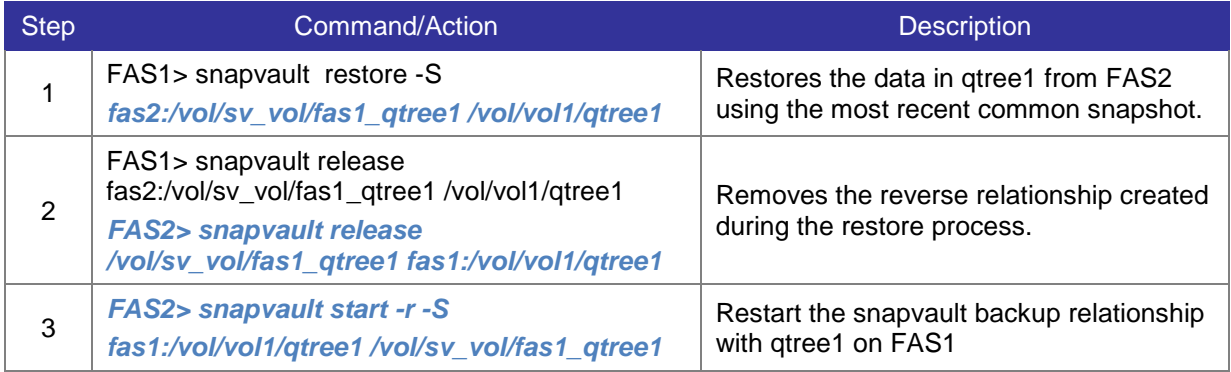

#### **6.6.2 Turn SnapVault destination into SnapMirror destination.**

Convert a SnapVault destination qtree into a SnapMirror qtree so clients may access it or for disaster recovery purposes.

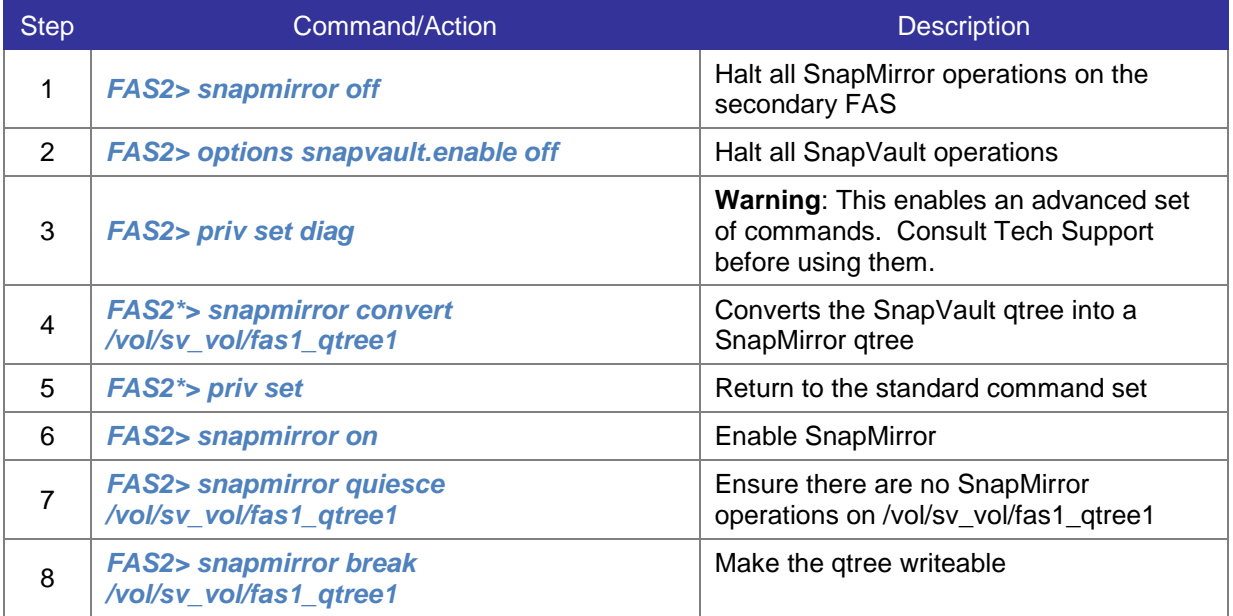

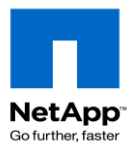

### **6.6.3 Release a SnapVault relationship**

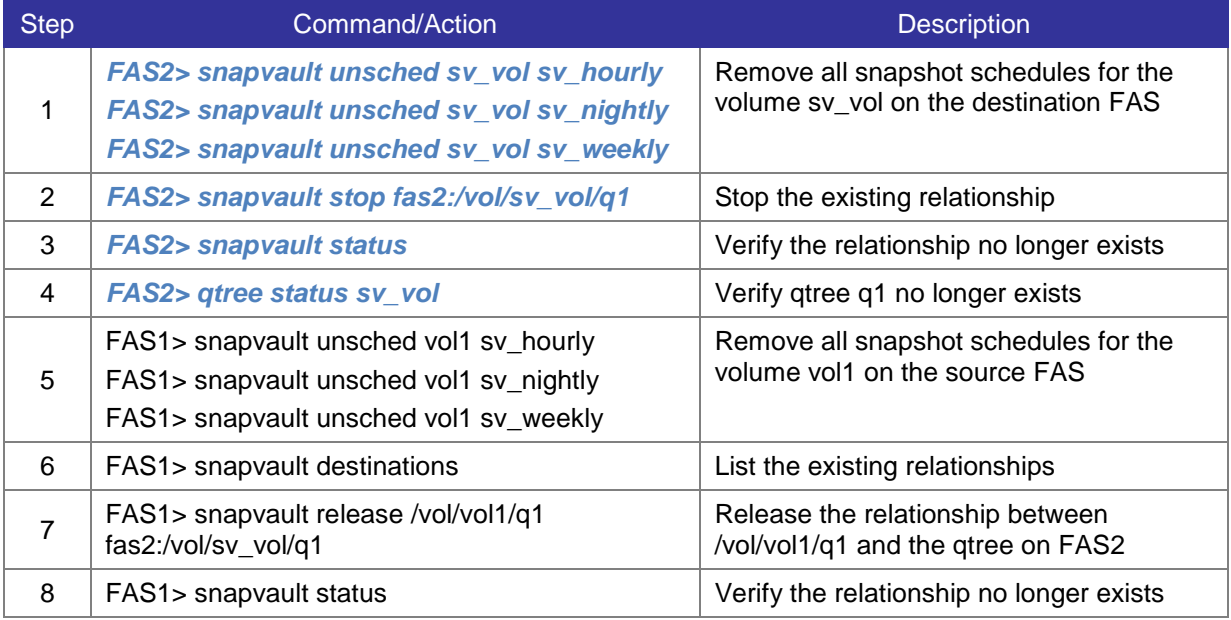

### **6.7 Associated Key SnapMirror/Vault OPTIONS**

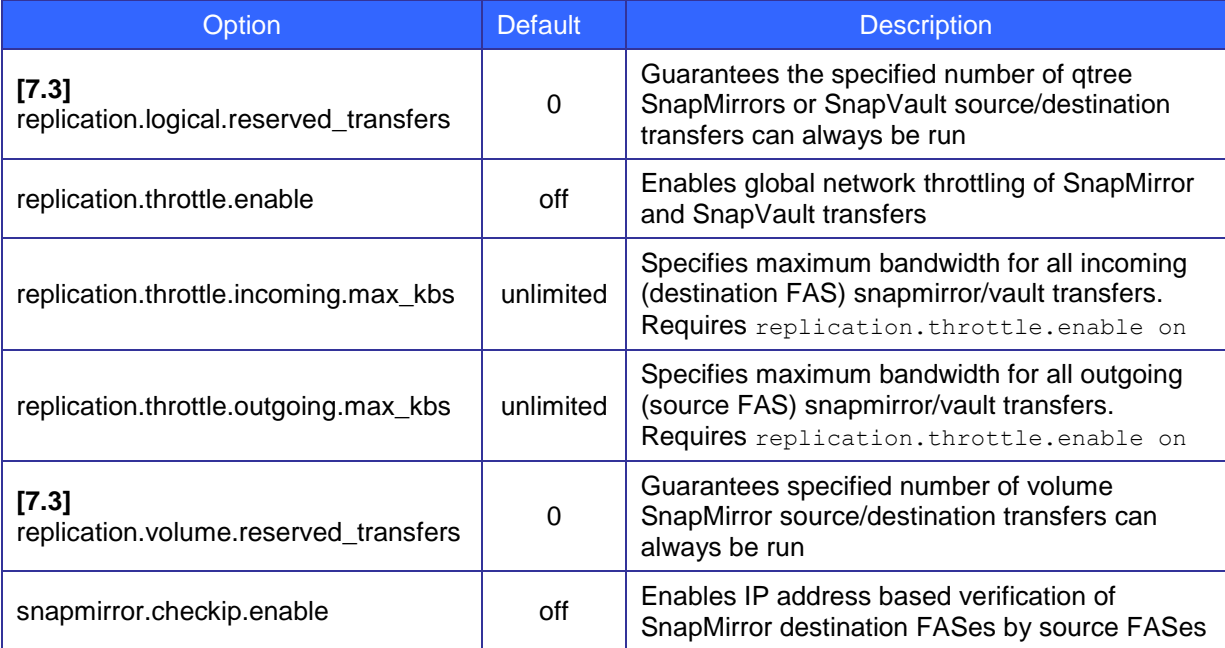

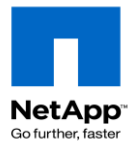

### **6.8 FlexClone**

This section describes how to create replicas of FlexVols using the licensed product FlexClone. A FlexClone volume saves space by using the blocks in a shared snapshot rather than duplicating the blocks. Only changes or additions to the data in the volume clone consume space.

#### **6.8.1 Clone a flexible volume**

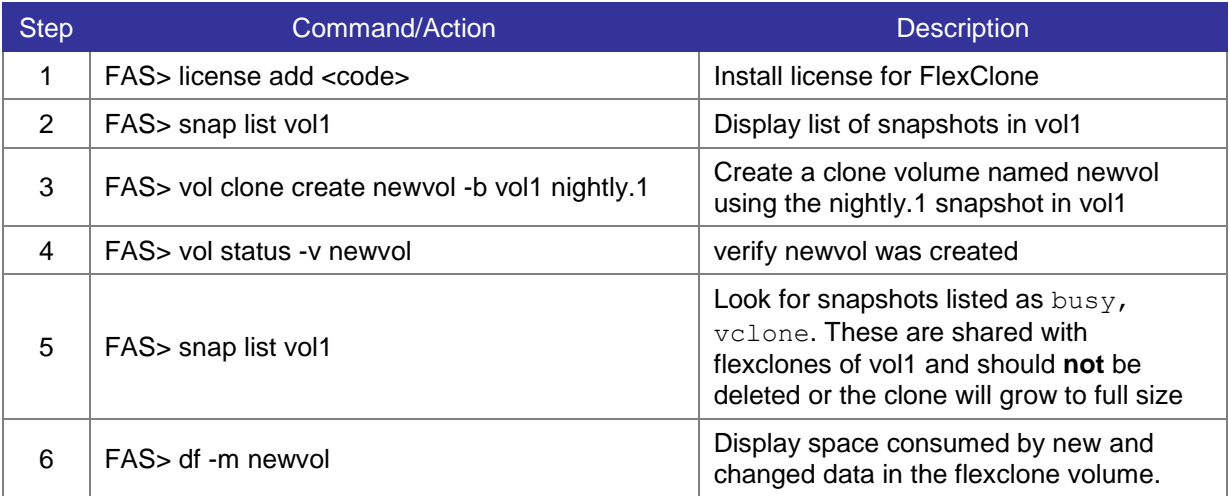

#### **6.8.2 Split a FlexClone volume from the parent volume**

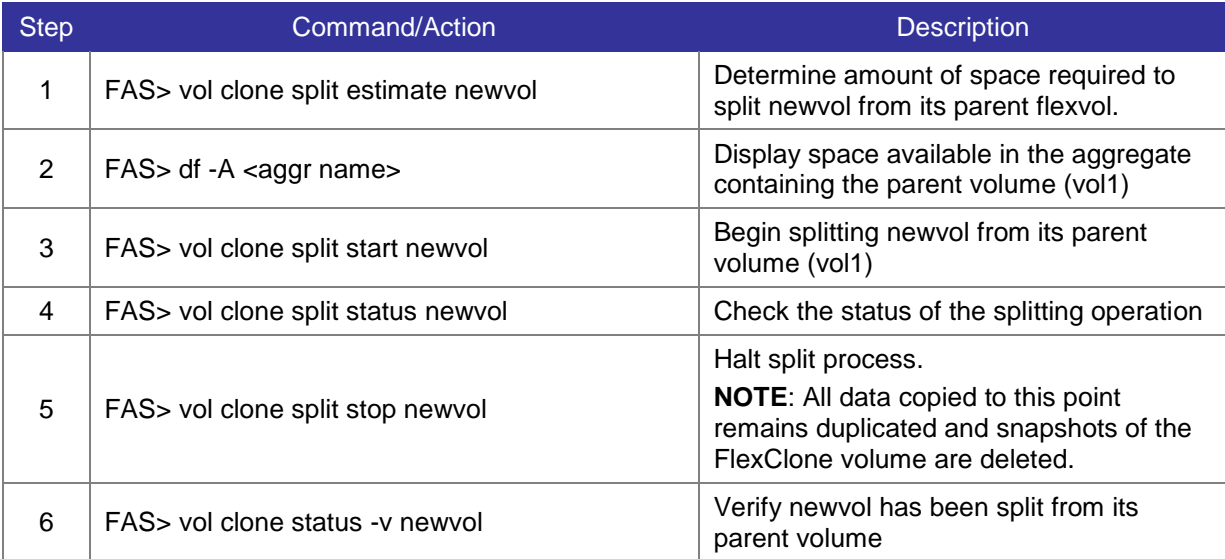

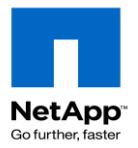

### **6.8.3 FlexClone a file or LUN [7.3]**

Rather than create a copy of a file or LUN, FlexClone can be used to make a space efficient clone and keep the clone inside the same FlexVol. Refer to the *Data ONTAP Storage Efficiency Management Guide* and *[TR-3742 Using FlexClone to Clone Files and LUNs](https://fieldportal.netapp.com/viewcontent.asp?qv=1&docid=9796)*

Data ONTAP 7G Cook Book

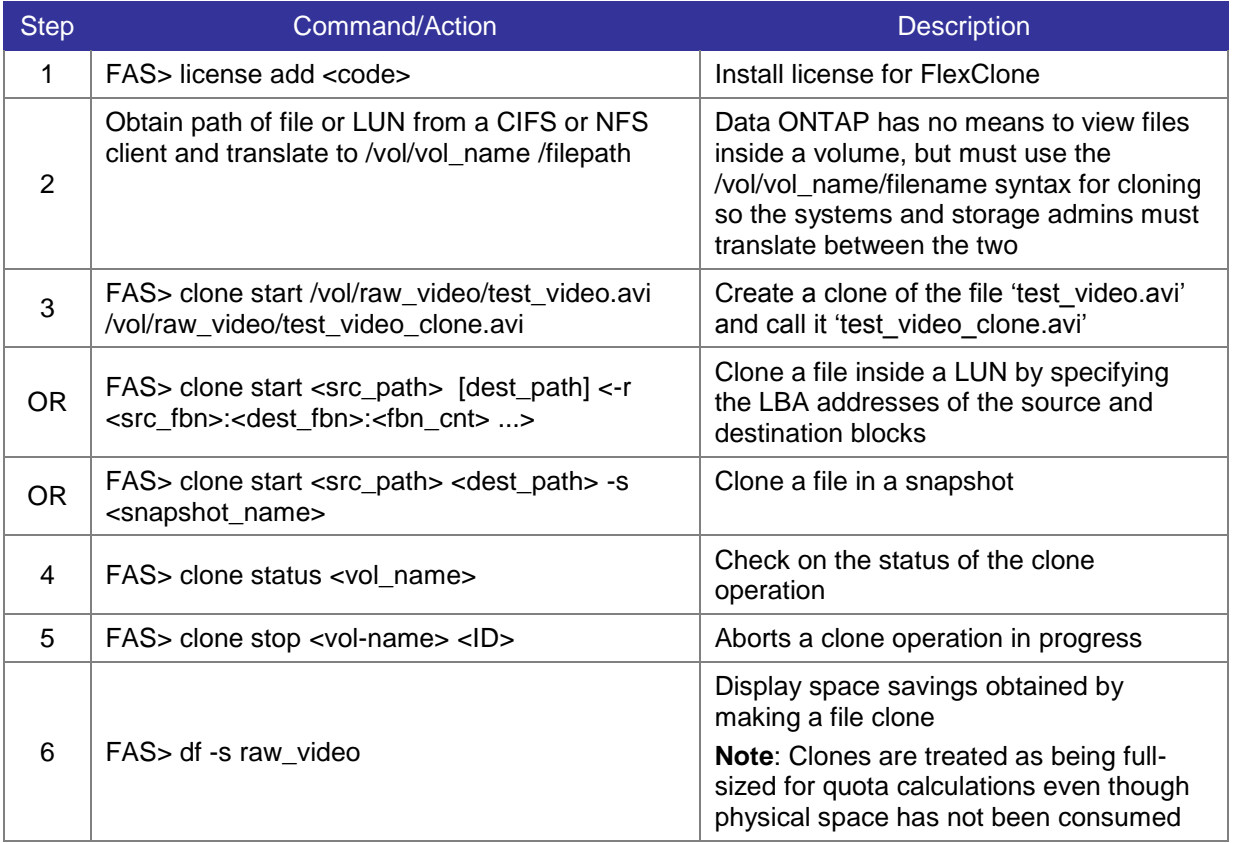

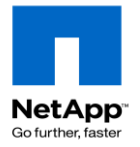

# **7 Security**

### **7.1 General Storage Controller Security**

Secure Admin is included in ONTAP 7G and provides for secure network connections to a storage appliance for the CLI and FilerView. Refer to *TR-3649 Best [Practices for Secure Configuration of Data](https://fieldportal.netapp.com/viewcontent.asp?qv=1&docid=15076)  [ONTAP 7G](https://fieldportal.netapp.com/viewcontent.asp?qv=1&docid=15076)* for additional security configuration settings.

### **7.1.1 Managing SSH**

Configure SSH to provide secure connections to the CLI.

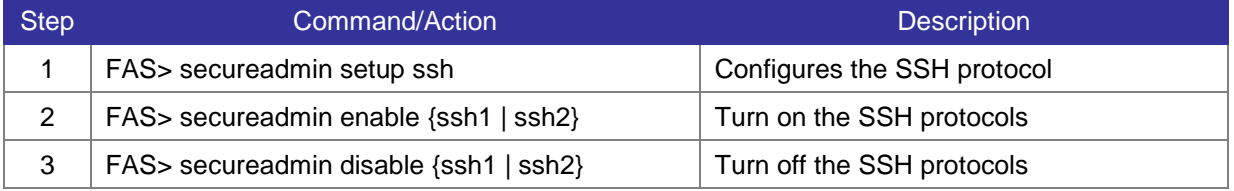

### **7.1.2 Managing SSL**

Configure SSL to provide secure HTTP connections to FilerView.

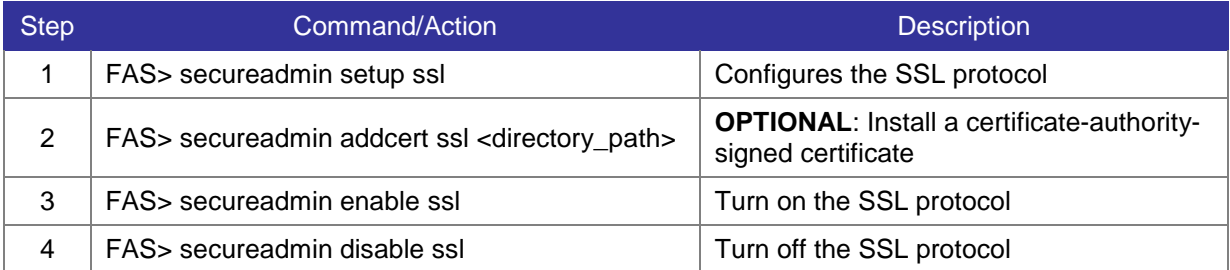

#### **7.1.3 Associated Key Security OPTIONS**

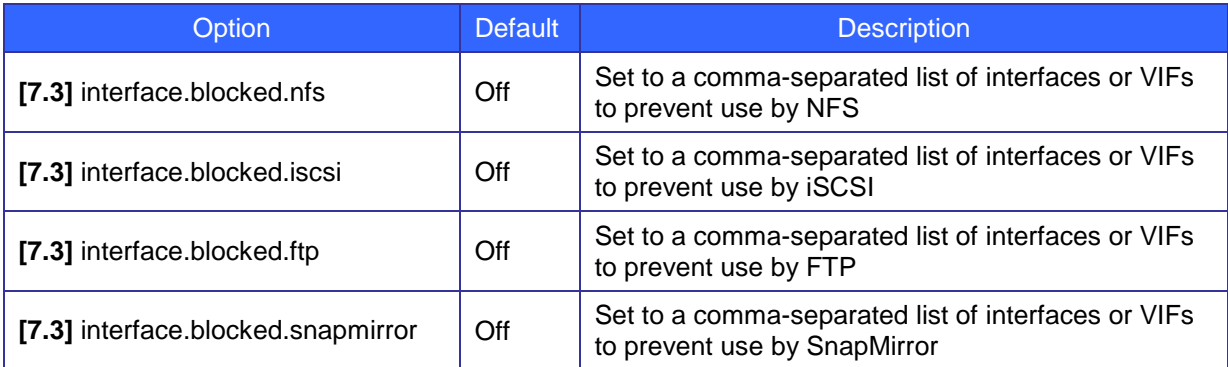

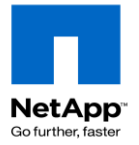

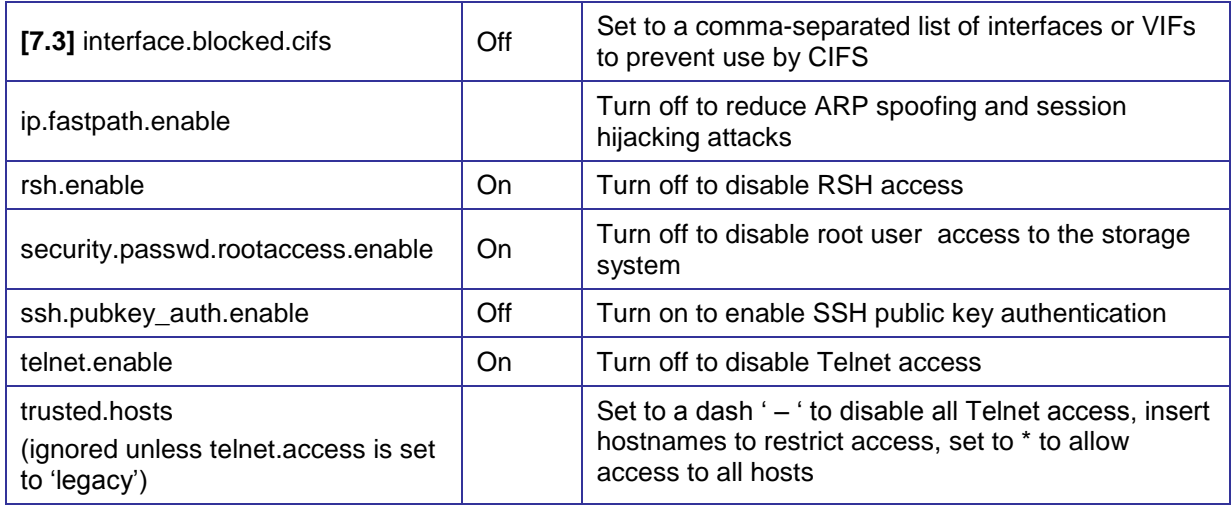

## **7.2 CIFS Security**

The majority of security features for CIFS require SMB2 which was first implemented in Windows Vista and Server 2008 and supported in Data ONTAP 7.3.

#### **7.2.1 Restricting CIFS access**

Data ONTAP supports features in addition to ACLs to further restrict access to CIFS data.

**Note**: Group Policy Objects can be applied to the entire system by placing the system in a dedicated OU in Active Directory rather than placing it in the default OU=Computers.

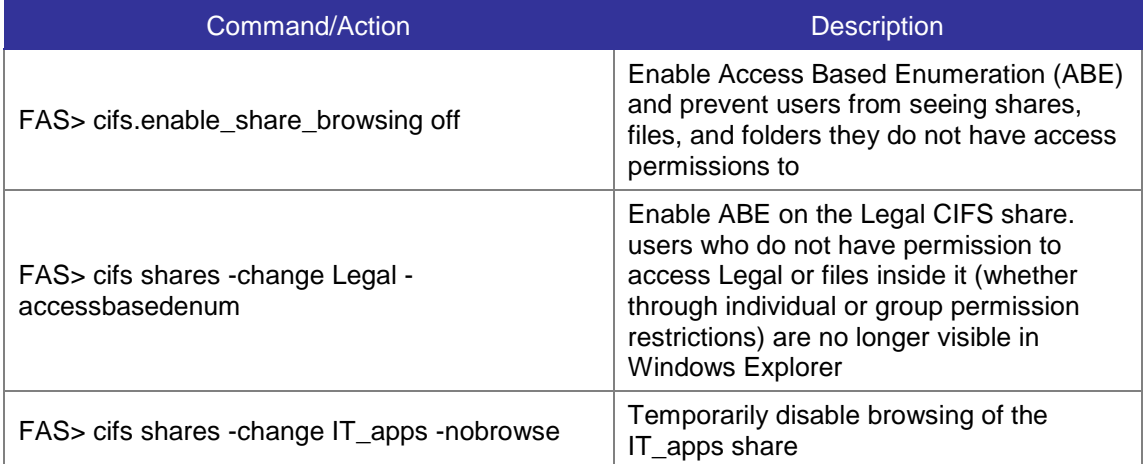

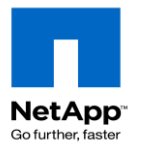

### **7.2.2 Monitoring CIFS Events**

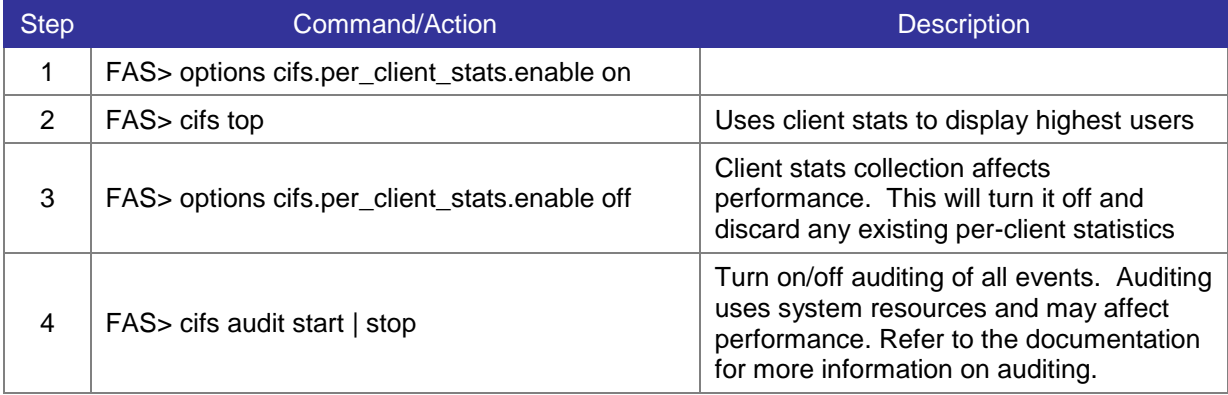

### **7.2.3 CIFS Network Security OPTIONS**

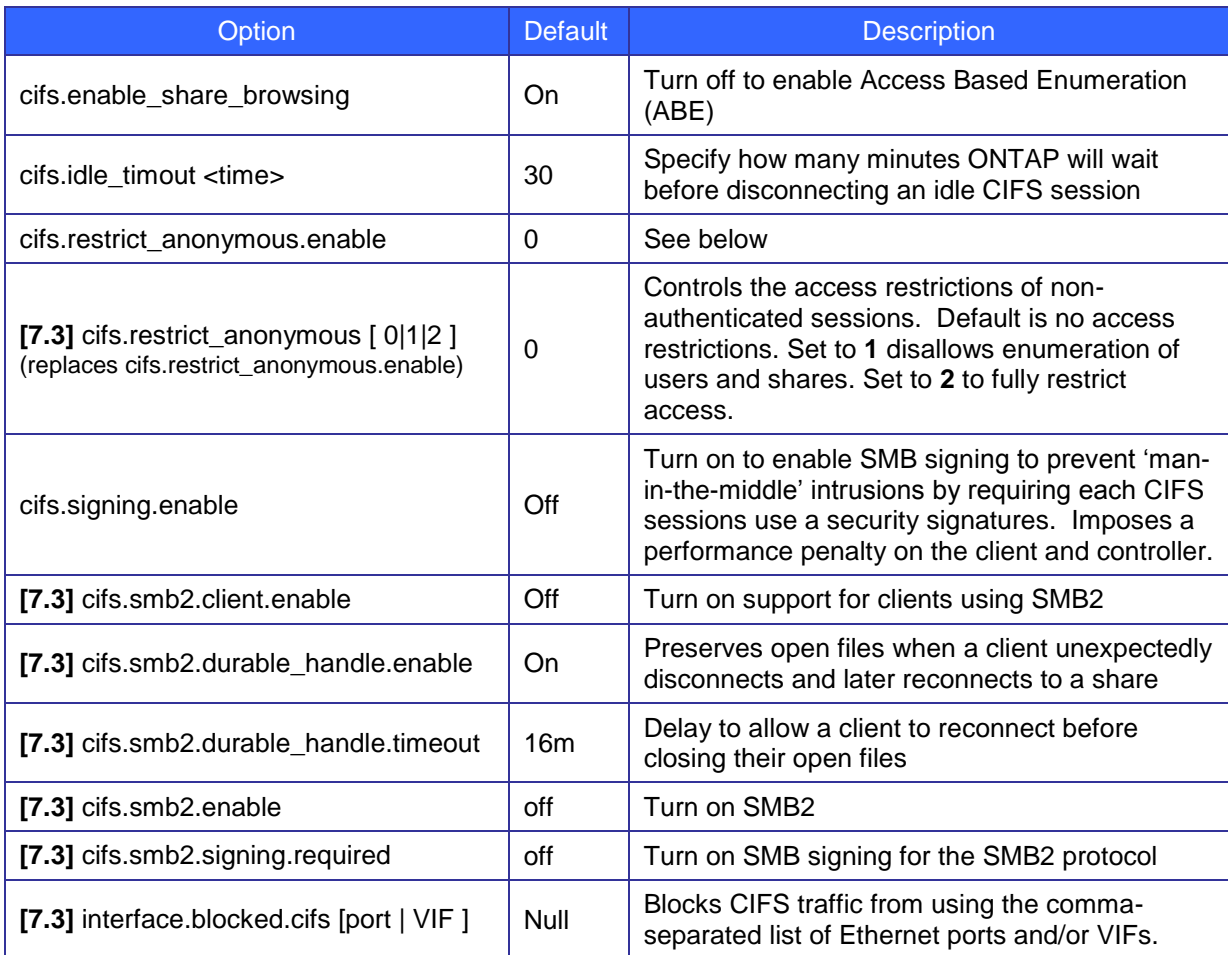

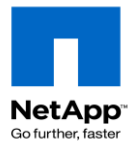

### **7.3 AntiVirus**

Data ONTAP is a memory-resident OS not vulnerable to viruses or other malware. The data stored on the system is not protected by Data ONTAP so external antivirus servers must screen files for viruses.

Data ONTAP 7G Cook Book

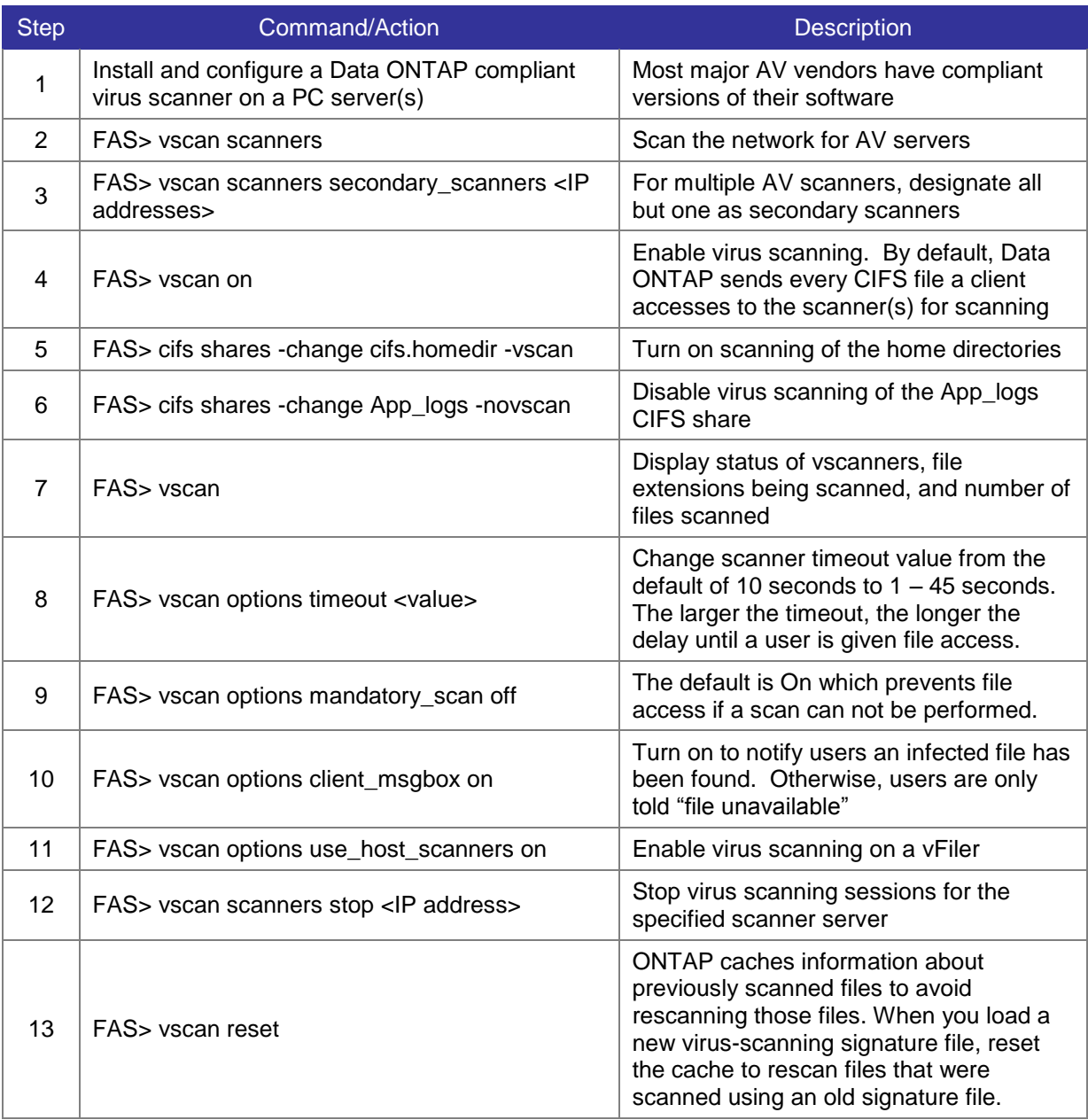

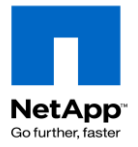

# **8 System and Disk Maintenance**

### **8.1 System Maintenance**

This section contains commands to manage the storage controller and diagnose problems. Refer to the *Data ONTAP System Administration Guide* for more information.

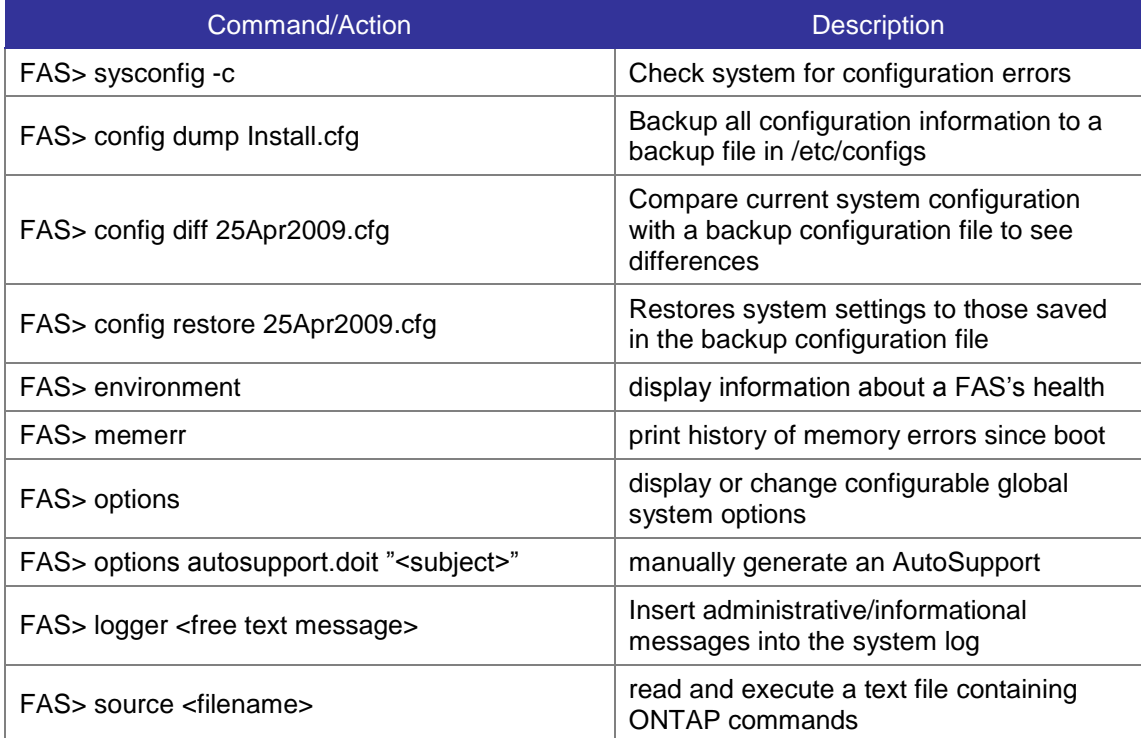

#### **8.1.1 Associated Key OPTIONS**

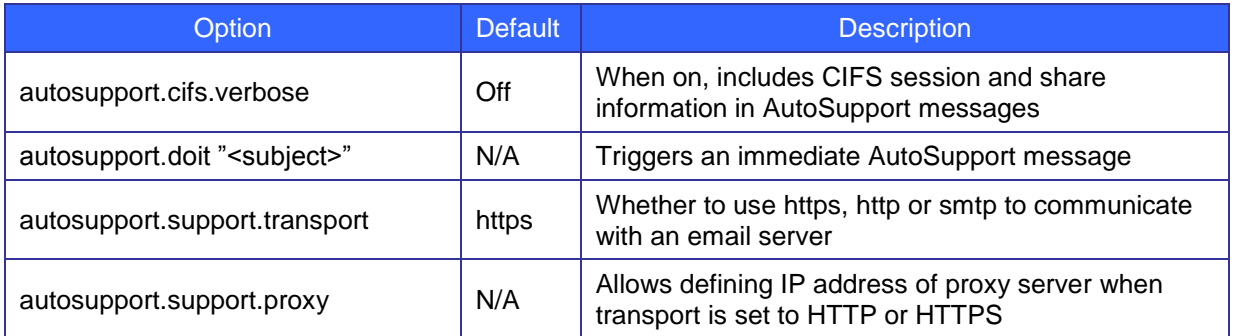

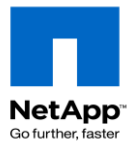

### **8.2 Special Boot Menu and Maintenance Mode**

The Special Boot Menu (Maintenance Mode in particular) allows you to work on a system before Data ONTAP loads. This mode loads from the flash boot device and can be run even without attached disk shelves. During a reboot/power cycle, press Ctrl+C when prompted for the Special Boot Menu.

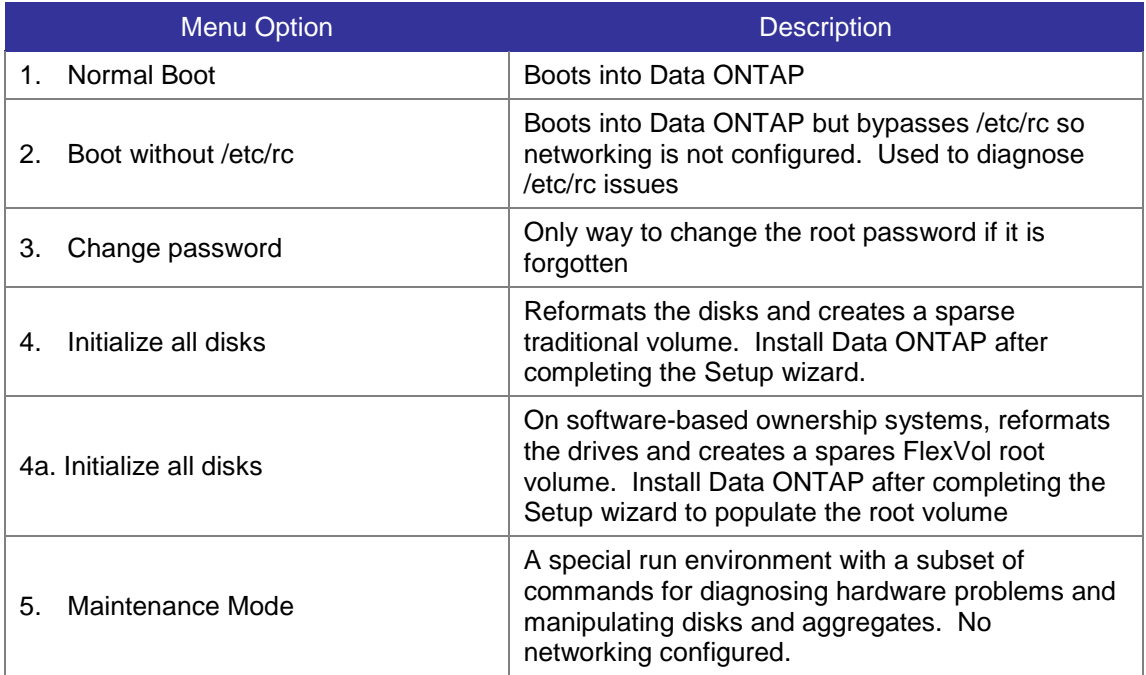

## **8.3 Disk Shelf Maintenance**

#### **8.3.1 DS14 Shelves**

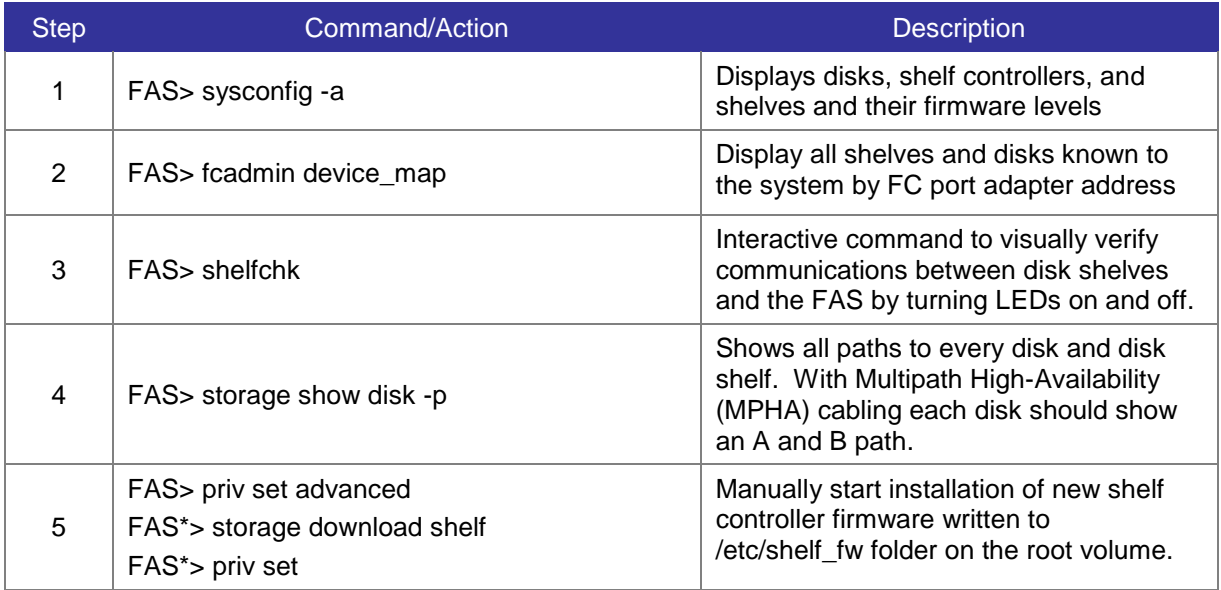

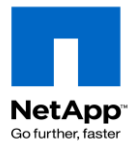

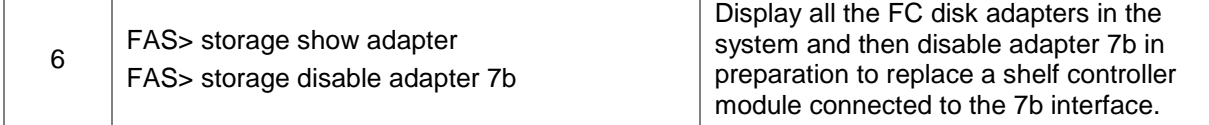

### **8.3.2 [7.3]SAS Shelves (DS4243 & DS2246)**

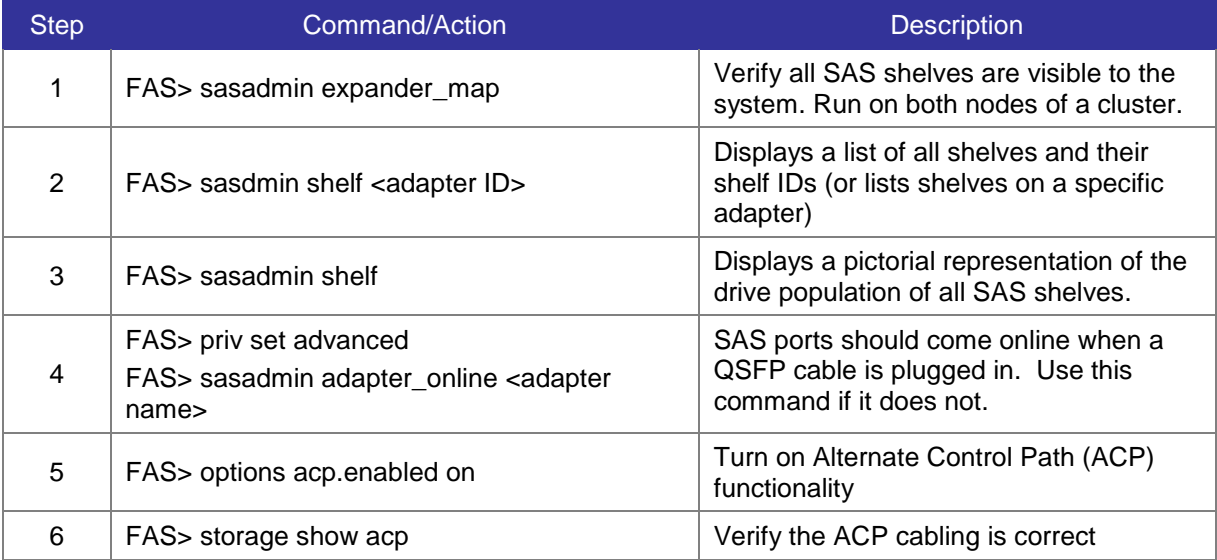

### **8.3.3 Associated Key Disk Shelf OPTIONS**

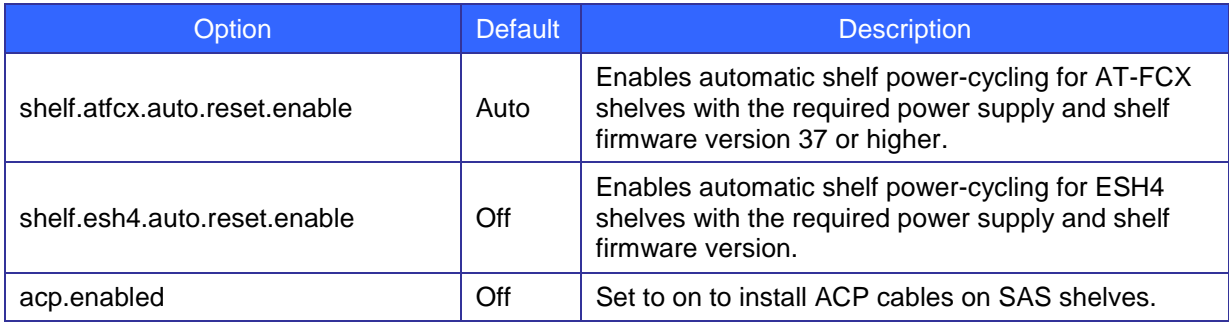

### **8.4 Disk Maintenance**

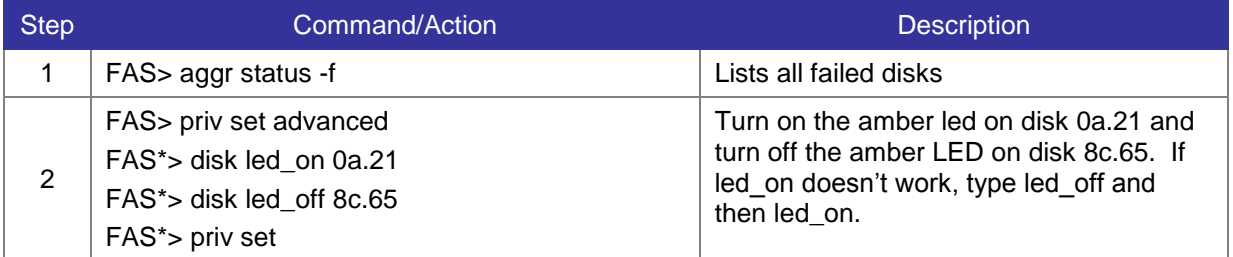

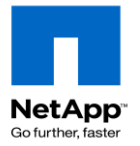

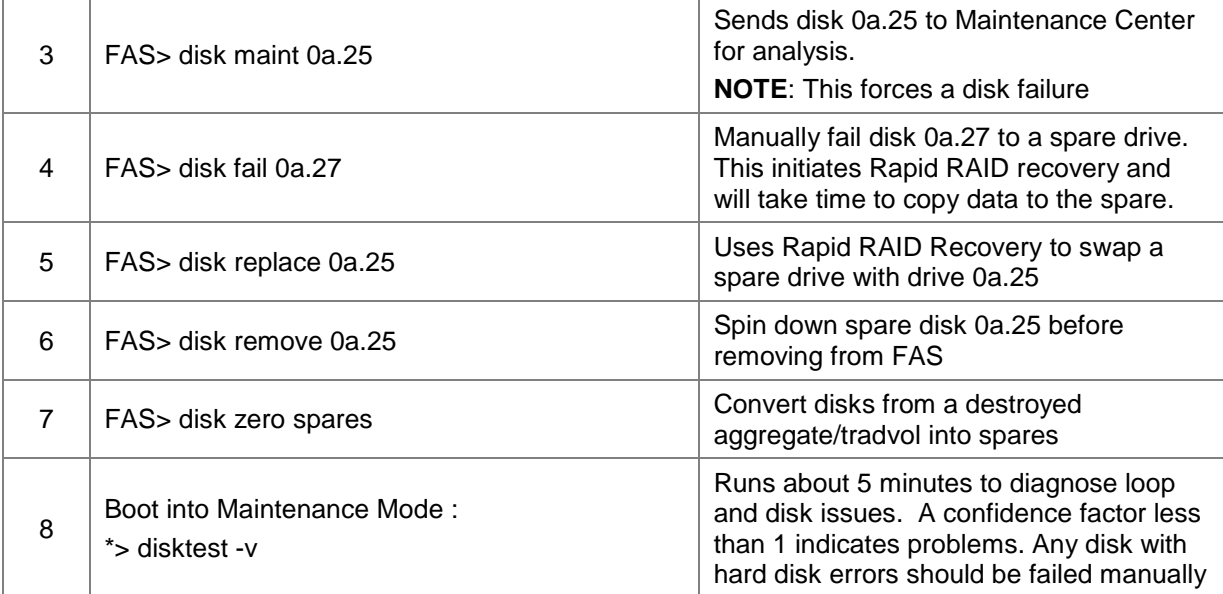

#### **8.4.1 Drive zeroing time estimates**

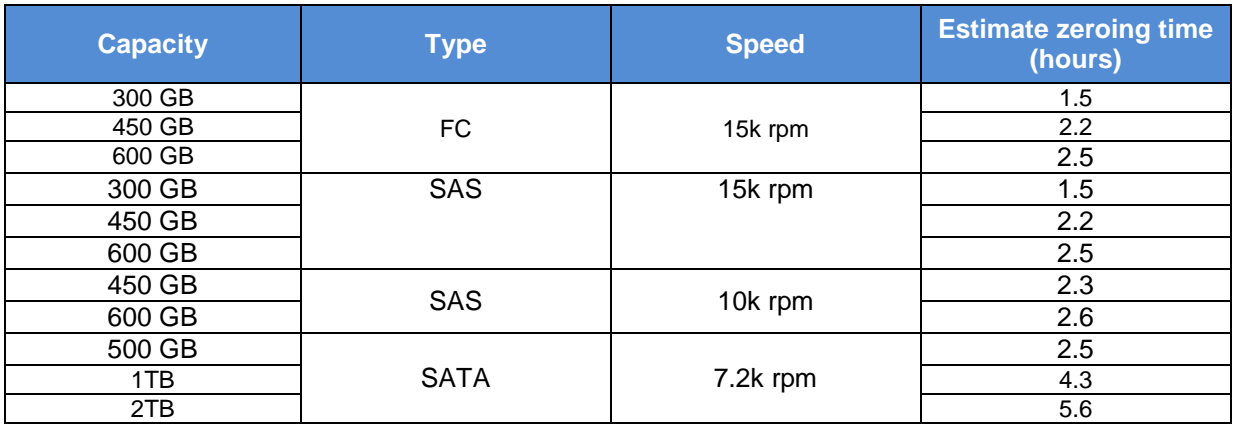

#### **8.4.2 Update disk firmware and disk qualification file**

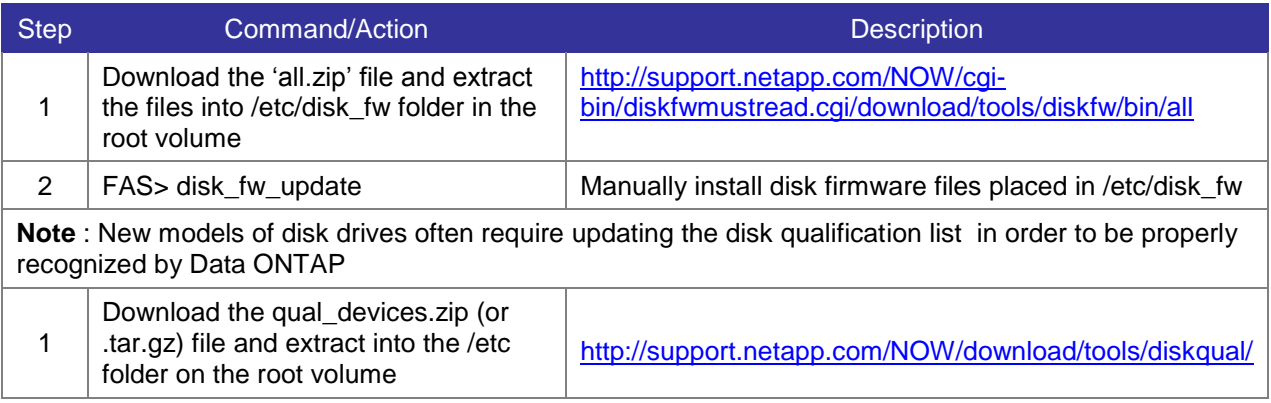

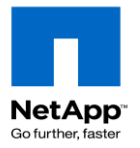

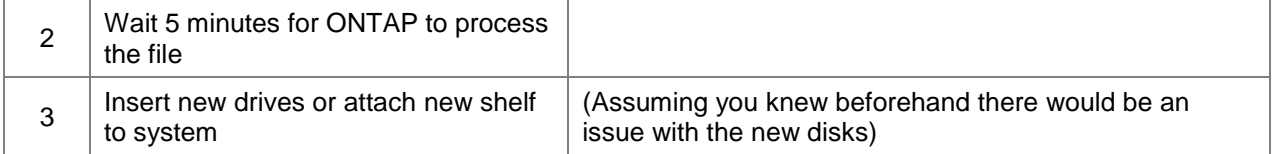

### **8.4.3 Associated Key OPTIONS**

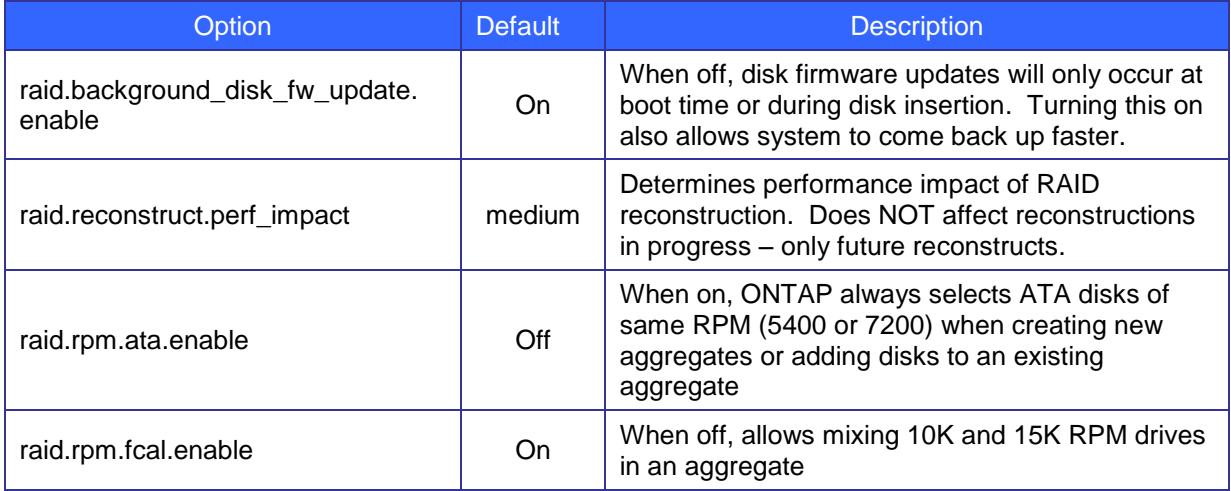

## **8.5 Tape Device Maintenance**

### **8.5.1 Managing Tape Devices**

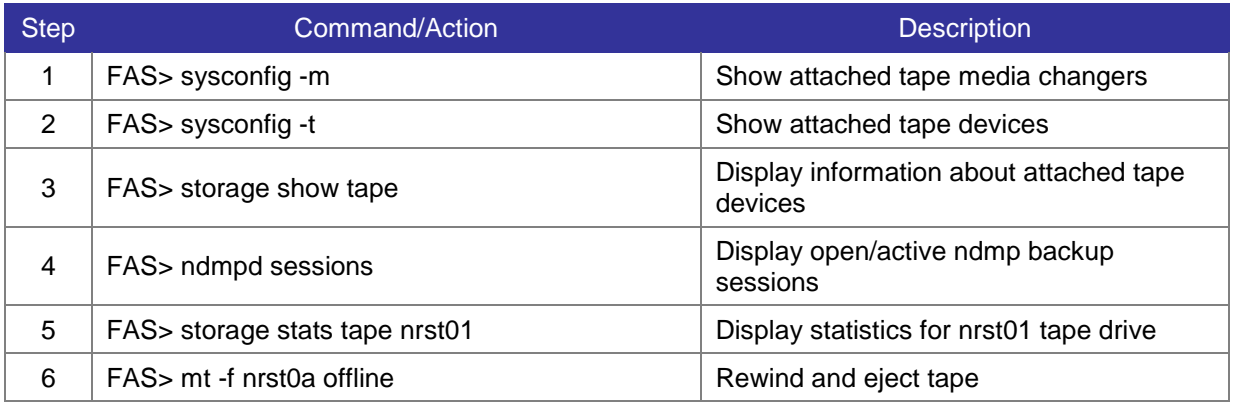

### **8.5.2 Associated Key Tape OPTIONS**

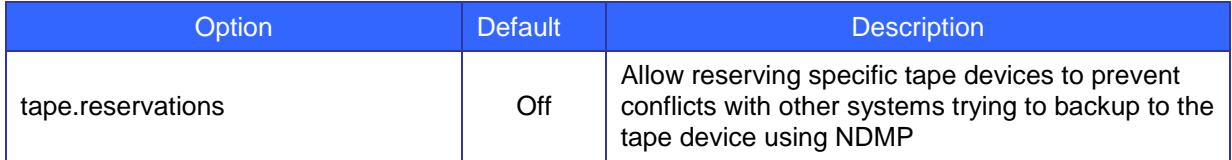

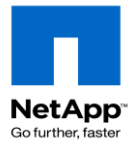

# **9 Controller Failover Implementation**

This section covers basic cluster setup and failover. See the *Data ONTAP Active/Active Configuration Guide* and *Data ONTAP System Administration Guide* for more details. Also refer to *[TR-3450](https://fieldportal.netapp.com/viewcontent.asp?qv=1&docid=10157) HA Pair [Configuration and Best Practices](https://fieldportal.netapp.com/viewcontent.asp?qv=1&docid=10157)*

### **9.1 Enable controller failover functionality**

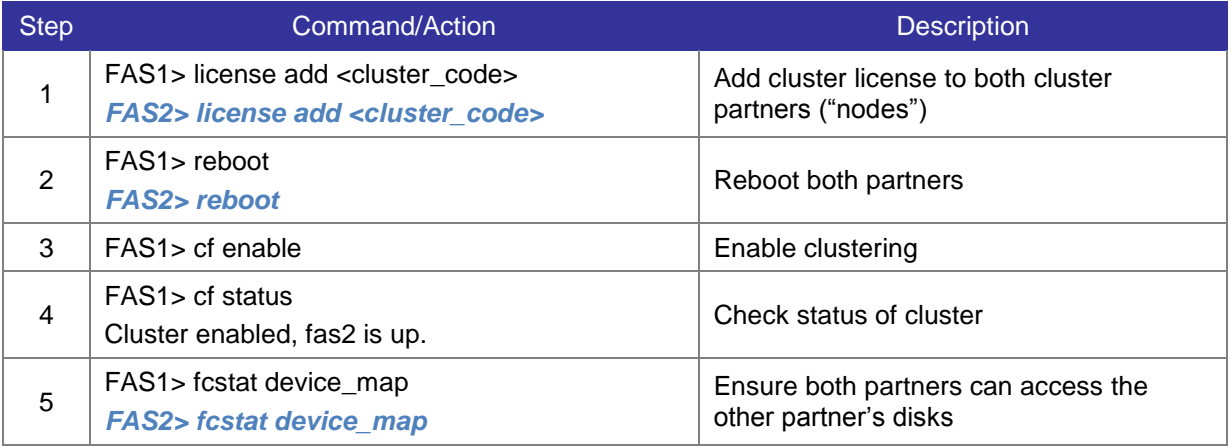

#### **9.1.1 Associated Key OPTIONS**

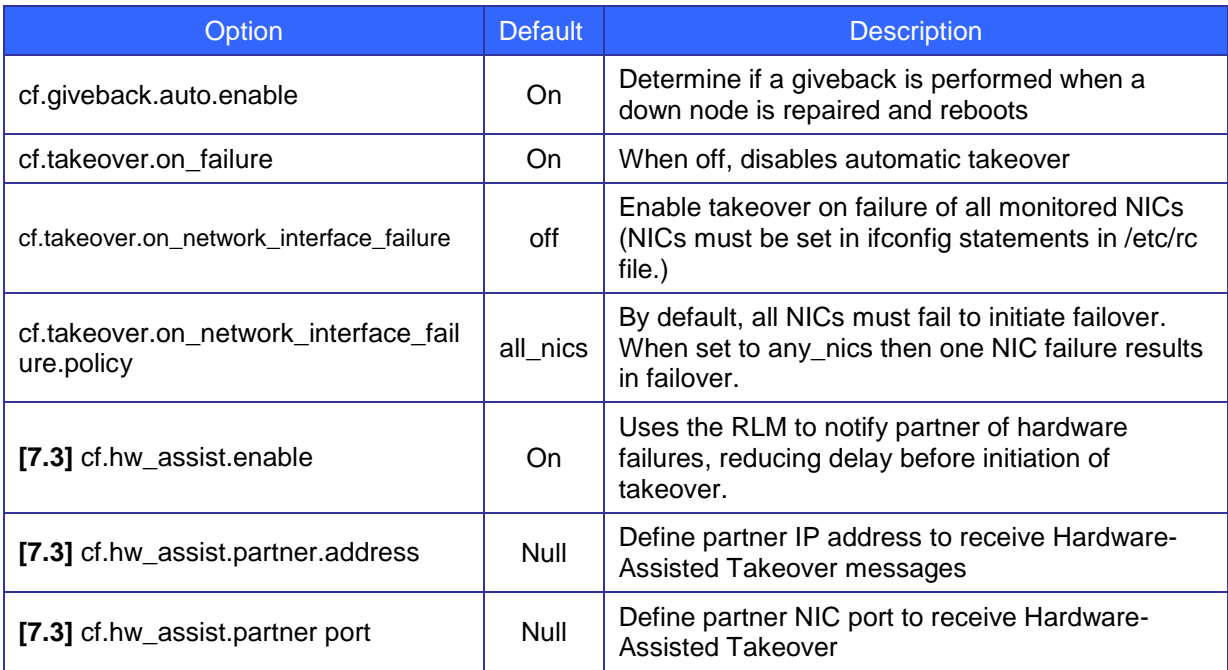

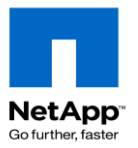

### **9.2 Setup network takeover interfaces**

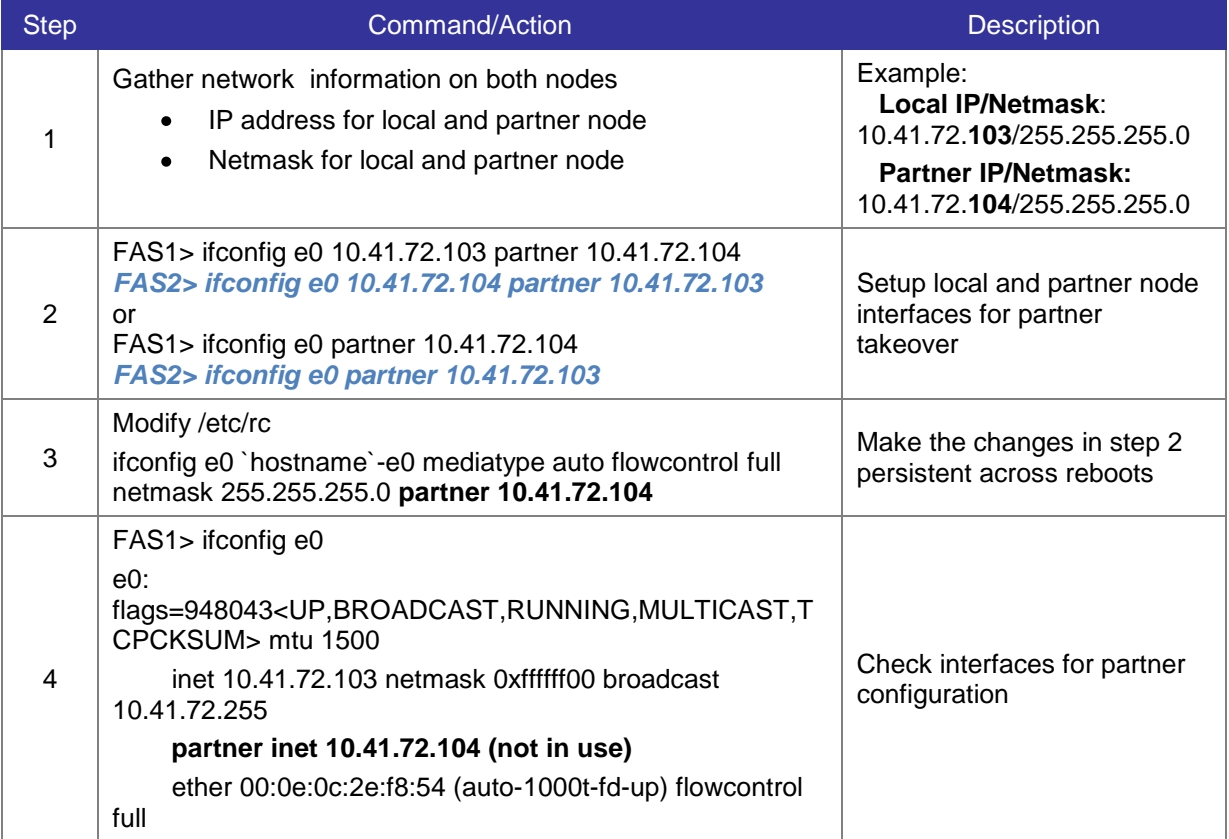

### **9.3 Perform cf takeover/giveback**

Controller failover functionality should be tested on a regular basis. One recommendation is to perform a cf takeover/giveback (or reboot for standalone systems) prior to any maintenance requiring downtime. This ensures the system is functioning properly by discovery pre-existing issues with the system.

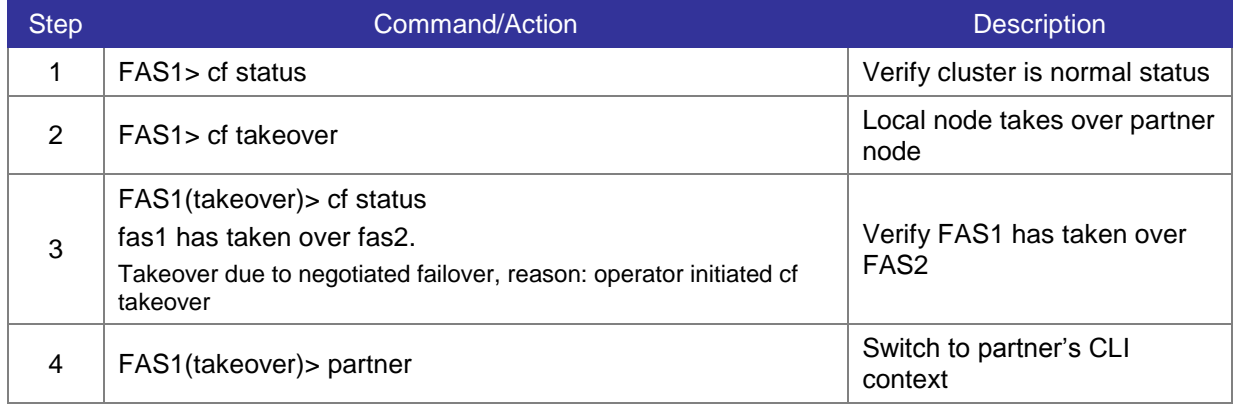

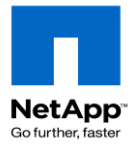

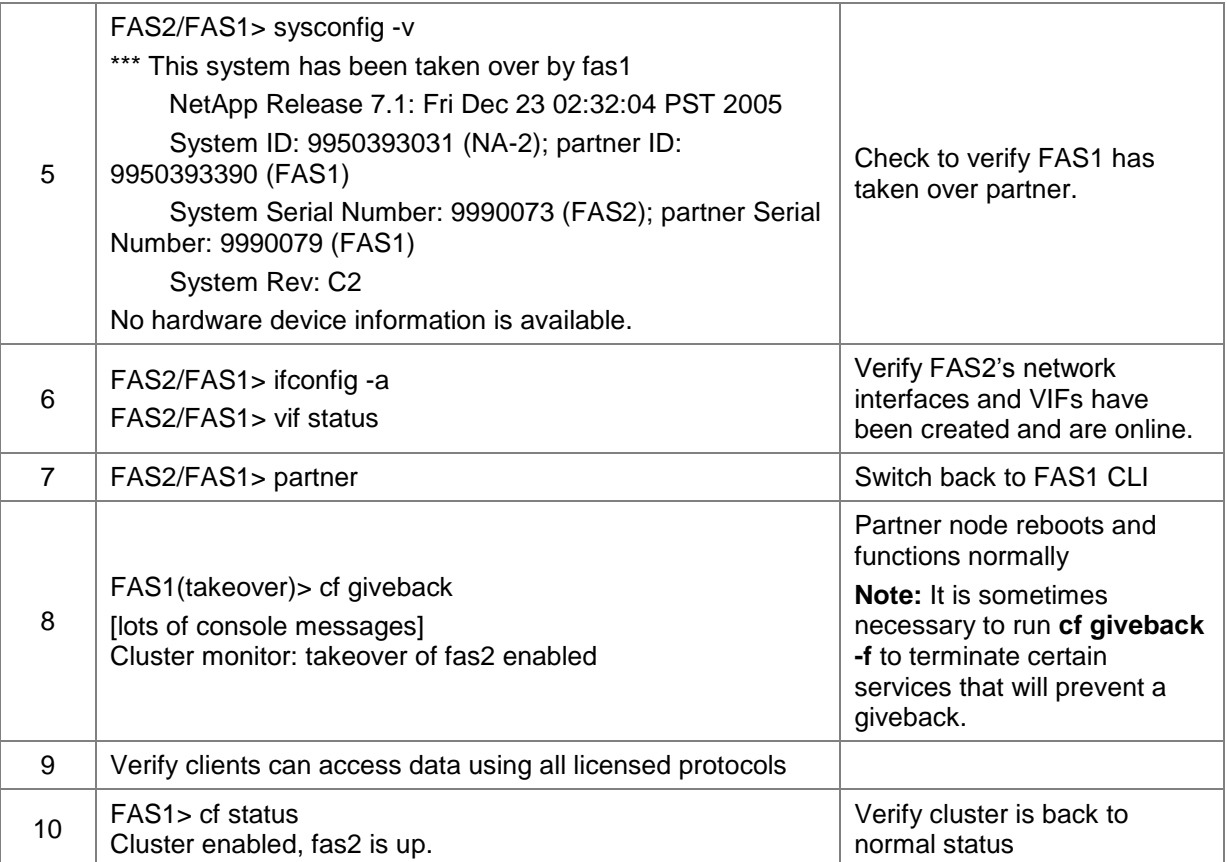

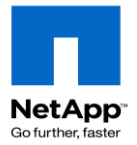

# **10 MultiStore (vfiler) Implementation**

This section will introduce a simple MultiStore implementation of a vfiler. A vfiler is logical partitioning of the resources of a storage appliance. Each vfiler has its own security domain. Refer to the *Data ONTAP MultiStore Management Guide* for more information.

## **10.1 MultiStore (vfiler) Configuration**

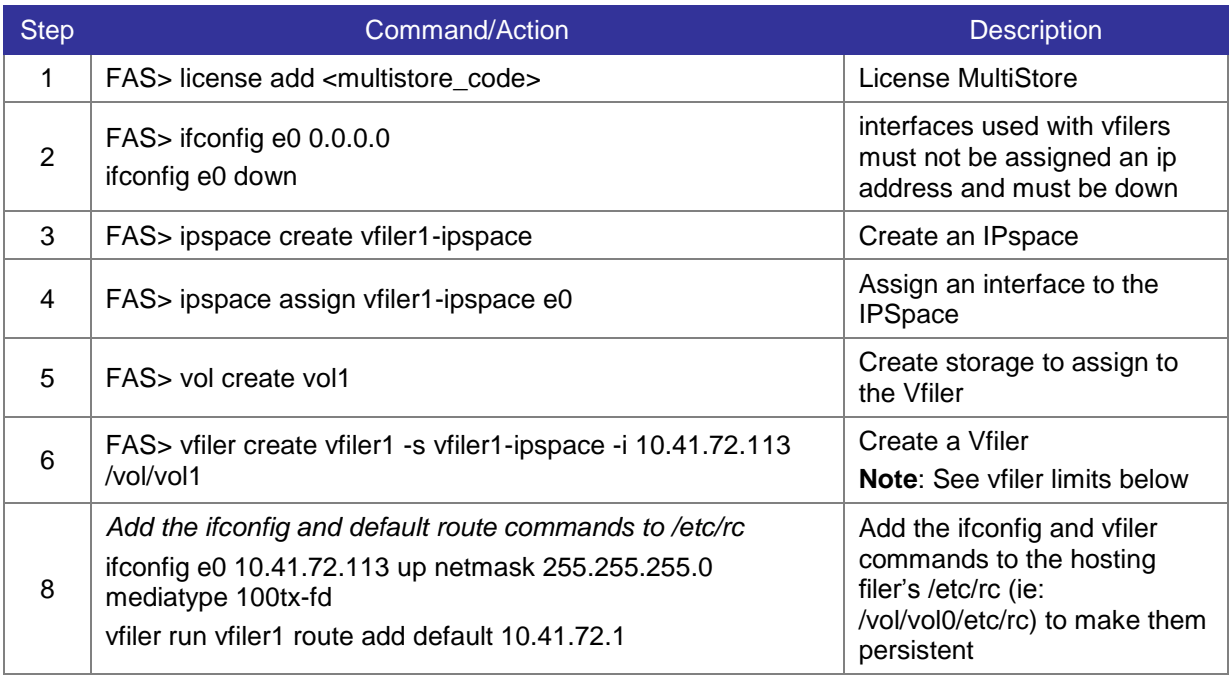

#### **10.1.1 Changing system limits on vFilers**

All systems are limited to the number of vfilers they can manage. The limits include vfiler0 in the count. HA pairs do not get twice as many vfilers so must share the maximum limitation.

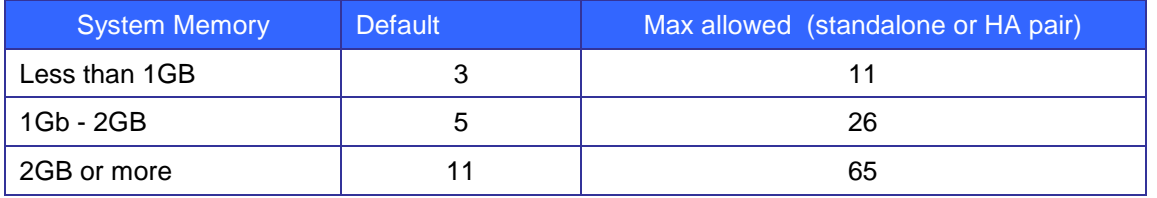

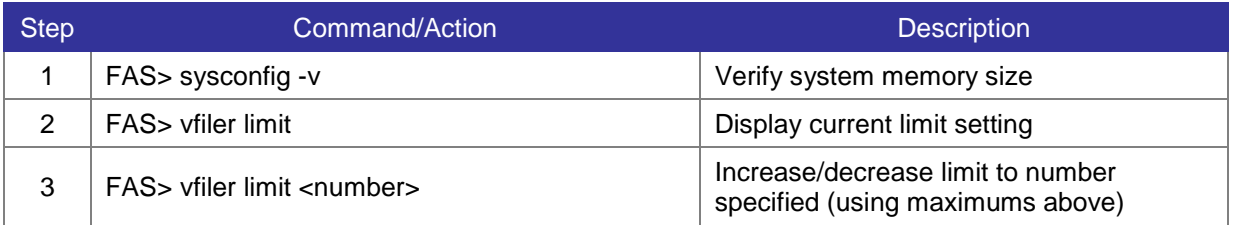

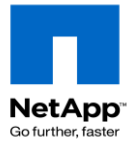

# **10.2 MultiStore (vfiler) Administration**

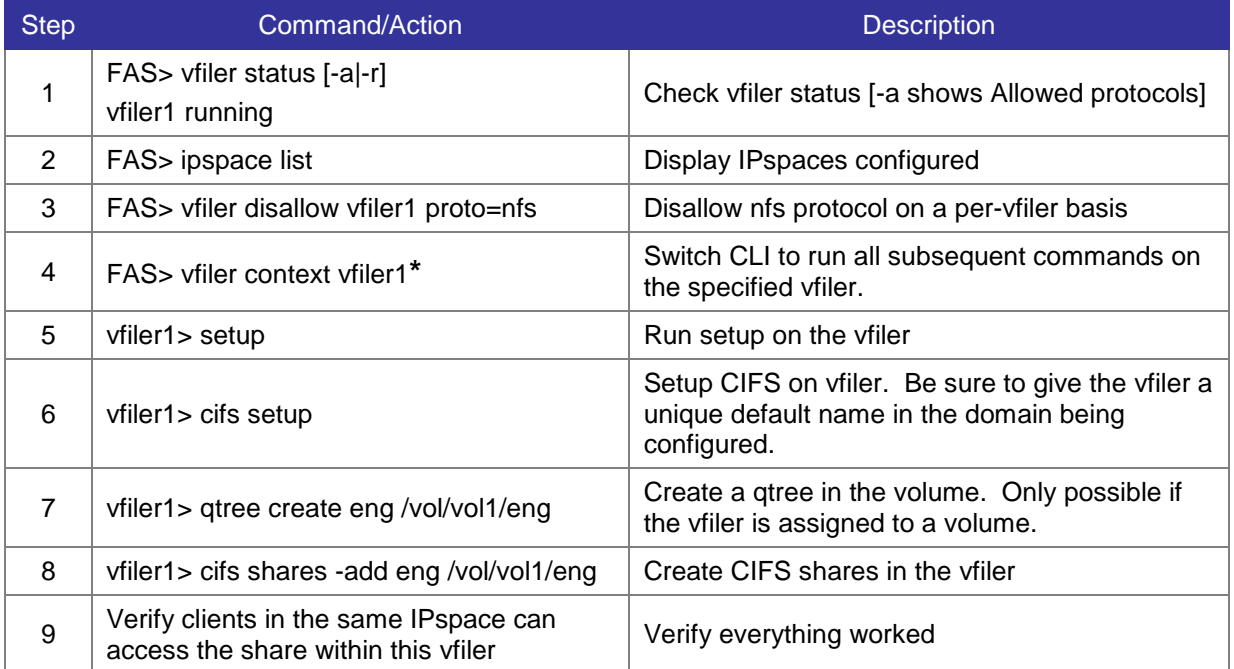

To return to the root filer, type **vfiler context vfiler0**. Additionally, you may type **vfiler run** before every command to run the command on the specified vfiler"s context.

#### **10.2.1 Stop/Destroy a vfiler**

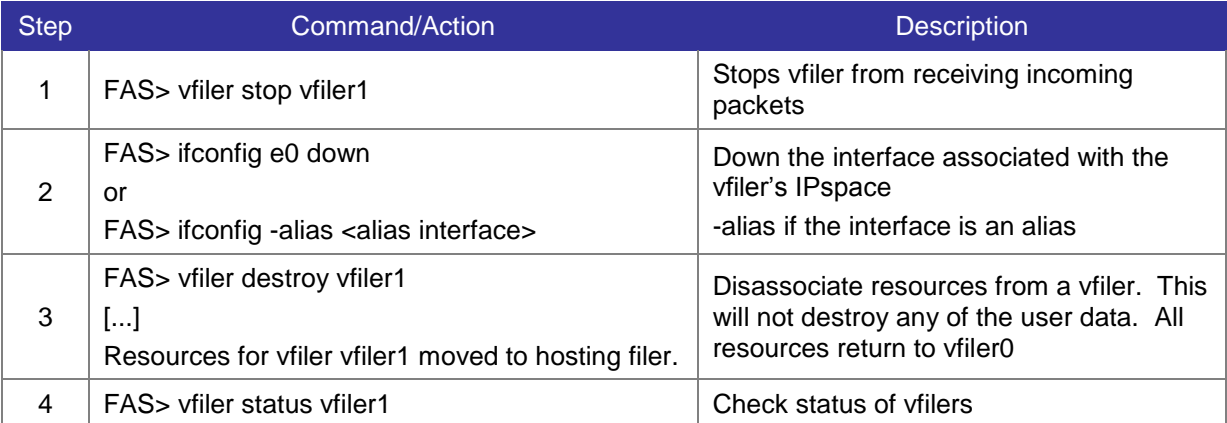

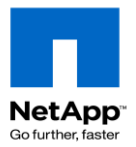

# **11 Configuration Files**

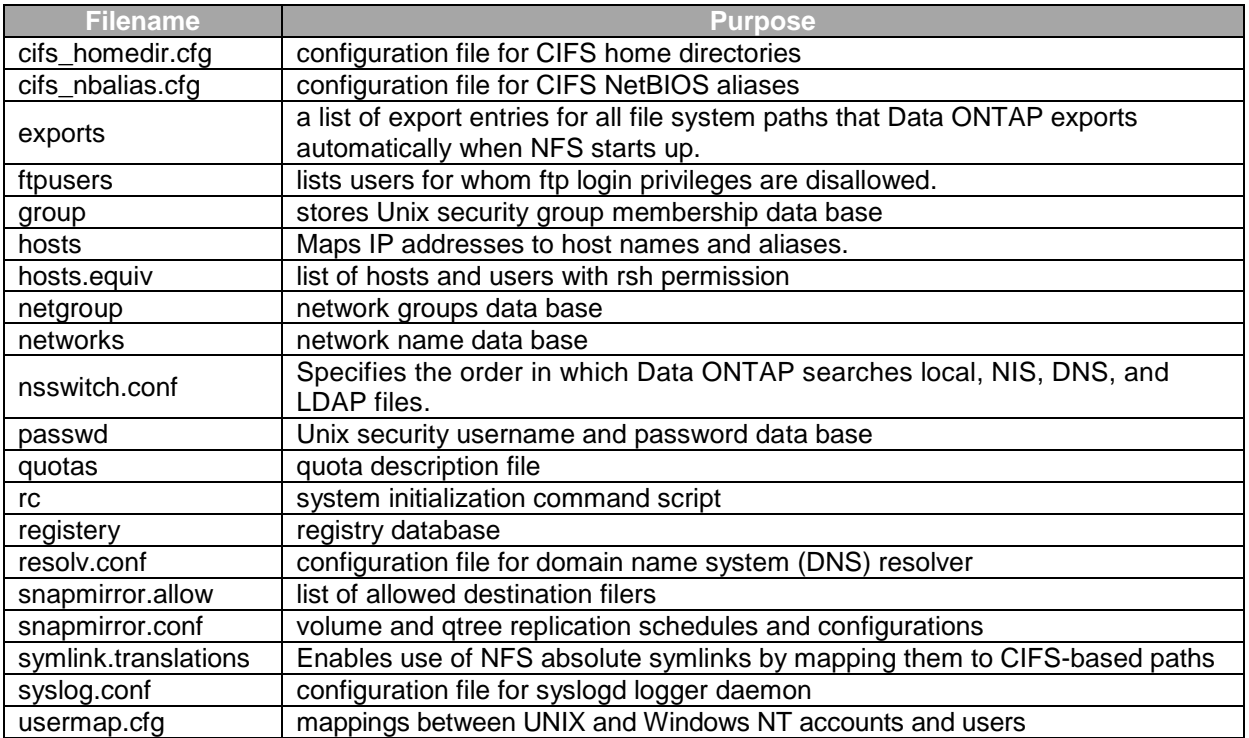

### **11.1 sample /etc/quota**

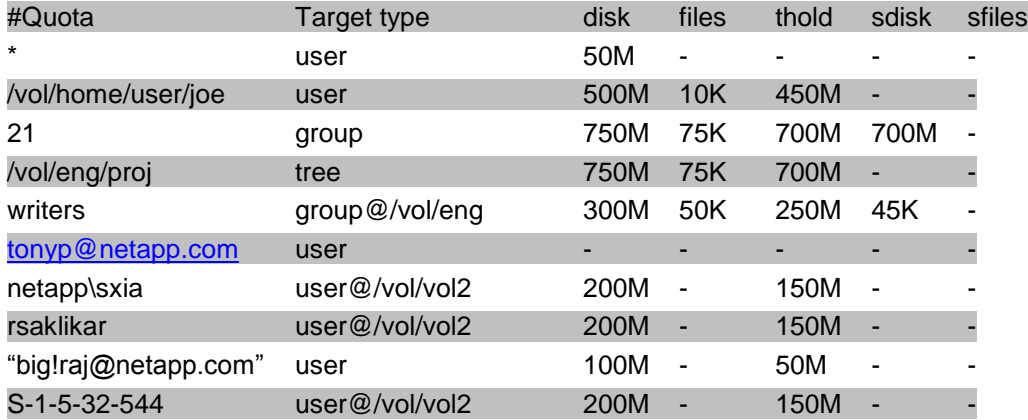

**Note**: Important quota commands:

- FAS> quota resize <vol>
- FAS> quota off <vol> / quota on <vol>

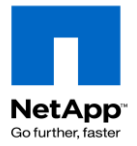

## **11.2 sample /etc/rc**

#Auto-generated by setup Mon Mar 14 08:18:30 GMT 2005 hostname FAS1 vif create multi MultiTrunk1 e0 e1 ifconfig MultiTrunk1 172.25.66.10 partner MultiTrunk2 vif favor e0 ifconfig e5a `hostname`-e5a mediatype auto flowcontrol full netmask 255.255.255.0 partner 10.41.72.101 vlan create e4 10 20 30 ifconfig e4-10 172.25.66.11 netmask 255.255.255.0 route add default 10.41.72.1 1 routed on options dns.domainname corp.acme.com options dns.enable on options nis.enable off savecore

### **11.3 sample /etc/hosts**

127.0.0.1 localhost 10.41.72.100 FAS1 FAS1-e5a 10.41.72.3 mailhost

## **11.4 sample /etc/resolv.conf**

#Auto-generated by setup Thu May 31 23:43:09 GMT 2007 nameserver 10.41.72.5 nameserver 172.25.66.5

### **11.5 sample /etc/exports**

#Auto-generated by setup Mon Mar 14 08:18:30 GMT 2005 /vol/vol0 -sec=sys,ro,rw=fbsun1,root=fbsun1,nosuid /vol/vol0/home -sec=sys,rw,root=fbsun1,nosuid /vol/perf -sec=sys,rw,root=fbsun1,nosuid /vol/perf/qtree -sec=sys,rw=Adminhost:fbsun1 /vol/vol0/unix\_tree -sec=sys.rw=Adminhost:fbsun1,root=fbsun1 /vol/vol0/mktg -sec=sys,ro /vol/perf/subnet -sec=sys,rw=10.41.72.0/24,root=10.41.72.0/24 /vol/perf/netgroup -sec=sys,rw=trusted-hosts /vol/cifsvol1 -sec=sys,rw,root=fbsun1,nosuid /vol/flex1 -sec=sys,rw,root=fbsun1,nosuid /vol/flex2 -sec=sys,rw,root=fbsun1,nosuid

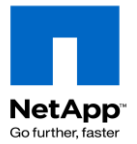

### **11.6 sample /etc/snapmirror.conf**

The snapmirror.conf file uses the same syntax as the Unix crontab file. Because SnapMirror is a pull technology, you should edit the snapmirror.conf file on the destination. The following examples show different ways to set up snapmirror schedules.

The following entry indicates that fridge's qtree **home**, in volume **vol2** will mirror qtree **home**, in volume **vol1** from toaster. Transfer speed is set at a maximum rate of 2,000 kilobytes per second. The four asterisks mean transfers to the mirror are initiated every minute, (assuming a previous transfer has completed. If not, a new transfer will be initiated the first minute after the current transfer has completed.)

toaster:/vol/vol1/home fridge:/vol/vol2/home kbs=2000 \* \* \* \*

This entry, between the **db** volumes on fridge-gig dev and icebox, is kicked off every five minutes, starting at 0. (Note fridge-gig is just a network interface name. In this case, a gigabit ethernet link on fridge.)

fridge-gig:db icebox:db -  $0-55/5$  \* \* \*

The entry below makes transfers every half hour, with the first at 8:15 a.m., and the last at 6:45 p.m. The asterisks mean the replication schedule is not affected by the day of month or week; so occurs every day.

filer1:build filer2:backup - 15,45 8,9,10,11,12,13,14,15,16,17,18 \* \*

Data ONTAP 7.3 introduced compression which makes significant changes to the config file. Each relationship now requires a "connection" definition line at the top of the file that defines the network path(s) to connect a source and destination together using the following syntax:

connection\_name=mode (source\_IP, destination\_IP) (source\_IP, dest\_IP)

fas1\_DR=multi(10.10.10.50,10.10.10.200) (192.168.1.52,192.168.1.202) fas1\_DR:user\_vol fas2:user\_vol\_dr compression=enable 15,45 \*\*\*

In this example 10.10.10.50 is the 10Gb/E interface for FAS1 and .200 is the 10Gb/E interface on FAS2. In the second parentheses, 192.168.1.52 is a 1Gb VIF on FAS1 and .202 is the 1Gb VIF on FAS2. The "multi" says to use the 10Gb/E interfaces first and if they fail to use the 1Gb VIF connections. The next line is the standard schedule but with the compression option included.

**Note**: SnapMirror compression will NOT work if you use hostnames instead of IP addresses (requires an /etc/hosts entry – which defeats the purpose of DNS). Old snapmirror.conf files may need to be changed to use IP addresses in order to work with compression.

```
# minute hour dayofmonth dayofweek(0-Sunday to 6-Sat)
####define snapmirror compression relationships
na01-na02=multi (192.168.1.107,192.168.1.112)
fas1=multi(10.10.10.50,10.10.10.200) (192.168.1.52,192.168.1.202)
###end
##Start snapmirror
fridge-gig:db icebox:db - 0-55/5 * * *filer1:build filer2:backup - 15,45 8,9,10,11,12,13,14,15,16 * *
fas1_DR:user_vol fas2:user_vol_dr compression=enable 15,45 * * *
na01-na02:vmware013 na02:sm_vmware013 compression=enable - - - -
```
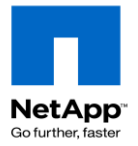

# **12 Troubleshooting Commands**

### **12.1 General Troubleshooting**

- 1. Define the problem.
- 2. Gather facts related to the problem.
- 3. Identify potential cause of problem.
- 4. Create an action plan.
- 5. Test the plan.
- 6. Implement the plan.
- 7. Observe results.
- 8. Document the solution.

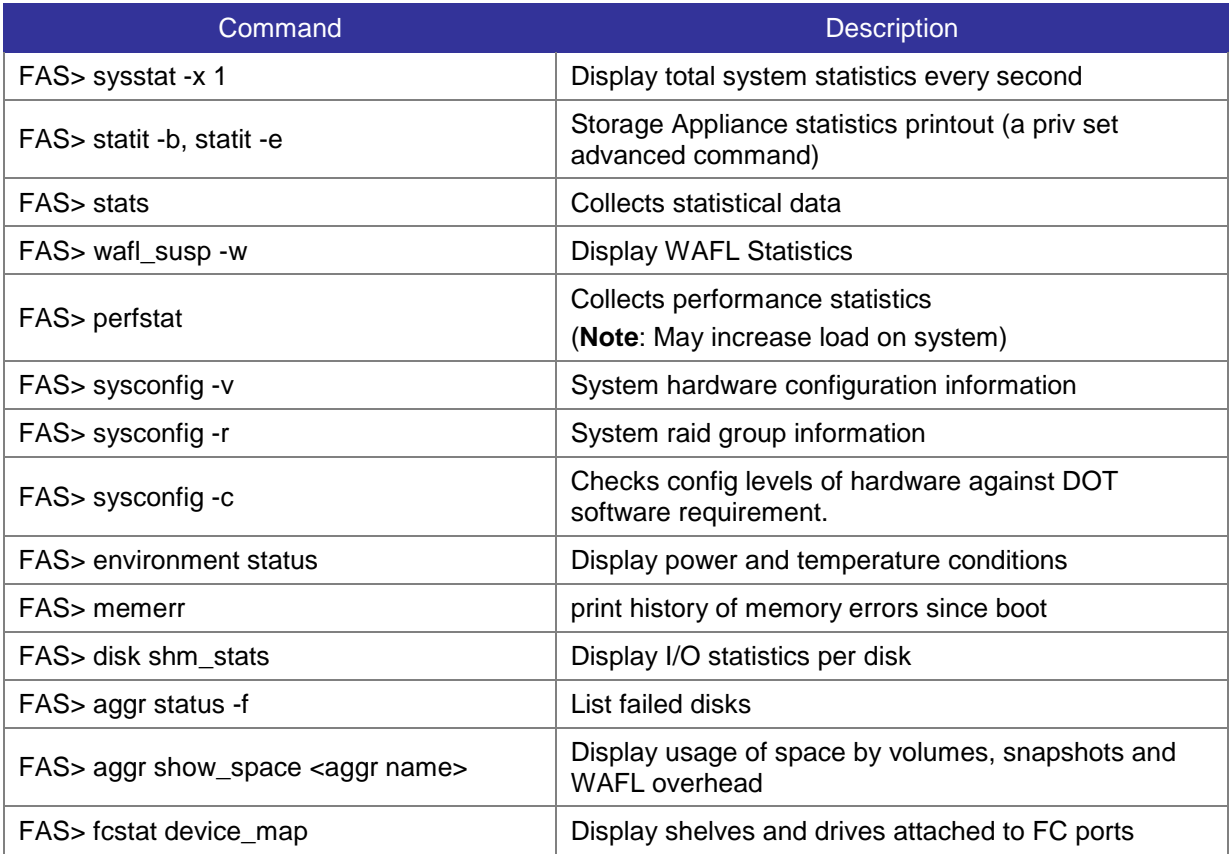

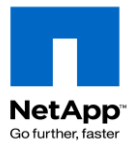

# **12.2 NFS Troubleshooting**

The following section describes NFS specific troubleshooting commands.

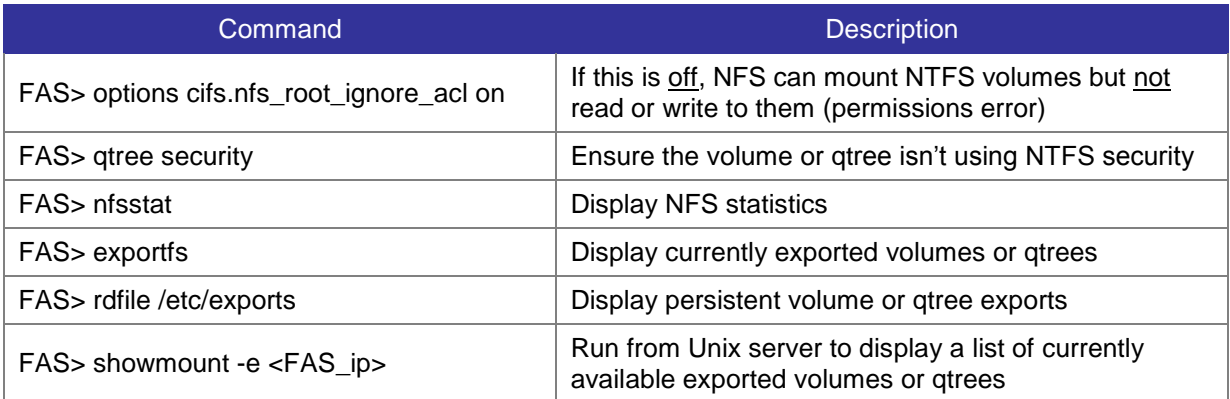

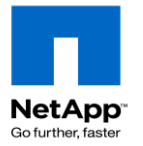

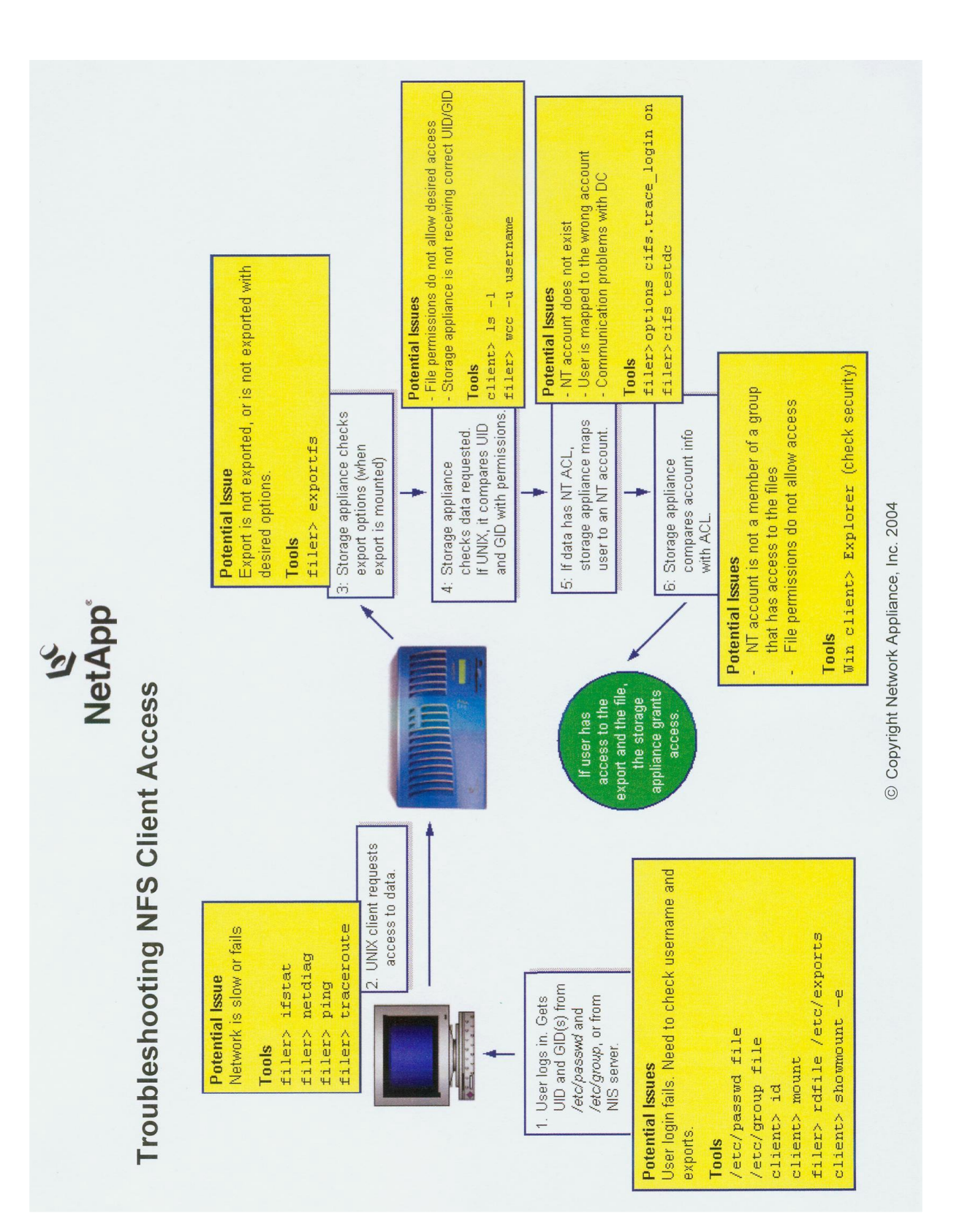

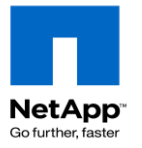

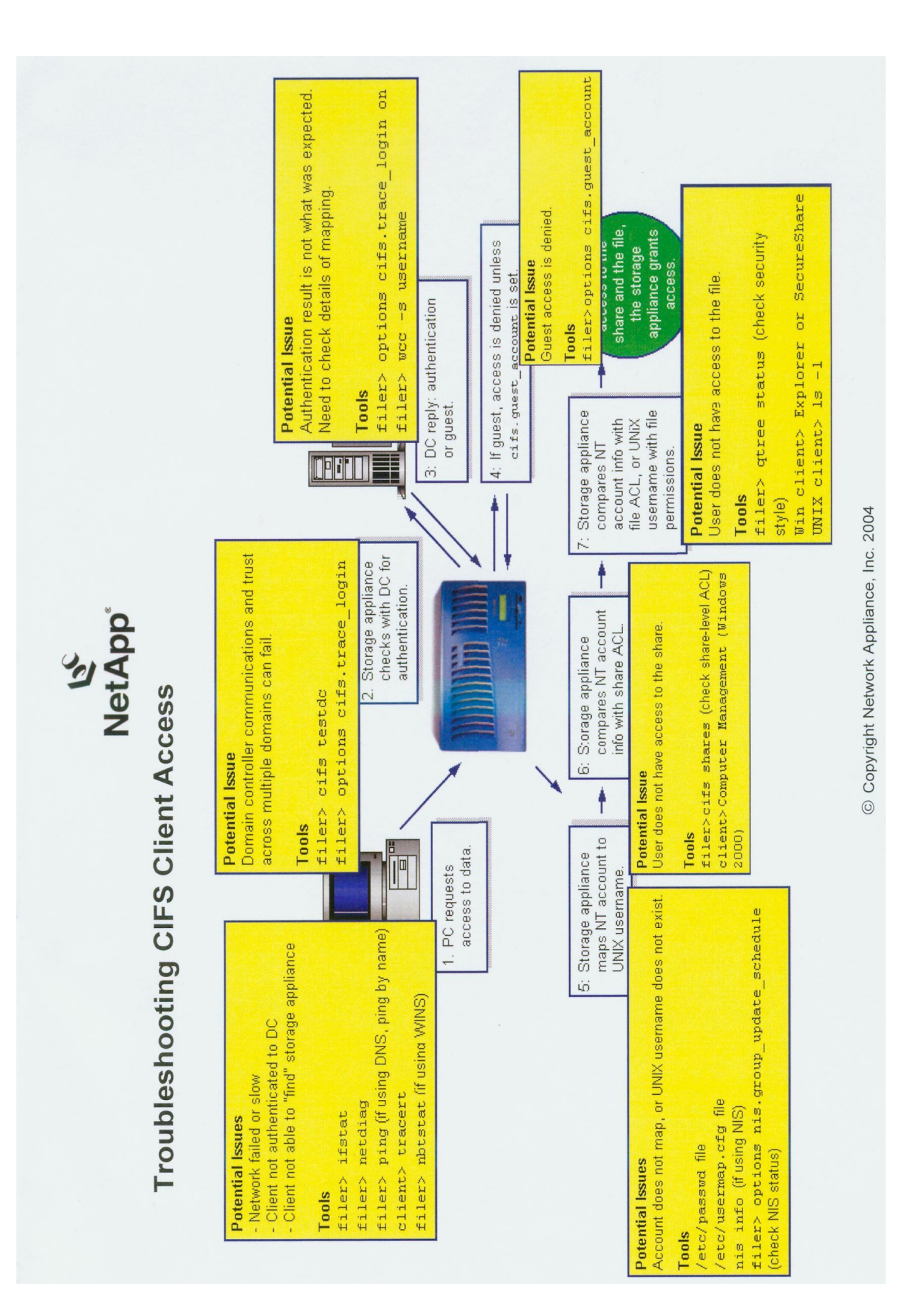

Data ONTAP 7G Cook Book

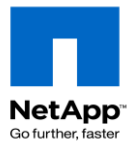

# **12.3 CIFS Troubleshooting**

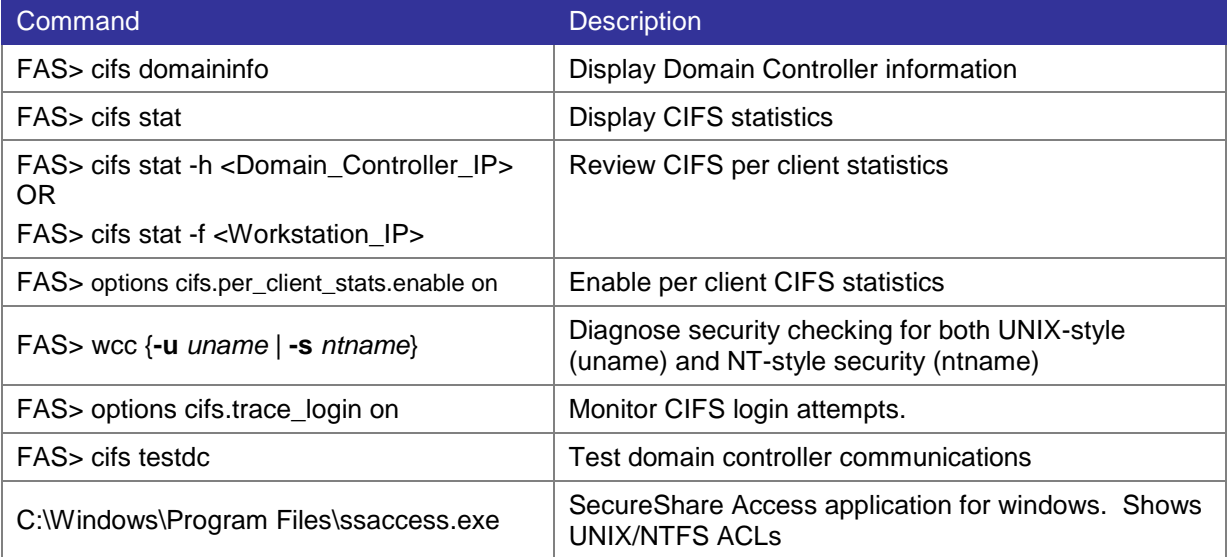

### **12.4 Network Troubleshooting**

The following sections describes IP network issue troubleshooting commands

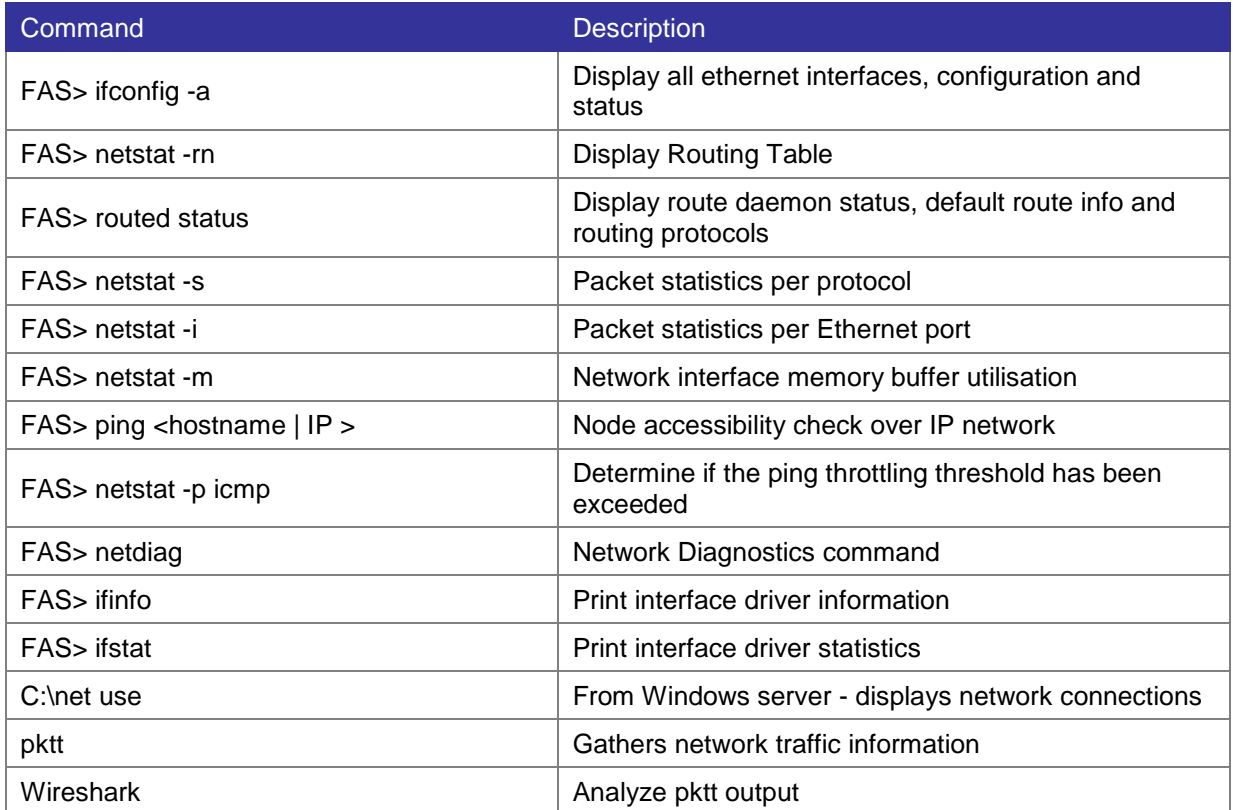

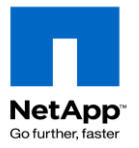

# **12.5 NDMP Troubleshooting**

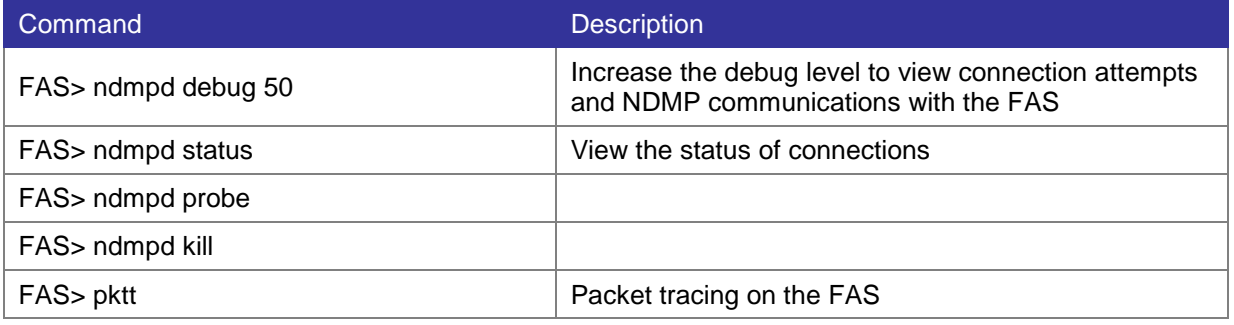

### **12.6 SAN Troubleshooting**

#### **12.6.1 FAS SAN Utilities**

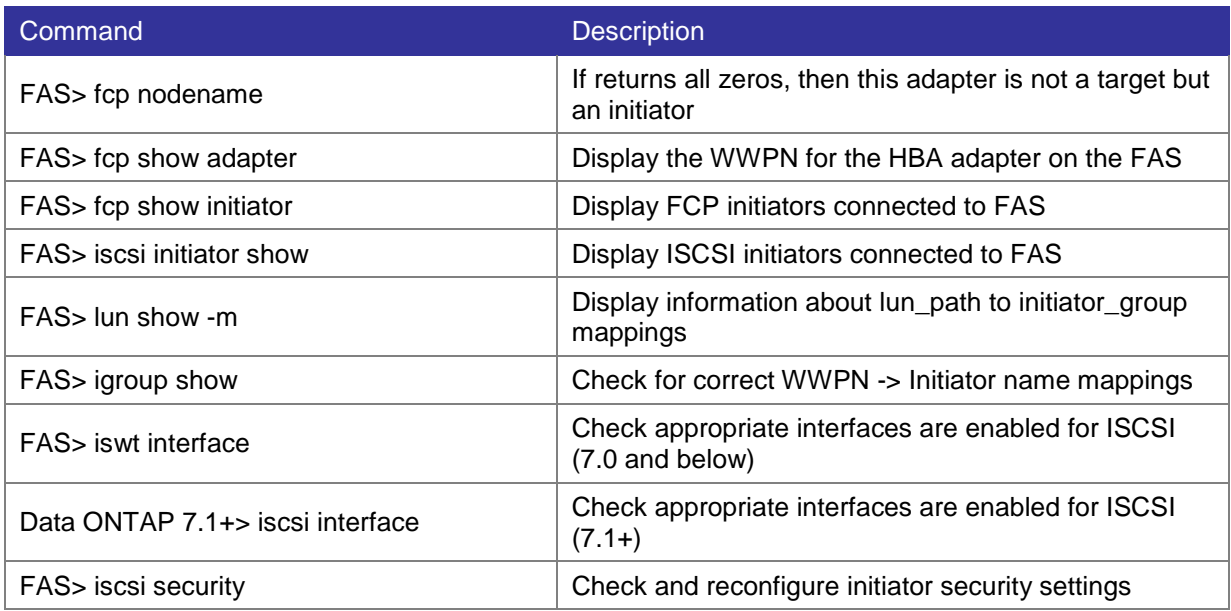

#### **12.6.2 Solaris SAN Utilities**

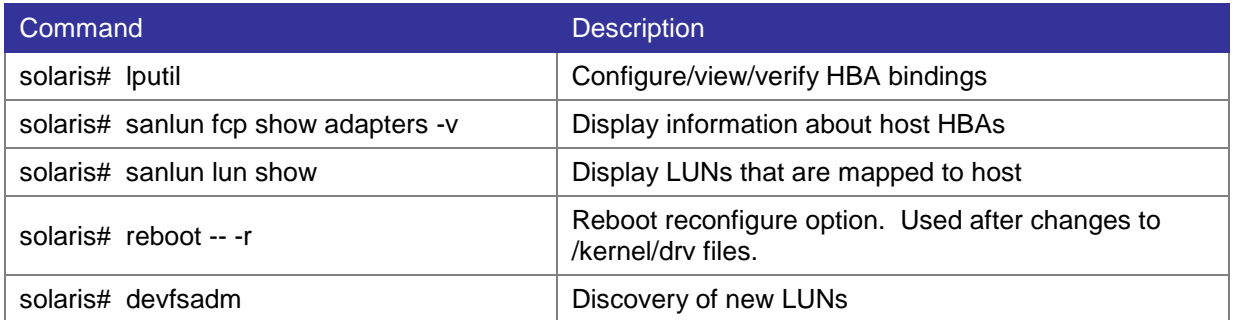

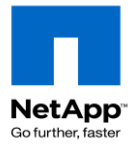

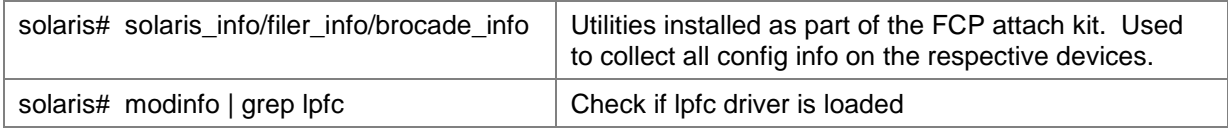

#### **12.6.3 Windows SAN Utilities**

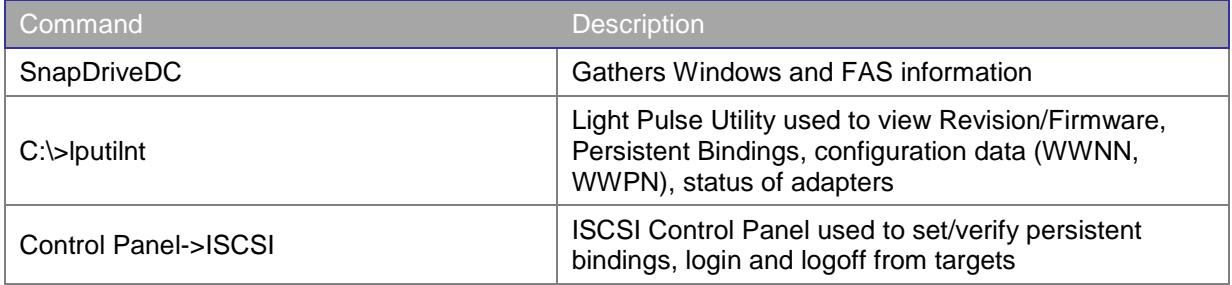

#### **12.6.4 Finding and fixing LUN alignment issues**

Refer to *TR-3747 [Best Practices for File System Alignment in Virtual Environments](http://media.netapp.com/documents/tr-3747.pdf)* for the steps to fix misaligned LUNs.

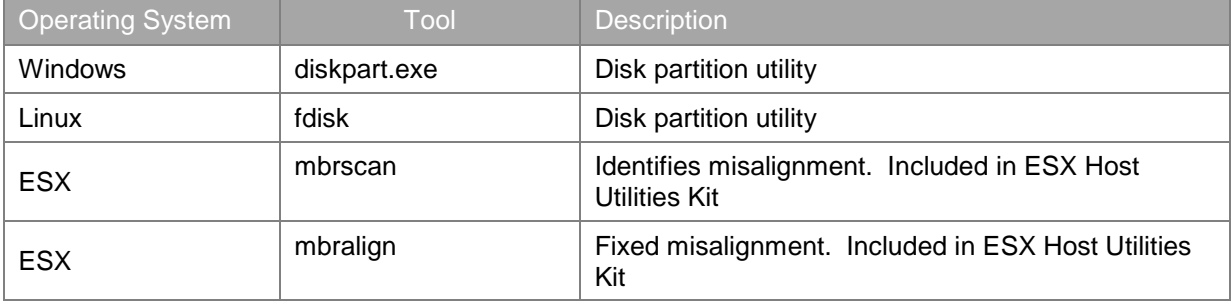

#### **12.6.5 Configuring Cisco EtherChannels**

From the Catalyst 3750 Switch Software Configuration Guide:

This example shows how to configure an EtherChannel on a single switch in the stack. It assigns two ports as static-access ports in VLAN 10 to channel 5 with the PAgP mode **desirable**:

Switch# **configure terminal** Switch(config)# **interface range gigabitethernet2/0/1 -2** Switch(config-if-range)# **switchport mode access** Switch(config-if-range)# **switchport access vlan 10** Switch(config-if-range)# **channel-group 5 mode desirable non-silent** Switch(config-if-range)# **end**

This example shows how to configure an EtherChannel on a single switch in the stack. It assigns two ports as static-access ports in VLAN 10 to channel 5 with the LACP mode **active**:

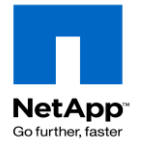

Switch# **configure terminal** Switch(config)# **interface range gigabitethernet2/0/1 -2** Switch(config-if-range)# **switchport mode access** Switch(config-if-range)# **switchport access vlan 10** Switch(config-if-range)# **channel-group 5 mode active** Switch(config-if-range)# **end**

This example shows how to configure cross-stack EtherChannel. It assigns two ports on stack member 2 and one port on stack member 3 as static-access ports in VLAN 10 to channel 5 with the PAgP and LACP modes disabled (**on**):

Switch# **configure terminal**

Switch(config)# **interface range gigabitethernet2/0/3 -4** Switch(config-if-range)# **switchport mode access** Switch(config-if-range)# **switchport access vlan 10** Switch(config-if-range)# **channel-group 5 mode on** Switch(config-if-range)# **exit** Switch(config)# **interface gigabitethernet3/0/3** Switch(config-if)# **switchport mode access** Switch(config-if)# **switchport access vlan 10** Switch(config-if)# **channel-group 5 mode on** Switch(config-if)# **exit**

#### **12.6.6 Common Brocade SAN Switch Commands**

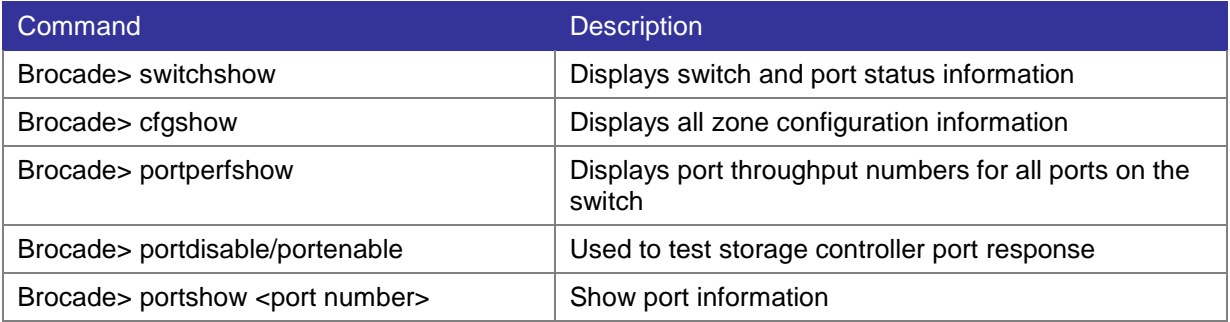

### **12.7 Test & Simulation Tools**

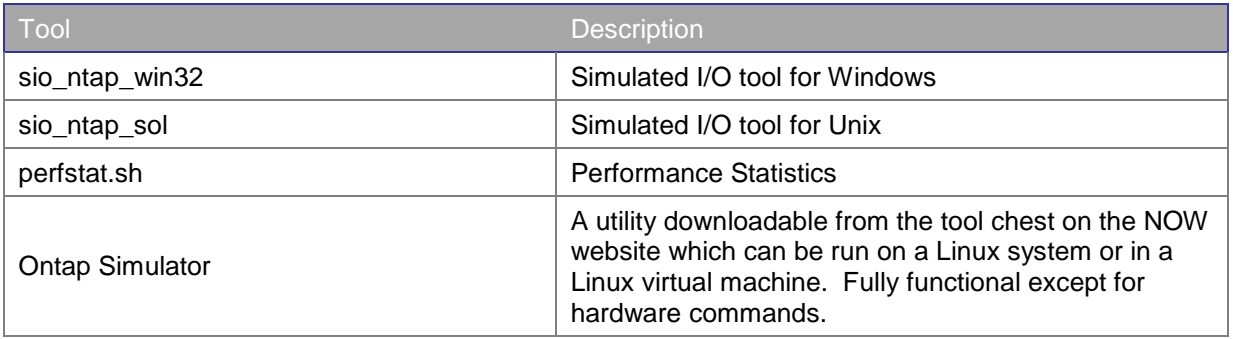

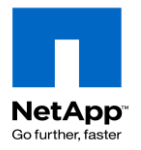

# **Credits**

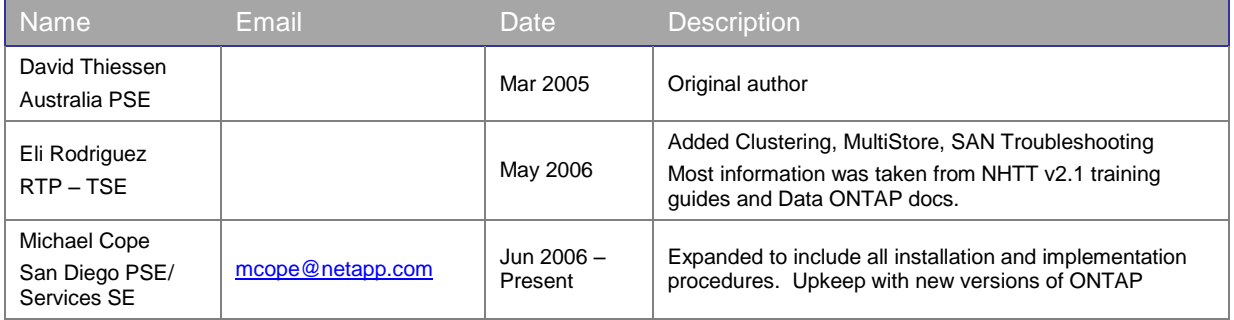